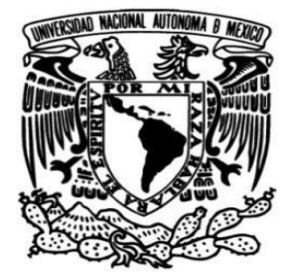

# **UNIVERSIDAD NACIONAL AUTÓNOMA DE MÉXICO**

## FACULTAD DE ESTUDIOS SUPERIORES CAMPUS ARAGÓN

## **SISTEMA GESTOR DE INSCRIPCIONES DE LOS CURSOS SABATINOS DEL COLEGIO DE CIENCIAS Y HUMANIDADES ORIENTE (SGICSCCH-OTE)**

QUE PARA OBTENER EL TÍTULO DE

**INGENIERA EN COMPUTACIÓN** 

PRESENTA

**CRISTINA SALAZAR MIRANDA** 

ASESOR DE TESIS

**M en C. ERNESTO PEÑALOZA ROMERO** 

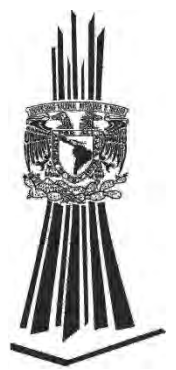

México, 2017 Ciudad Nezahualcóyotl, Estado de México

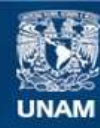

Universidad Nacional Autónoma de México

**UNAM – Dirección General de Bibliotecas Tesis Digitales Restricciones de uso**

#### **DERECHOS RESERVADOS © PROHIBIDA SU REPRODUCCIÓN TOTAL O PARCIAL**

Todo el material contenido en esta tesis esta protegido por la Ley Federal del Derecho de Autor (LFDA) de los Estados Unidos Mexicanos (México).

**Biblioteca Central** 

Dirección General de Bibliotecas de la UNAM

El uso de imágenes, fragmentos de videos, y demás material que sea objeto de protección de los derechos de autor, será exclusivamente para fines educativos e informativos y deberá citar la fuente donde la obtuvo mencionando el autor o autores. Cualquier uso distinto como el lucro, reproducción, edición o modificación, será perseguido y sancionado por el respectivo titular de los Derechos de Autor.

## DEDICATORIAS

A MIS PADRES

Por estar siempre para mí, brindándome su cariño, su comprensión y su apoyo.

A MI HERMANA

Por ofrecerme su compañía y su apoyo.

AL M. EN C. ERNESTO PEÑALOZA ROMERO

Por ser un gran maestro, un gran ejemplo a seguir pero sobre todo, un gran amigo.

A ISAAC

Por ser mi mejor amigo, mi compañero de proyectos y compañero de vida.

## AGRADECIMIENTOS

AL M. EN C. ERNESTO PEÑALOZA ROMERO

Por el apoyo brindado durante la realización de este trabajo.

A LOS REVISORES DE ESTE TRABAJO

M. EN C. RICARDO ARTURO GUTIÉRREZ OROZCO ING. BLANCA ESTELA CRUZ LUEVANO LIC. MATILDE COLUNGA VÁZQUEZ ING.RAFAEL GONZÁLEZ BETANCOURT

Por las aportaciones brindadas durante la revisión de este trabajo.

AL MTRO. ISRAEL LEYVA MORALES

Por el apoyo y las facilidades brindadas durante la realización de este trabajo.

# ÍNDICE

### CAPÍTULO 1 ANTECEDENTES

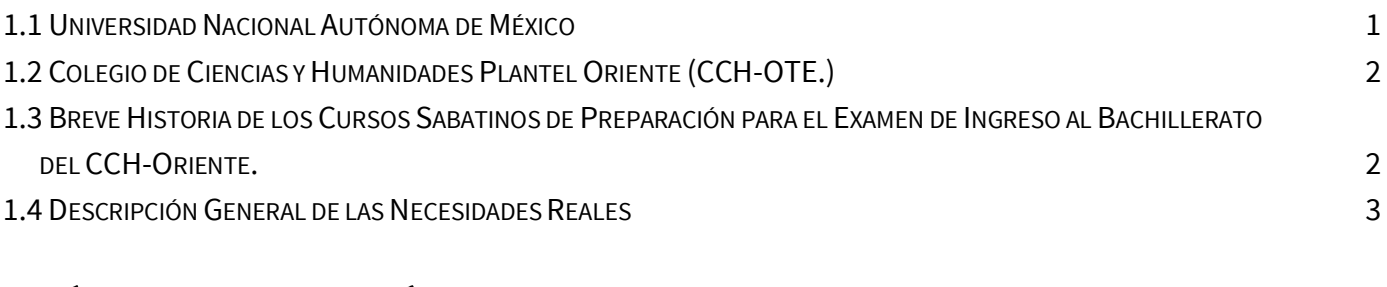

### CAPÍTULO 2 MARCO TEÓRICO

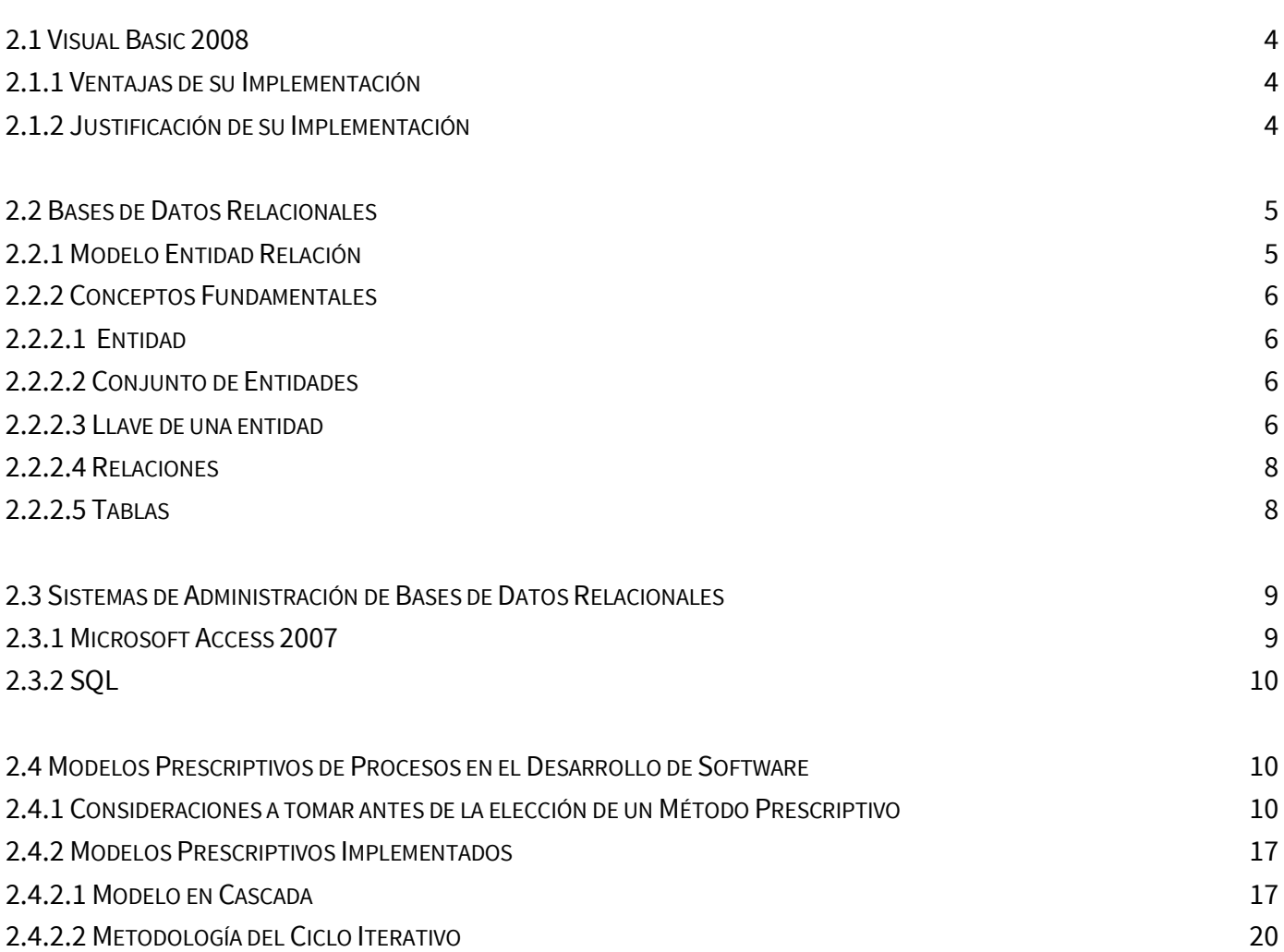

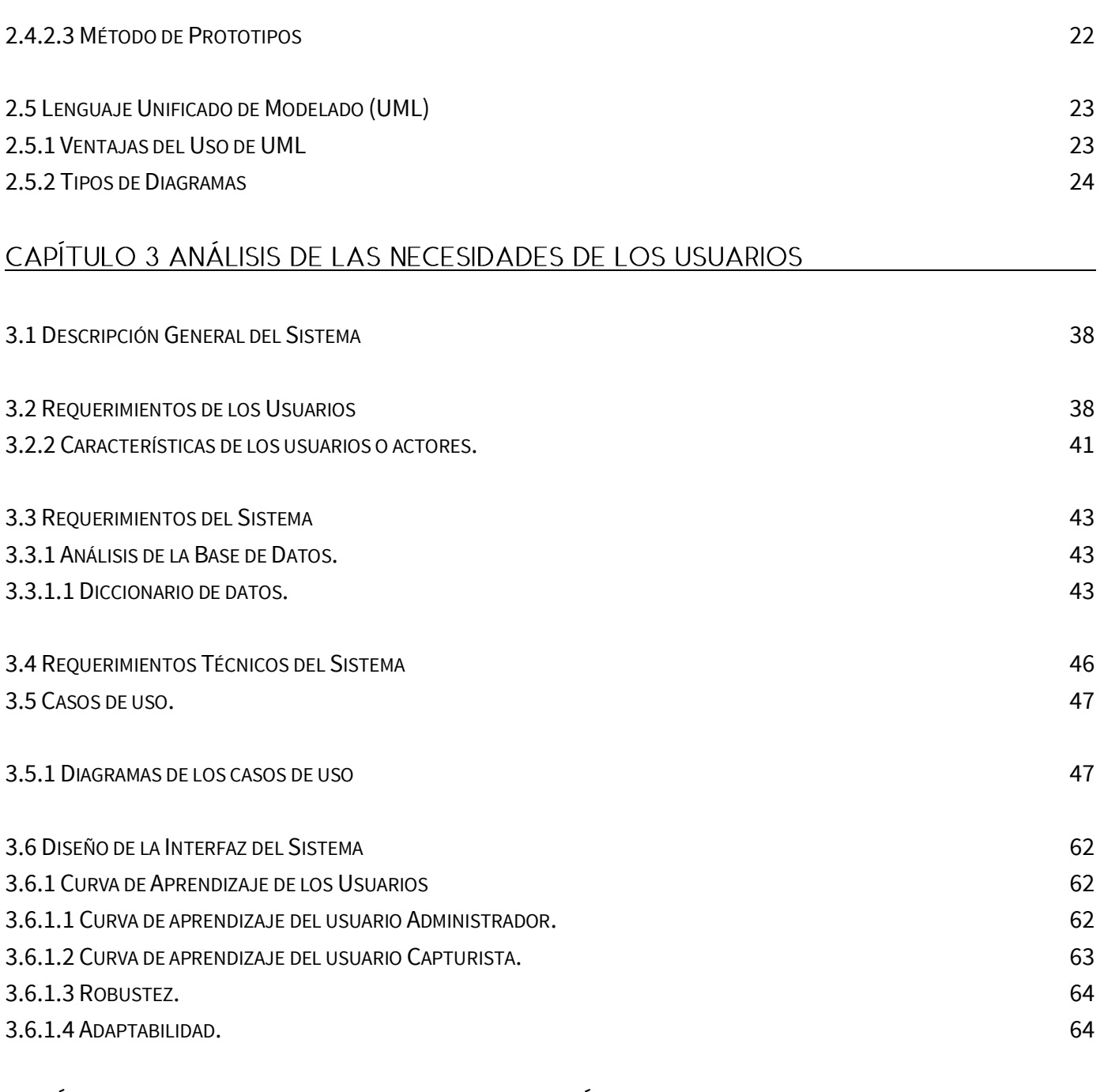

### CAPÍTULO 4 DESARROLLO E IMPLEMENTACIÓN DEL SISTEMA

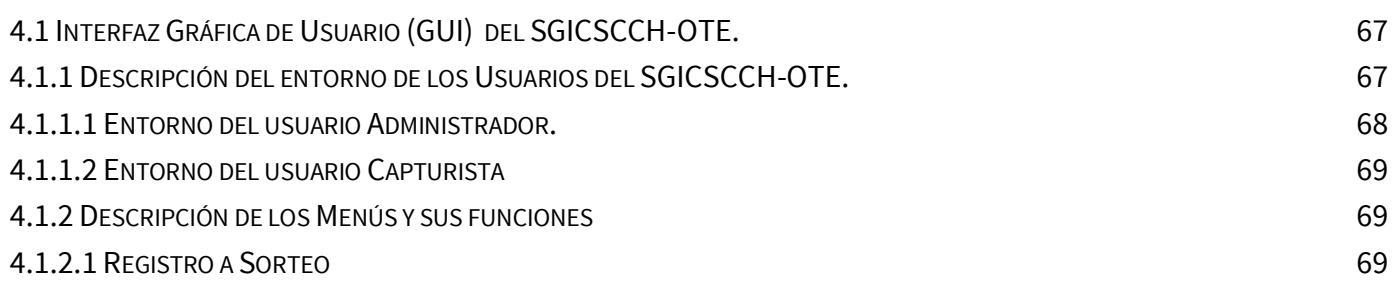

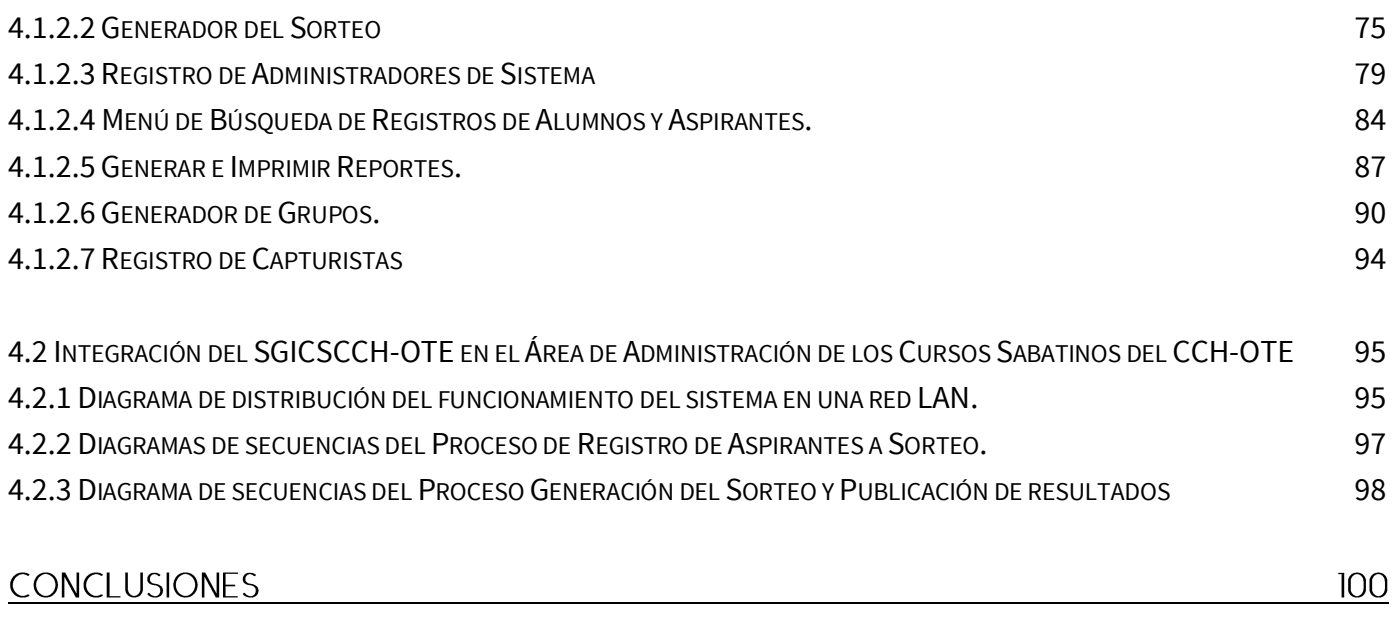

## **APÉNDICE**

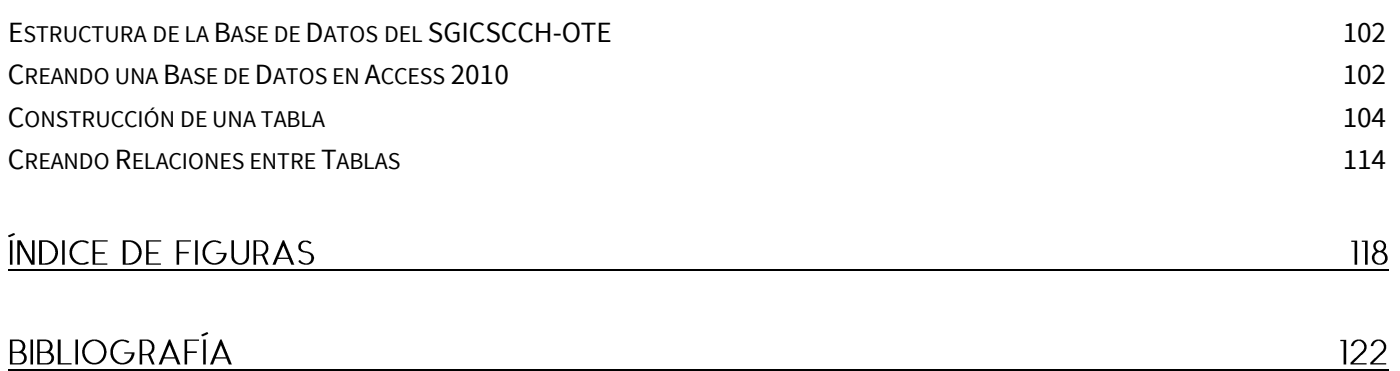

#### Capítulo 1 Antecedentes

#### 1.1 Universidad Nacional Autónoma de México

La UNAM tiene como propósito el estar al servicio del país y de la humanidad, formar profesionistas útiles a la sociedad, organizar y realizar [investigaciones,](http://es.wikipedia.org/wiki/Investigaci%C3%B3n) principalmente acerca de las condiciones y problemas nacionales, y extender, con la mayor amplitud posible, los beneficios de la [cultura](http://es.wikipedia.org/wiki/Cultura) y la ciencia.

Como [universidad autónoma](http://es.wikipedia.org/wiki/Reforma_universitaria#Autonom.C3.ADa_universitaria) es un organismo público, [descentralizado](http://es.wikipedia.org/wiki/Descentralizado) del [Estado](http://es.wikipedia.org/wiki/Estado) (artículo 1 de la Ley Orgánica de la UNAM), basada en los [principios](http://es.wikipedia.org/wiki/Principio) de [libertad de cátedra](http://es.wikipedia.org/wiki/Libertad_de_c%C3%A1tedra) y de investigación, e inspirada en todas las corrientes del pensamiento, sin tomar parte en [actividades militantes](http://es.wikipedia.org/wiki/Activismo) y derrotando cualquier interés individual.

Ahondar en la fundación de la Universidad Nacional de México es encontrar los orígenes de una identidad, como de los valores sustantivos que por décadas ha defendido el universitario, valores que aún hoy rigen a la reconocida "máxima casa de estudios". Si hay algún personaje al que se debería dar crédito en la construcción de tan emblemática institución es, sin duda, a Justo Sierra Méndez, profesor por décadas de la Escuela Nacional Preparatoria y Secretario del Ministerio de Instrucción Pública y Bellas Artes durante el último periodo presidencial del General Porfirio Díaz.

El año "1910" supone una fecha y una posibilidad, la de consolidar, desde el Ministerio de Instrucción, la puesta en marcha de una "nueva" Universidad, con un objetivo claro y expresado por el mismo Sierra: "mexicaneizar" el conocimiento.

La iniciativa de la creación de la Universidad Nacional de México, inicia el 26 de abril de 1910, cuando Sierra definió los ejes bajo los cuales se organizaría ésta, y se da a la tarea de presentar las razones que obligaban a su fundación, a los diputados. La fórmula que les presenta era simple: jurídicamente el Estado, a través de sus instituciones, daría el visto bueno y estaría al tanto de las funciones universitarias, pero al interior la Universidad se regiría por su propia dinámica. Sierra fue lo bastante hábil para distinguir entre la esfera del quehacer científico y el campo de acción político del gobierno. Lo que se verá reflejado en la Ley Constitutiva de Universidad, expedida el 26 de mayo de 1910.

Los esfuerzos discursivos de Justo Sierra se encaminaban a deslindar al nuevo proyecto universitario del anterior, al mismo tiempo que buscaba, en la experiencia pasada, un punto en común, el origen, tal vez, de la consecución de una obra; la educativa. Por tal motivo recurrió al carácter laico que cobraría la nueva institución y se apegó al método científico como única vía para alcanzar el conocimiento.

El 22 de septiembre de 1910, en "solemne ceremonia" presidida por el presidente de la república, General Porfirio Díaz, se inauguró la Universidad Nacional de México. El hecho se verificó en el Anfiteatro de la Escuela Nacional Preparatoria. Su inauguración fue el colofón a las fiestas del centenario de la Independencia de México.

Justo Sierra, al insistir en la particularidad de la Universidad, desestancaba su perfil vanguardista; en pos de un proyecto educativo progresivo y universal, con sentido evolutivo

y voluntarioso, destacando que los universitarios: "sois un grupo en perpetua selección dentro de la sustancia popular, y tenéis encomendada la realización de un ideal político y social que se resume así: democracia y libertad.

Es a partir de 1954, que los pasajes históricos universitarios se vivirán desde Ciudad Universitaria; los años de crecimiento, como los momentos de cimbra se generaran al resguardo de sus muros. Vendrán entonces los años de estabilidad universitaria en la década de 1950 y 1960, la convulsión de 1968, el rectorado de Pablo González Casanova, la creación del Sindicato de Trabajadores de la UNAM, los proyectos de Soberón, la crisis de los años ochenta y la huelga de 1986, como la de 1999, manifiesto todo ello de una historia viva y en constante transformación

En la actualidad la Universidad ha recuperado mucho del prestigio perdido a lo largo del fin de siglo; signo posible gracias a la historia que respalda a esta institución, y por el apego a valores que le dieron origen, los mismos que una y otra vez han sido esgrimidos por las autoridades que han encabezado a la institución universitaria. El papel educativo, la autonomía, la libertad de cátedra, el carácter laico de la enseñanza y la participación estudiantil, son valores que desde sus orígenes la Universidad ha mantenido, y que han sido sustantivos en los momentos más complejos de su historia.

#### 1.2 Colegio de Ciencias y Humanidades Plantel Oriente (CCH-OTE.)

El 26 de enero de 1971 fue aprobado el proyecto de integrar al Colegio de Ciencias y Humanidades, como parte de la Universidad. Dicho proyecto fue autorizado por el H. Consejo Universitario. El C.C.H. Oriente fue fundado el día 3 de abril de 1972, con el entonces Rector Dr. Pablo González Casanova.

El plantel Oriente tiene una superficie total de 144 mil 974 metros cuadrados, cuenta con 23 mil 936 metros cuadrados de construcción, 34 Edificios con aulas, sanitarios, oficinas administrativas y 25 laboratorios para el área de Ciencias Experimentales. El Plantel (04) Oriente, del Colegio, ubicado en la delegación Iztapalapa, albergó en sus inicios en sus aulas a 5016 estudiantes, hijos principalmente de clase trabajadora, obreros, campesinos y empleados.

#### 1.3 Breve Historia de los Cursos Sabatinos de Preparación para el Examen de Ingreso al Bachillerato del CCH-Oriente.

Los Cursos Sabatinos del CCH Oriente son un proyecto autogestivo impulsado por estudiantes y profesores, en gran mayoría pertenecientes a varias escuelas y facultades de la UNAM, aunque también cabe destacar la participación de compañeros de universidades como la Universidad Autónoma Metropolitana, la Universidad Autónoma de la Ciudad de México, el Instituto Politécnico Nacional y la Universidad Pedagógica Nacional.

Este proyecto tiene como objetivo, proporcionar cursos a estudiantes de secundaria que están próximos a presentar el examen de Admisión para el Ingreso a la Educación Media Superior. Estos cursos, se han llevado a cabo durante dieciséis años y se han mantenido

gracias al esfuerzo y compromiso de sus participantes. Comenzó con 40 alumnos y unos pocos asesores, que con el paso del tiempo han ido incrementando a tal punto que hoy día la plantilla de asesores está conformada por 50 y se registra una población anual de 1400 estudiantes.

Además de preparar a los alumnos para el examen, se busca desarrollar en ellos una visión crítica y objetiva de lo que pasa en la sociedad en que viven, de esta manera, se imparte un Taller de Realidad Social para ayudarlos a posicionarse como los sujetos históricos que son y así participan activamente en el desarrollo social con capacidad de cambiar su historia colectiva.

Quienes participamos en la realización de este proyecto, propiciamos la generación de un espacio plural e incluyente, donde la batalla ideológica sea una constante para construir la nueva sociedad que el momento actual exige. Los resultados han sido positivos; no obstante, se reconocen numerosas fallas pero eso, lejos de demeritar el esfuerzo de las personas involucradas, lo acrecienta, pues sólo quien es capaz de reconocer sus fallas puede remendarlas y, por lo tanto, crecer.

#### 1.4 Descripción General de las Necesidades Reales

En enero del año 2010, los coordinadores de los cursos sabatinos del CCH-Oriente, en comparación con años anteriores, notaron un incremento considerable de aspirantes a esto se sumaban el tiempo de espera y las condiciones adversas que éstos y sus familiares tenían que pasar para obtener el resultado del sorteo, el cual consistía en lo siguiente:

- Se citaba a los aspirantes el último sábado del mes de enero.
- Se les entregaba una tarjeta en la que anotaban sus datos (nombre y escuela de procedencia).
- Al entregar la tarjeta a la coordinación, se les asignaba un número de folio y a su vez estos folios eran incluidos en una "rifa".

Este proceso se repetía para llenar cada salón, lo que implicaba seis horas de espera, independientemente de que el aspirante fuera o no aceptado. Estas razones originaron la búsqueda de una solución que fuera eficaz, igualitaria y equitativa. Fue entonces que en septiembre del mismo año se planteó como solución al problema, el que estas tareas fuesen controladas por un sistema informático.

Las tareas iniciales, que debían ser gestionadas por este sistema eran:

- Realizar un sorteo y entregar resultados de una manera rápida y efectiva.
- Crear grupos una vez realizado el sorteo.
- Evitar duplicidades en nombres y/o folios por si alguien intentaba inscribirse dos veces.

Durante su tiempo de uso, el sistema se ha modificado paulatinamente para seguir cumpliendo con los requerimientos necesarios para continuar siendo una herramienta que aporta eficiencia, eficacia y transparencia a los procesos en los que interviene dentro de la coordinación de los Cursos Sabatinos del CCH.

#### Capítulo 2 Marco Teórico

#### 2.1 Visual Basic 2008

Visual Basic 2008 es una actualización del lenguaje Visual Basic, que se diseñó para generar aplicaciones empleando la programación orientada a objetos, de manera productiva.

Visual Basic permite a los desarrolladores trabajar dentro del entorno del sistema operativo Windows, construir sitios web y aplicaciones para dispositivos móviles. Gracias a .NET<sup>1</sup> Framework, los programas y sistemas realizados en Visual Basic se benefician de la interoperabilidad con otros lenguajes de programación pertenecientes a Microsoft, a la vez que puede conectarse con sistemas almacenados en la web.

2.1.1 Ventajas de su Implementación

- Trabaja en un entorno de programación unificado, esto significa que los sistemas web, pueden trabajar en conjunto con aplicaciones móviles y sistemas de escritorio; permitiendo acceder de manera simple a todo tipo de información desde cualquier tipo de dispositivo.
- Simplifica el manejo de los atributos de los componentes de Windows, ya que al basarse en el paradigma de programación orientada a objetos, se transmiten las propiedades de un objeto a otro gracias a la herencia.
- Es uno de los lenguajes de uso más extendido, por lo que resulta fácil encontrar información, documentación, actualizaciones y soporte técnico.
- Se simplifica el despliegue de aplicaciones, basta con ejecutar el archivo .EXE perteneciente a nuestro proyecto para verlo funcionar; aunque es recomendable crear un instalador para asegurarnos de la integridad operativa de nuestro proyecto.

#### 2.1.2 Justificación de su Implementación

Microsoft Visual Basic 2008, fue adoptado como la mejor opción, por su fácil manejo ya que al ser un lenguaje nato de Microsoft facilita las conexiones a nivel hardware y software entre diferentes versiones del sistema operativo Windows, ya que al emplear el Framework 3.5, conocido como interfaz de programación de aplicaciones (API $^2$ ), este nos permite establecer la comunicación en red de sistemas multiusuario. El trabajo de esta API, consiste en establecer un protocolo para llevar a cabo el intercambio de datos y definir los

 1 NET es un framework de Microsoft, que está conformado por conjunto de rutinas, protocolos y herramientas empleadas en la creación de aplicaciones de software, que especifican cómo deben interactuar los componentes de dicho software.

<sup>2</sup> API interfaz de programación de aplicaciones

parámetros de seguridad en la comunicación intranet entre nuestro sistema y las aplicaciones de Windows; lo que nos ayuda a explotar los recursos de éste en su máxima expresión.

Visual Basic 2008 permite la compatibilidad entre diversos sistemas operativos de la misma línea de Windows como lo es XP, Windows Vista, Windows 7, Windows 8 y 8.1, Windows 10, con alta probabilidad de serlo también con las próximas generaciones de este sistema operativo, asegurando así su implementación a futuro.

#### 2.2 Bases de Datos Relacionales

El modelo relacional, fue propuesto en 1969 por Edgar Frank Codd, está basado en el concepto matemático de relación. Estas relaciones están formadas por conjuntos de datos ordenados secuencialmente, para imaginarlo mejor pensemos en la relación como una tabla, en la que las filas son los registros y las columnas los campos. En éste modelo la forma y el lugar en los que los datos son almacenados no es relevante, lo que permite que los usuarios esporádicos puedan manipularla.

El modelo relacional se enfoca en la estructura lógica de la base de datos sin tomar las consideraciones físicas. La información es recuperada o almacenada mediante consultas, lo que reduce el tiempo de búsqueda y conexión en la obtención de resultados; además de permitir mayor flexibilidad y distribución de las bases de datos.

Durante su diseño, una base de datos debe pasar por un conjunto de reglas, conocido como Normalización de Bases de datos.

Las bases de datos relacionales se normalizan para:

- **Exitar repetir datos.**
- Disminuir problemas de actualización de los datos en las tablas.
- **Proteger la integridad de los datos.**

En el modelo relacional es frecuente llamar tabla a una relación, aunque para que una tabla sea considerada como una relación tiene que cumplir con algunas restricciones:

- Cada tabla debe tener un nombre único.
- No puede haber dos filas iguales, no deben duplicarse.
- Todos los datos en una columna deben ser del mismo tipo.

#### 2.2.1 Modelo Entidad Relación

El modelo entidad-relación, es un lenguaje de modelado de bases de datos de alto nivel que se basa en la percepción del mundo real entre objetos, (entidades), y sus interacciones con otros objetos (relaciones). Este modelo facilita el diseño de bases de datos, permitiendo la especificación de un esquema de la empresa que representa la estructura lógica completa de una base de datos.

#### 2.2.2 Conceptos Fundamentales

#### 2.2.2.1 Entidad

Una entidad es un objeto del mundo real con características propias que lo diferencian de cualquier otro. Por ejemplo un libro es una entidad con propiedades tales como: título, autor, editorial, número de páginas, ISBN $^3$ , etc. Estas características también hacen de éste $\,$ objeto único e irrepetible. Por ejemplo con el ISBN podremos encontrar cualquier libro en cualquier librería o biblioteca alrededor del mundo.

Una entidad puede ser concreta, como un almacén o un concepto abstracto, como un depósito bancario.

#### 2.2.2.2 Conjunto de Entidades

Un conjunto de entidades, está conformado por entidades con las mismas características o atributos. Por ejemplo el conjunto de todos los niños que asisten a una escuela, se podría definir como el conjunto de entidades alumno. Las entidades individuales que constituyen un conjunto se conocen como la extensión del conjunto de entidades. En este caso todos los niños que asisten a dicha escuela son una extensión del conjunto de entidades alumno.

No todos los conjuntos de entidades se deslindan entre sí, por ejemplo si definimos el conjunto de entidades "felino" y el conjunto de entidades "leopardo". Una entidad llamada "animal", podría pertenecer a una, a ambas o ninguna.

#### 2.2.2.3 Llave de una entidad

Una entidad debe ser distinguible para poder diferenciarse del resto de los objetos del mundo real. Esto significa que posee un conjunto de atributos que permiten identificarla. Estos atributos en conjunto forman una clave de entidad.

#### 2.2.2.3.1 Llave primaria

 $\overline{a}$ 

Una llave primaria es un dato elegido por el diseñador de la base de datos como elemento principal para identificar las entidades dentro de un conjunto de entidades. Cualesquiera dos entidades individuales en el conjunto de entidades no pueden tener, al mismo tiempo, el mismo valor en sus atributos clave.

La elección de una llave representa una restricción en el desarrollo del mundo real que se modela. La llave primaria se debe elegir de forma que los atributos que la forman nunca cambien.

<sup>3</sup> ISBN Es un número de identificación de cada libro, así como de sus distintos volúmenes y formas de presentación. Es asignado por agencias nacionales existentes en los distintos países.

#### Ejemplo:

nombre\_alumno nombre\_alumno, apellidopat\_alumno, apellidomat\_alumno nombre\_alumno, apellidopat\_alumno, apellidomat\_alumno, grupo\_alumno, salon\_alumno

#### 2.2.2.3.2 Llave foránea

Una llave foránea representa el valor de una llave primaria en una tabla dentro de una base de datos. Las llaves foráneas permiten establecer relaciones entre las tablas que conforman la base de datos.

Ejemplo:

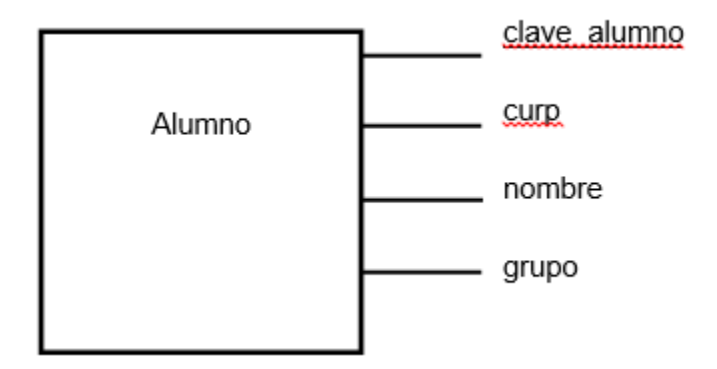

Fig. 2.1 Ejemplo de Llave foránea

En la imagen se muestran cuatro tipos de atributos, pero solo dos de ellos son realmente únicos e irrepetibles por lo que dependiendo del diseño de nuestra base de datos, podríamos usar el campo, clave\_alumno (número único asignado por la escuela a cada estudiante) o el campo de la CURP<sup>4</sup>. En este caso se usará como llave primaria el registro clave\_alumno, dado que el registro en nuestra base de datos, solo se requerirá para procesos internos pertenecientes a un sólo plantel educativo y la probabilidad de que éste se repita es mínima. Sin embargo, si se llegase a construir una base de datos en la que se incluyeran los registros de los alumnos pertenecientes a diversos planteles, la probabilidad de que un registro se repita incrementaría drásticamente, por lo que para estar seguros de que éste es único, requerí emplear la CURP como llave foránea.

En resumen, aunque ambos registros podrían emplearse como llaves foráneas, el uso de uno u de otro dependerá del diseño de la base de datos.

 $\overline{a}$ 4 CURP Clave única de registro poblacional

#### 2.2.2.4 Relaciones

Una relación es una asociación entre diferentes entidades. Se puede definir una relación que asocie al alumno Torres con el grupo ocho.

Esta relación establece que el alumno Torres toma clases en el grupo ocho.

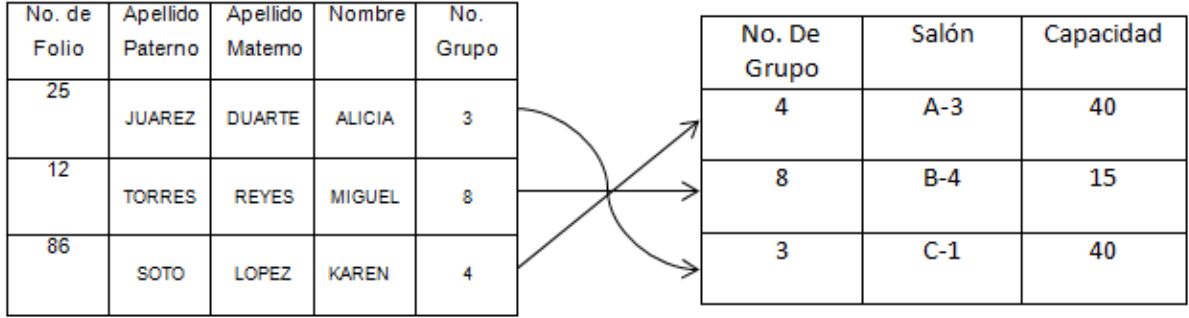

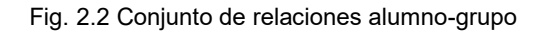

#### 2.2.2.5 Tablas

Las tablas, como ya se mencionó anteriormente son la estructura principal del modelo relacional, en ellas se almacena la información recopilada mediante un sistema. Dichas tablas constan de dos elementos:

- **Registro: En él se almacenan datos del mismo tipo.**
- Campo: En él se almacenan datos de diferente tipo.

| No. de<br>Folio | Apellido<br>Paterno | Apellido<br>Matemo | Nombre        | No.<br>Grupo |           |
|-----------------|---------------------|--------------------|---------------|--------------|-----------|
| 25              | <b>JUAREZ</b>       | <b>DUARTE</b>      | <b>ALICIA</b> | 3            | Registros |
| 12              | <b>TORRES</b>       | REYES              | <b>MIGUEL</b> | ŝ            | Campos    |
| 88              | SOTO                | LOPEZ              | KAREN         |              |           |

Fig. 2.3 Registros y Campos de una tabla

#### 2.2.2.5.1 Tablas con Particiones

Las tablas con particiones son tablas cuyos datos se dividen en unidades que pueden propagarse por más de un grupo de archivos de la base de datos, esto se realiza con tablas muy grandes o en las que se espera que los valores dentro de los campos crezcan de manera exponencial y que a su vez contienen, muchos datos que se utilizan de manera diferente. Los datos se dividen en sentido horizontal, de forma que los grupos de filas se asignan a particiones individuales. Las particiones de una tabla deben encontrarse en la misma base de datos. La tabla o el índice se tratarán como una sola entidad lógica cuando se realicen consultas o actualizaciones en los datos.

Las particiones facilitan la administración de las tablas porque permiten obtener acceso y administrar subconjuntos de datos con rapidez y eficacia al mismo tiempo que mantienen la integridad del conjunto.

#### 2.2.2.5.2 Tablas temporales

Existen dos tipos de tablas temporales: locales y globales.

Las tablas locales, sólo pueden ser vistas por quienes las crean o durante una conexión a una instancia de SQL, estas son creadas cuando son referenciadas por primera vez. Se eliminan cuando el usuario se desconecta de la instancia de SQL.

Las tablas globales pueden ser vistas por cualquier usuario mediante una conexión una vez esta es establecida, se eliminan cuando todos los usuarios que hacen referencia a dicha tabla, se desconectan de la instancia de SQL.

#### 2.2.2.5.3 Tablas de Sistema

Las tablas base del sistema son las tablas subyacentes que almacenan los metadatos para una base de datos específica; éstos pertenecen a la configuración del servidor. Los usuarios no pueden consultar ni actualizar directamente las tablas del sistema si no es a través de una conexión de administrador dedicada, que sólo debería utilizarse bajo la supervisión de los servicios de atención al cliente de Microsoft.

#### 2.3 Sistemas de Administración de Bases de Datos Relacionales

#### 2.3.1 Microsoft Access 2007

Microsoft Access 2007 es el manejador de bases de datos perteneciente a la familia de productos office desarrollado para administrar y gestionar una base de datos con una limitación de tamaño de 2 GB, 32.768 objetos y 255 usuarios simultáneos. Este nos permite exportar la base de datos de una máquina a otra de una forma rápida y sencilla.

Se pueden establecer conexiones con Visual Basic 2008 a través del controlador OLE DB<sup>5</sup> de .NET y empleando sentencias de SQL a través del asistente Gestor de origen de datos de Visual Basic, para acceder a las tablas diseñadas en Access.

#### 2.3.2 SQL

SQL Server es un sistema gestor de bases de datos de la familia de Microsoft, que a diferencia de Access, se enfoca en bases de datos muy robustas, compuestas por muchos tipos de información. Sus limitantes en conexión están basadas en las capacidades del servidor y la capacidad máxima de memoria en Disco Duro para almacenamiento de datos es de 64 GB para sistemas operativos de 32 Bits y para sistemas de 64 Bits puede llegar a un máximo de 4 TB.

SQL Server permite la aplicación de procedimientos almacenados ya que es un programa alojado dentro de la base de datos que se emplea para mejorar la gestión de los datos adquiridos y las transacciones realizadas. Otra de las grandes ventajas es que permite integrar una interfaz gráfica utilizando Visual Basic y en nuestro caso Visual Studio 2008 para poder manipular y gestionar la información en un entorno más amigable para el usuario. También permite la conexión a bases de datos de forma local mediante la versión SQL Express e integran conexión a datos  $\,$  con  $\,$  ADO $\rm ^6$  y OLE DB de forma nativa.

#### 2.4 Modelos Prescriptivos de Procesos en el Desarrollo de Software

Definen un conjunto de actividades, acciones, tareas, recursos, conocimientos y productos de trabajo que se requieren para desarrollar software de calidad. Al emplearlos no estamos exentos de cometer errores pero son una guía práctica. Es importante porque con ello tenemos estabilidad, control, organización y distribución, de lo contrario podría llegar a convertirse en una situación caótica.

2.4.1 Consideraciones a tomar antes de la elección de un Método Prescriptivo

#### Establecer el alcance del proyecto.

 $\overline{a}$ 

El alcance de un proyecto se establece por la cantidad y el tipo de necesidades que nuestro sistema es capaz de satisfacer. Inicialmente cuando se definió el alcance del Sistema de Inscripción y Sorteo de los Cursos Sabatinos del CCH-Oriente, su alcance fue estimado de la siguiente manera:

 La implementación del sistema, sería únicamente en el CCH-Oriente, los días de inscripciones para aspirantes y los días de entrega de resultados.

<sup>6</sup>ADO Objetos de Datos ActiveX (ActiveX Data Objects)

<sup>5</sup>OLE DB Enlace e incrustación de objetos para bases de datos (Object Linking and Embedding for Databases)

- Las actividades como inscripción de aspirantes y la realización de sorteo eran a las que debía enfocarse principalmente.
- Debía funcionar en una red local.
- Debía ser intuitivo para los futuros usuarios del sistema.

Basados en estas premisas, se creó la versión 1.1 del sistema. Es evidente que el alcance que se previó en este proyecto fue muy limitado, esto se debió en su mayoría a la falta de experiencia, aunque también existieron las limitantes de la licencia del compilador Visual Studio 2008, dado que se trataba de una licencia estudiantil, en la cual se establece que su uso está permitido, siempre y cuando sea sin fines de lucro, por lo que nunca se vio con potencial de comercialización.

#### Definir el ciclo de vida del proyecto.

El ciclo de vida de un proyecto, se define como la secuencia entre las fases que conforman su desarrollo, las actividades que se desarrollan entre estas, las condiciones que demuestran el avance de su desarrollo y los resultados obtenidos al final de cada una de estas fases.

Las fases inician desde la concepción del proyecto, continúan con la entrega al usuario, su evolución posterior, y finalizan con la comercialización de éste.

No existe un modelo de ciclo de vida único. Tanto el tipo, orden y actividades en cada fase pueden adaptarse de acuerdo al proyecto a realizar y a la propia estructura de la organización que lo desarrolla, a partir de las posibilidades que ofrece la tecnología de software empleada.

#### Establecer el presupuesto y el programa.

El presupuesto es una parte importante para el desarrollo de un proyecto, ya que para su creación se ven involucradas un grupo personas, instalaciones donde el equipo de desarrollo pueda reunirse para discutir el trabajo realizado, herramientas que van desde equipos de cómputo hasta licencias de programas para desarrollo de software y material de consulta. Todo esto solo refiriéndonos a los gastos enfocados a realizar el sistema, pero también deben contemplarse gastos externos, como insumos de oficina, pago de servicios (teléfono, luz, agua, etc.)

#### Identificar los riesgos del proyecto

La identificación del riesgo comienza por definir los objetivos del sistema, analizar los factores que son indispensables para alcanzar dichos objetivos y revisar cuales son las debilidades del proyecto y las amenazas a las que se enfrenta para así establecer un plan de acción inmediata.

Los riesgos se pueden clasificar en tres categorías principales:

 Debidos a factores externos, la mayoría de los cuales escapan al control del proyecto, tales como una falla eléctrica, pérdida material de equipos por robo, etc.

- Los relacionados con el área o proceso al que se va a aplicar y con la aceptación por parte de los clientes y usuarios, tales como el temor de los usuarios a la implementación de tecnologías que desconocen o la creencia de que la implementación de un sistema es siempre indicador de futuros despidos.
- Los relacionados con el diseño y la ejecución del propio proyecto, la pérdida de información, el mal funcionamiento de las interfaces, demora en el tiempo de ejecución y entrega de resultados, etc.

El tratamiento de un riesgo, dependerá del enfoque de quien o quienes lo enfrentan y tratarán de resolver, puede ser principalmente de tres tipos:

- Percepción del riesgo como amenaza. El riesgo, es visto como algo que debe ser evitado a toda costa, por lo que los parámetros de funcionamiento del sistema se mantienen monitoreados para evitar que estos se vean alterados.
- Percepción del riesgo como oportunidad. El riesgo es visto como el factor de cambio del sistema; mientras a más contingencias se exponga un sistema mayor conocimiento de su reacción a las eventualidades se tendrá.
- Percepción del riesgo como incertidumbre. Se contemplan todos los resultados posibles, sin importar si son positivos o negativos para así incrementar la diversidad de riesgos a los que el sistema es capaz de enfrentarse.

#### Planear la gestión de datos

La gestión de datos se involucra con la recolección, manipulación, almacenamiento, y recuperación de información.

Sus objetivos son:

- Obtener los datos y prepararlos para el análisis.
- Mantener el control de calidad y la seguridad de los datos.
- Permitir las solicitudes de información, revisión, reconstrucción, y archivo.

Sus funciones son:

- Data Governance: se ocupa de la planificación, supervisión y control en la gestión y uso de datos.
- Data Architecture: encargada de establecer los modelos, políticas y reglas para gestionar los datos.
- Data Modeling & Design: que diseña la base de datos, implementación y soporte.
- Data Storage: función que determina cómo, cuánto y qué se almacena.
- Data Security: se encarga de todo lo relativo a la privacidad, confidencialidad y a garantizar un acceso apropiado.
- Data Integration & Interoperability: responsable de definir la integración y transferencia de los datos.
- Documents & Contents: establece las reglas aplicables a los datos fuera de las bases de datos.
- Reference & Master Data: buscan aportar una visión 360º de la información.
- Data Warehousing & Business Intelligence: se ocupan de lo referente a datos históricos y analíticos.
- Meta-Data: trata de integrar, controlar y proporcionar meta datos.
- Data Quality: a través de la que se define, controla y mejora la calidad de los datos.

#### Planear la participación con el cliente

La opinión del cliente es un punto muy importante a considerar, ya que debemos recordar que depende de su aprobación, no sólo el desarrollo sino también la implementación de un sistema de cómputo.

La interacción con el cliente resulta ser uno de los procesos más difíciles y delicados para los desarrolladores de software ya que podemos encontrarnos con clientes herméticos que no revelan información o con clientes que tienen dificultades para expresar sus solicitudes, por esta razón deben aplicarse estrategias para establecer una relación de confianza y cooperación entre ambas partes, una de estas estrategias sería que además de escuchar la opinión del cliente, también tomemos en cuenta la opinión de los usuarios finales ya que ellos son quienes estarán en contacto directamente con el sistema, la clave está en el diálogo, porque se pueden proponer cambios y mejoras pero no se puede modificar arbitrariamente su estructura de trabajo sin antes consultarlos.

#### Establecer el plan de proyecto.

El propósito del Plan de Desarrollo de Proyecto es proporcionar la información necesaria para controlar el desarrollo del software a construir.

Se deben definir los objetivos del proyecto, los cuales incluyen:

- Definición el tamaño y la duración del proyecto.
- **IDENTIFICACT DE OBSTACTS** v metas factibles y cuantificables.
- Obtención de un acuerdo entre todos los involucrados (clientes, usuarios, desarrolladores, etc.)

#### Desarrollo de un método para el seguimiento de la ejecución del proyecto.

Un método sencillo para elaborar un plan de trabajo es organizar la información recopilada sobre lo que se desea hacer en una secuencia jerarquizada: comenzando por el objetivo, pasando a los resultados que contribuyen a la consecución de dicho objetivo y, por último, las tareas que permitirán lograr los resultados.

#### Establecer y administrar el presupuesto.

Una vez que se ha establecido un plan de trabajo, se asignan costos a cada una de las acciones para anticipar la cantidad de dinero que se requerirá para realizar dicha actividad.

Con esta información, se crea un plan de gastos que puede distribuirse de manera mensual o trimestral para finalizar con un reporte anual, según sea el caso.

#### Planear los recursos del proyecto

La mayoría de las veces, los sistemas informáticos se diseñan para funcionar en una sola plataforma, entiéndase plataforma como la unión del sistema operativo, el lenguaje de programación y el equipo que los contendrá. Una vez liberado el sistema, es probable que no resulte fácil adaptarlo a plataformas con diferentes características, por esta razón deben tomarse en cuenta las características de cada elemento de la plataforma.

#### Equipos:

Contemplar costo, potencial de actualización, cantidad de equipos a utilizar, costo de mantenimiento, etc.

#### Sistema operativo:

Costo de licencia, años en el mercado, estabilidad, compatibilidad con los recursos del equipo, compatibilidad con el lenguaje de programación, potencial de actualización, operatividad, etc.

#### Niveles de acceso:

Distintos tipos de usuarios accederán a distintos tipos de información contenida en un sistema informático, por ejemplo un administrador necesitará acceder a todas las actividades del sistema para evaluar el trabajo de su departamento, mientras que un capturista solo requerirá acceder a una actividad en específico, que es la que le permite agregar un registro nuevo. Basados en este ejemplo, cada usuario deberá tener una cuenta o perfil dentro del sistema que otorgue los permisos correspondientes a cada perfil.

#### Requisitos de facilidad de uso:

Es la capacidad que desarrollan los usuarios para interactuar con el sistema informático, mientras más se aplique este principio, más rápido se adaptarán los usuarios a éste; ya que les resultará intuitivo y notarán que el sistema es una herramienta que facilita su trabajo. El sistema debe estar diseñado en el idioma local empleando un lenguaje coloquial de fácil compresión para el usuario, además de contar con un entorno agradable y con iconografía que ayude a los usuarios a identificar las herramientas del sistema.

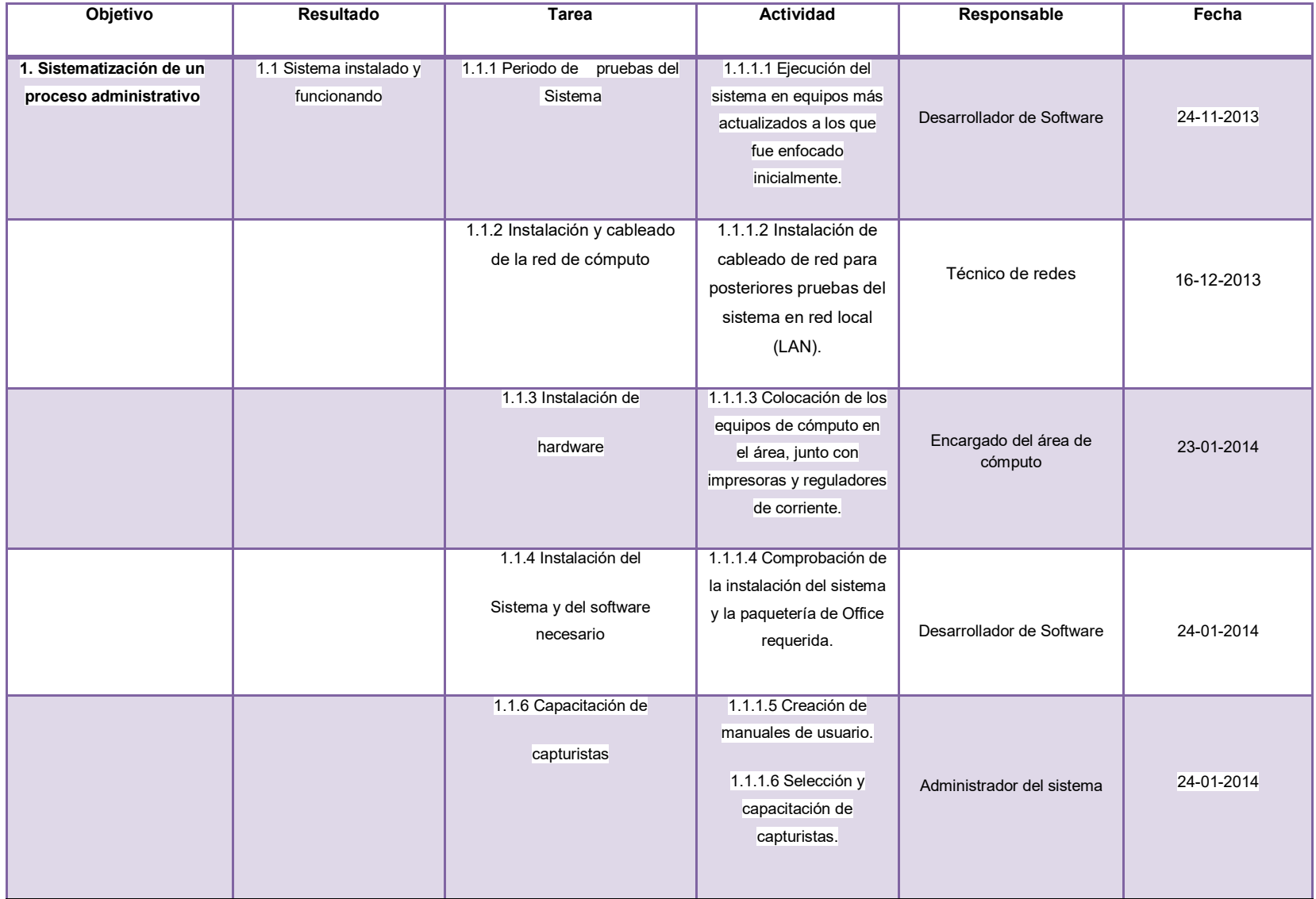

Tabla 2.1 Ejemplo de un Plan de Trabajo, contemplando uno de los múltiples objetivos que pueden presentarse.

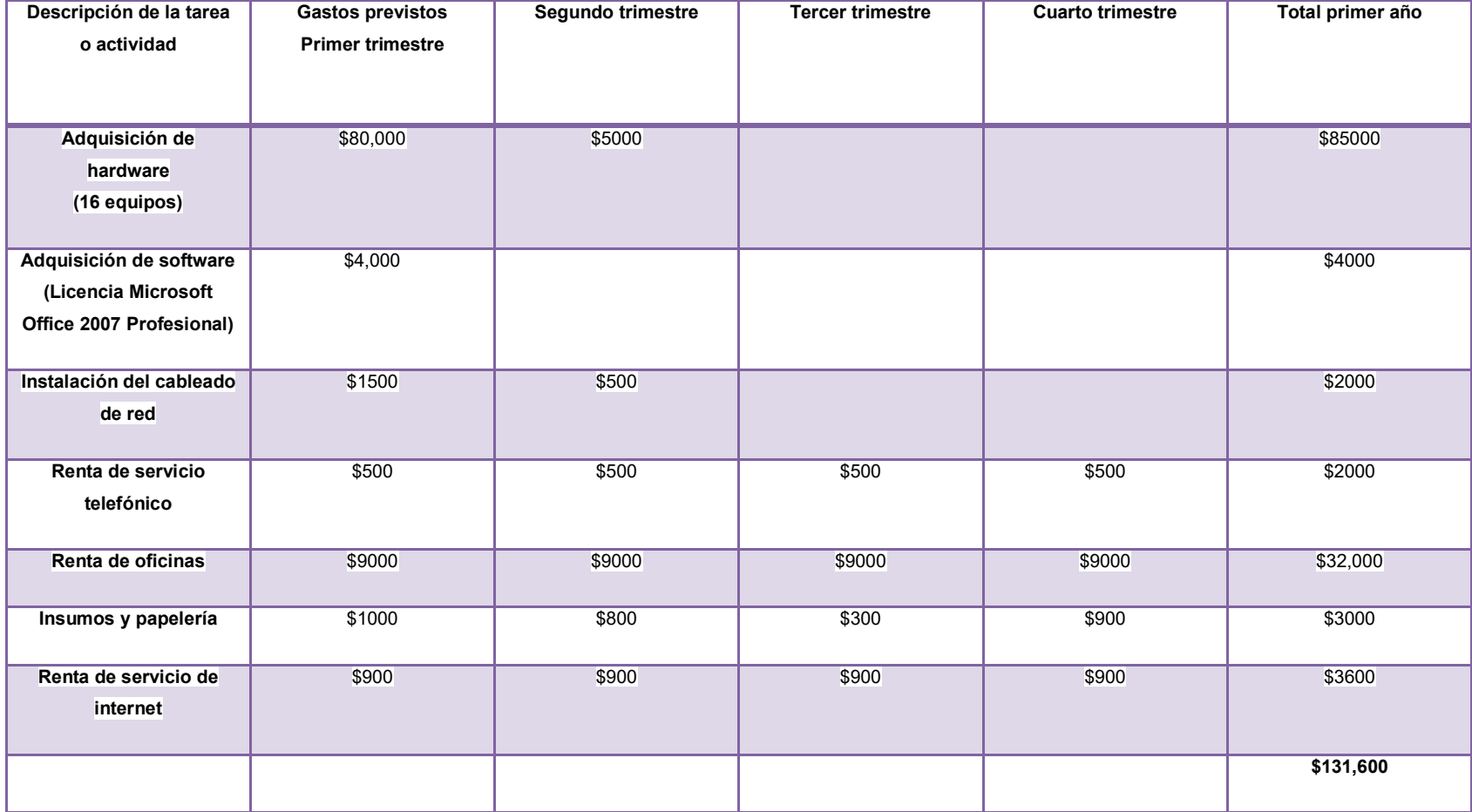

Tabla 2.2 Plan de Gastos del Sistema Informático distribuido en trimestres

Página | 16

#### 2.4.2 Modelos Prescriptivos Implementados

#### 2.4.2.1 Modelo en Cascada

El modelo en cascada, también conocido como "el ciclo de vida clásico", aplica una metodología de desarrollo de software por etapas, en las que estrictamente debe concluirse una etapa para poder comenzar a trabajar en la siguiente.

Esto modelo, está conformado por cinco etapas:

- Comunicación, Planeación, Modelado, Construcción y Despliegue
- Etapa de Comunicación.

En esta etapa se definen dos fases, que son el Análisis de los requerimientos del Usuario y el Análisis de los requerimientos del Sistema.

En el Análisis de los requerimientos del Usuario, se tiene como objetivo el identificar y conocer las necesidades de los usuarios y los servicios que el sistema debe proporcionarles, para ello se emplea el **Documento de Requisitos de Usuario (DRU)**, en este documento, se asientan los requerimientos de quien solicita el sistema junto con sus posibles modificaciones. Una vez finalizado el sistema, el documento sirve para constatar que se han cubierto las especificaciones acordadas entre el equipo de desarrollo y el cliente.

Una vez conocidos los requerimientos de los usuarios, a través del DRU, se procede con la construcción de un modelo lógico del sistema. Con modelo lógico, nos referimos a la identificación de las funciones que el software debe realizar para cubrir los requisitos de los usuarios. En esta fase, nos apoyaremos en el **Documento de Requisitos de Software (DRS),** en este documento se establece el alcance de las actividades que debe abarcar el sistema, la estimación de sus costos y los recursos que se requerirán para su construcción.

■ Etapa de Planeación.

En esta etapa el sistema se divide en secciones o elementos más pequeños para repartir el trabajo entre los miembros del grupo de desarrollo. Las actividades deben apegarse al Plan del Proyecto para que todo el equipo trabaje de manera conjunta y coordinada.

Se planifican el diseño de alto nivel o arquitectónico y el diseño detallado. El primero describe la estructura y organización del software e identifica sus componentes (conjuntos de funciones que van a estar asociadas) y sus relaciones. El segundo define los algoritmos empleados y la organización del código para comenzar el modelado del sistema. Se realiza un análisis para saber que herramientas usar en la codificación durante la etapa de modelado (el lenguaje de programación, la versión del compilador, etcétera).

■ Etapa de Modelado

El modelado de sistemas, es una técnica que se emplea para conocer la estructura que va adquiriendo un sistema. Durante el desarrollo de un sistema, cada componente es construido de manera independiente, mientras por un lado se crea la interfaz con la que interactuará el usuario, paralelamente se está programando el código que manipulará la información introducida; entonces debemos asegurarnos que ambas partes "embonen", para esto debemos crear un modelo que plasme de manera gráfica la interacción deseada entre estos componentes y a partir de éste reproducir lo mismo en el sistema real. El modelo no sólo sirve como guía al equipo de desarrollo, también ilustra a los clientes acerca de la estructura del sistema.

Características de un modelo:

- a) Es un sistema compuesto por variables (dependientes e independientes).
- b) Todos sus componentes se relacionan entre sí.
- c) Se basa en actividades reales.
- d) Permite la modificación de sus variables para actividades de experimentación.
- e) Cada elemento que lo conforma constituye una causa y un efecto.
- f) Está conformado por varias variables y a su vez por varias relaciones.

Los beneficios del modelar un sistema son:

- 1) Podemos someter ese modelo a diferentes situaciones, esto nos servirá para sentar un antecedente y prever el comportamiento de nuestro sistema ante una situación similar.
- 2) Determinaremos si el orden en el que se ejecutan los procesos dentro del sistema es el más eficiente, lo que permite una mejora continua.
- 3) Conoceremos el impacto organizacional que un sistema generará a corto y mediano plazo.
- 4) Nos permite saber si nuestro modelo es aplicable a más de un sector o modelo de negocio.
- Etapa de Construcción

Es la etapa donde se realiza la programación del sistema, se producen prototipos que se someten a pruebas para detectar y corregir errores. Estas pruebas generalmente son de tres tipos: pruebas unitarias, pruebas de integración y pruebas de sistema.

Pruebas Unitarias: Se realizan sobre cada módulo del sistema, de manera independiente, su objetivo es comprobar que cada módulo analizado, a pesar de ser un elemento programado independientemente, está correctamente codificado. En estas pruebas cada módulo es probado por separado y el encargado de hacer dichas pruebas es el programador.

Un módulo se define como un componente de software que cumple con las siguientes características:

- a) Debe ser un bloque básico de construcción de programas.
- b) Debe implementar una función independiente simple.
- c) Podrá ser probado al cien por cien por separado.
- d) No deberá tener más de 500 líneas de código.

Pruebas de Integración: Una vez los módulos han pasado las pruebas unitarias, es necesario probarlos en conjunto, ya que un módulo puede ejercer un efecto adverso o inadvertido sobre otro módulo; las funciones independientes al combinarse, pueden no producir la función principal esperada; los datos pueden perderse o mostrarse incorrectamente entre interfaces, además de otros posibles fallos.

Pasos a seguir para la realización de pruebas de integración:

- Se combinan los módulos de bajo nivel en grupos que realicen una acción secundaria específica.
- Se escribe un controlador (un programa de control de la prueba) para coordinar la entrada y salida de los casos de prueba.
- Se prueban los módulos en grupo.
- Se eliminan los controladores y se combinan los grupos moviéndose hacia arriba por la estructura del programa.

#### Pruebas del Sistema:

Este tipo de pruebas tiene como objetivo verificar la correcta integración de los componentes del sistema (hardware, programas, otro sistema, etc.) y que realizan las funciones adecuadas. En resumen se comprueba que:

- Se cumplen los requisitos funcionales establecidos.
- El funcionamiento y rendimiento de las interfaces de hardware, software y de usuario.
- La adecuación de la documentación de usuario.
- Rendimiento y respuesta en condiciones límite y de sobrecarga.

Pruebas de Aceptación:

Estas pruebas se realizan en el entorno del cliente. El usuario es quien realiza las pruebas, ayudado por personas del equipo de desarrollo y pruebas, el mismo usuario debe ser quien aporte los casos de prueba.

Estas pruebas se caracterizan por:

- 1) Participación activa del usuario, que debe ejecutar los casos de prueba ayudado por miembros del equipo de pruebas.
- 2) Están enfocadas a probar los requisitos de usuario, o mejor dicho a demostrar que no se cumplen los requisitos, los criterios de aceptación o el contrato. Si no se consigue demostrar esto el cliente deberá aceptar el producto.
- 3) Corresponden a la fase final del proceso de desarrollo de software.

Es muy recomendable que las pruebas de aceptación se realicen en el entorno para el que se pensó el sistema y por los usuarios finales para quienes fue desarrollado.

En esta fase es opcional la realización de la carga de los datos que se emplearán en el sistema, nosotros lo hicimos en esta etapa para obtener información sobre el funcionamiento del sistema, trabajando con datos reales en tiempo real, pero esto puede hacerse cuando el sistema está en producción, según sea el caso.

#### ■ Etapa de Despliegue

Una vez que el sistema ha sido entregado, se realizarán tareas de mantenimiento, que se clasifican en correctivos, evolutivos, adaptativos y perfectivos. Estas tareas de mantenimiento serán consecuencia de incidencias y peticiones reportadas por los usuarios (realimentación).

En este método prescriptivo la realización de modificaciones y correcciones implicarían la vuelta a fases previas para hacer coherente el proceso de desarrollo y los modelos. Las desventajas de este modelo es que, en la realidad, casi ningún proyecto se ajusta al orden secuencial que establece, si se realizan modificaciones por parte de los clientes, implica volver al inicio de cada fase. Usualmente a los clientes les cuesta trabajo definir los requerimientos que quieren que el sistema cumpla y para poder emplear este método es indispensable tenerlos establecidos para poder proseguir con las siguientes fases, por lo que es muy sensible a la incertidumbre. El cliente debe esperar mucho para obtener una versión funcional del sistema esto puede provocar problemas ya que pueden presentársele nuevas necesidades que no podrán añadirse porque el sistema que él requiere sigue en construcción.

Respecto a la experiencia obtenida utilizando este modelo, llegué a la conclusión de que este es el modelo adecuado para adentrarse en el desarrollo de sistemas, porque la planificación dividida en fases te obliga a culminar cada una de ellas para continuar en el desarrollo de la siguiente. Durante la construcción de la primera versión del sistema, los clientes no solicitaron cambios significativos que requirieran reestructurar el calendario de trabajo. Respecto a los recursos económicos, la mayoría del material necesario para construir el sistema, como equipos de cómputo, insumos de papelería, áreas de trabajo, material y herramientas para crear una red LAN, y demás servicios, fueron proporcionados por la Coordinación de los Cursos del CCH-Oriente. Lo recomiendo para ser empleado por desarrolladores sin experiencia alguna realizando sistemas y en específico sólo para construir un prototipo de sistema ya que su antigüedad no lo hace competitivo ni adaptable a los modelos de negocio actuales, pero es muy recomendable para crear un primer sistema de uso personal, ya que de este modelo se derivan la mayoría de los modelos prescriptivos posteriores.

#### 2.4.2.2 Metodología del Ciclo Iterativo

Este modelo es un derivado del modelo en Cascada. El modelo del Ciclo Iterativo busca reducir las inconsistencias entre los requisitos solicitados por el cliente y el sistema resultante.

En este modelo se llevan a cabo iteraciones de varios ciclos de vida en cascada, cada vez finalizada cada iteración, es presentada al cliente para ser evaluada, el proceso se repite hasta que el cliente termina satisfecho con los resultados.

Este modelo es apropiado cuando el cliente tiene una visión general del proyecto pero una visión específica poco definida.

La versión 1.0 se caracteriza por ser un producto elemental, funcional pero que sólo realiza tareas básicas. Las versiones posteriores de éste, a pesar de ser versiones incompletas del producto final, deben proporcionar al usuario la funcionalidad suficiente para servir como plataforma de evaluación.

Este modelo es factible porque permite crear un sistema operable en menor tiempo, empleando las fases iniciales del modelo en Cascada. Los recursos y los alcances del pueden modificarse, para adaptarse al presupuesto con el que se cuenta. La fase de pruebas es más fluida ya que se realizan en una parte más pequeña del sistema. Los errores son más fáciles de identificar.

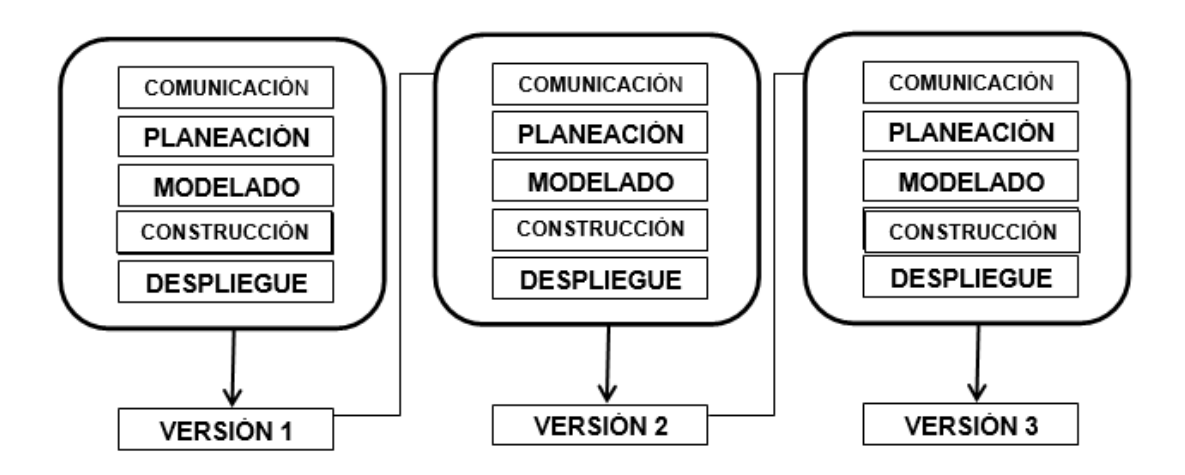

Fig. 2.4 Modelo del Ciclo Iterativo

Las desventajas de este modelo son que este al basarse en el modelo en Cascada, se sigue trabajando en fases que siguen un orden muy rígido, no se puede iniciar una nueva fase sin terminar la anterior. La arquitectura del sistema podría volverse inestable, la flexibilidad que brinda este modelo, al permitir integrar los requisitos del cliente entre iteraciones, también puede convertirse en un verdadero caos ya que se realizan cambios constantes que afectan la programación del sistema, aumentando su complejidad al grado que se vuelva inmodificable y que la única solución viable sea la reestructuración del sistema, lo que conlleva a la pérdida de todo el avance realizado.

Este modelo es recomendado para personas que tienen experiencia desarrollando sistemas informáticos y amplio conocimiento acerca del modelo de negocio que están modelando, ya que de lo contrario no sabrán imponerle límites al cliente, el cual continuará pidiendo modificaciones de manera desmedida y por más que el modelo de Iteración nos prometa disminución de costos y poco tiempo de desarrollo, obtendremos un resultado contrario a esto.

#### 2.4.2.3 Método de Prototipos

El método de Prototipos, es aplicable cuando el cliente es consciente de las tareas que el sistema debe realizar pero no es capaz de visualizar los elementos que lo compondrán, (entradas, procesos y salidas). También es aplicable cuando el desarrollador de software quiere probar el funcionamiento de un algoritmo, comprobar la interacción del software instalado en un equipo con cierto sistema operativo o probar la interacción de los usuarios con el sistema. En resumen el método de Prototipos puede servir para realizar pruebas de un sistema ante estas y cualquier otro tipo de situaciones.

La construcción de software mediante el método de prototipos, comienza cuando el desarrollador junto con el cliente determinan las tareas y las áreas a las debe enfocarse dicho sistema. Es entonces cuando se procede a la realización de un diseño simple, detallando los aspectos que serán visibles para los clientes y/o usuarios. De este diseño se procede a la construcción de un prototipo. El prototipo es evaluado por el cliente y éste determina los elementos faltantes del sistema.

El prototipo puede ser sometido a muchas pruebas y mejoras, hasta que el cliente determine que el sistema está completo. Cada una de estas iteraciones permite al desarrollador acercarse más a los requerimientos del cliente.

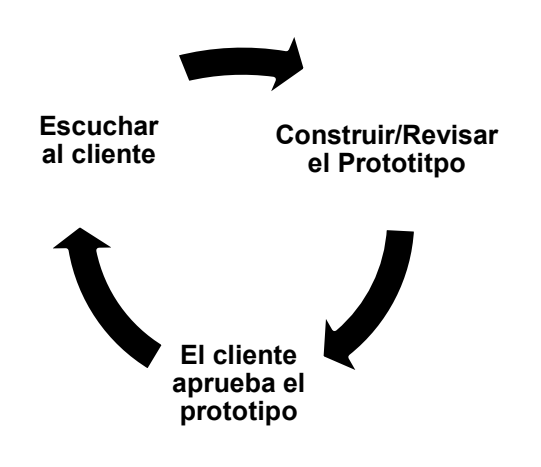

Fig. 2.5 Representación gráfica del Método de Prototipos

Este método es factible en cuestión de ventas, los clientes al ver una parte del sistema funcionando, inmediatamente se interesan en adquirirlo. Al poder visualizar el sistema, el cliente puede ayudar al desarrollador a identificar los requerimientos y las necesidades reales del sistema, permite una participación más activa con el cliente y disminuye el riesgo de que el sistema final no cubra las necesidades de los clientes.

Los inconvenientes de emplear este método pueden ser:

- La construcción del sistema puede prolongarse y con ello incrementa el costo de desarrollo.
- El cliente puede quedar insatisfecho con el producto final a pesar de haber aprobado el prototipo.
- El desarrollador, al ser inexperto, construye un prototipo muy ambicioso que se implementó en el sistema final sin considerar el compromiso de calidad establecido con el cliente.

Se obtuvieron resultados positivos implementando este método en el desarrollo de la versión 2.0 del Sistema Gestor de Inscripciones de los Cursos Sabatinos del Colegio de Ciencias y Humanidades Oriente (SGICSCCH-OTE), ya que se tenía una estructura previa del mismo, construida siguiendo el modelo en Cascada, por lo que esta metodología se adaptaba correctamente al proceso de actualización. El tiempo que tomó desarrollarlo, fue de cinco meses, ya que no todas las partes del sistema fueron sometidas a modificaciones, sólo aquellas que se ven afectadas constantemente por el cambio de las reglas de negocio.

#### 2.5 Lenguaje Unificado de Modelado (UML)

El Lenguaje de Modelado Unificado, es un lenguaje gráfico que se utiliza para visualizar, especificar, construir y documentar un sistema. Con su implementación podremos detallar no sólo la arquitectura de nuestro sistema, también los procesos de negocio y el flujo de la información dentro de las bases de datos. Es una herramienta muy útil, ya que nos permite generar diseños que ejemplifican nuestras ideas de manera convencional y de fácil comprensión para otras personas.

Comenzó a desarrollarse en octubre de 1994, cuando James Raumbaugh, científico de la computación, se unió a la compañía Rational, fundada por Grady Booch, un metodista de software. En aquel entonces Booch y Raumbaugh habían desarrollado dos metodologías de desarrollo de software, el método Booch y el OMT (Object Modelling Tool) pero ambas eran insuficientes para cubrir los requerimientos que ellos necesitaban, así que decidieron unificarlas. Se encontraban en este proceso cuando en 1995, Ivar Jacobson, un ingeniero en sistemas computacionales, se unió a Rational e hizo aportaciones a las ideas de Booch y Rational. Sumados a los esfuerzos de estos tres personajes, se sumaron las aportaciones de otras empresas, interesadas en los beneficios ofrecidos por el nuevo lenguaje, lo que dio origen a la primera versión de UML.

#### 2.5.1 Ventajas del Uso de UML

#### En la interacción con los Clientes/Usuarios

UML nos permite mostrar a los usuarios un panorama realista del proyecto solicitado, antes de invertir y gastar grandes cantidades de dinero en el desarrollo de éste; reduciendo costos y el tiempo empleado en la construcción de los elementos que lo compondrán.

En el desarrollo de software, UML tiene propiedades que lo han establecido como un estándar dentro de esta industria:

- Concurrencia, es un lenguaje que nos permite identificar las necesidades de conectividad actuales y futuras.
- Reemplaza la dependencia al uso de notaciones dentro de nuestro código de programación, dado que nos ayuda a controlar el registro de variables.
- Gestión del funcionamiento del sistema, analizando la comunicación de los equipos que lo conforman.
- **Permite modelar sistemas complejos.**
- En un sistema ya modelado, permite contemplar variaciones futuras.
- Se adapta perfectamente a la Programación Orientada a Objetos.
- Se cuenta con una gran cantidad de información para aprender a utilizarlo.
- Es el lenguaje estándar de la industria de desarrollo de software, para especificar, visualizar, construir y documentar sistemas de software.

#### 2.5.2 Tipos de Diagramas

#### 2.5.2.1 Diagramas de Clases

Una clase, es la forma en la que categorizamos o agrupamos objetos con atributos y acciones similares. Los diagramas de clases describen la estructura estática de un sistema.

En la figura 2.6, se ejemplifica la representación de una clase en UML, a la cual hemos llamado "Usuario" y a su vez se le han agregado atributos y acciones. El rectángulo es la representación de la clase y se conforma de las siguientes tres partes:

El cuadro superior contiene el nombre de la clase, el cuadro central contiene los atributos y el cuadro inferior contiene las acciones que realiza. Los diagramas de clases están compuestos por varios rectángulos como éstos, que se conectan mediante líneas que muestran la manera en que las clases se relacionan entre sí.

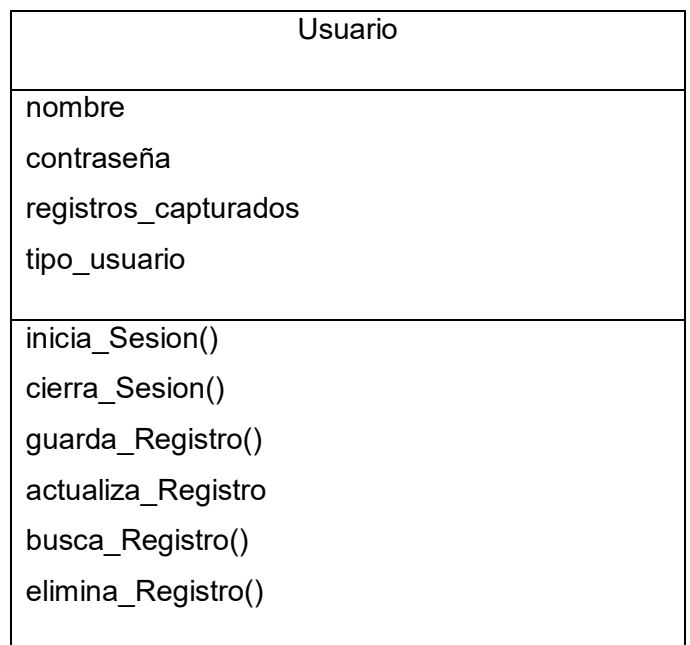

Fig. 2.6 Representación de la clase "Usuario" en UML.

2.5.2.2 Manejo de relaciones en los Diagramas de Clases

Asociaciones

Las asociaciones nos muestran las relaciones estáticas entre las clases. El nombre de la asociación se coloca sobre o por debajo de la línea que la establece, la dirección de la relación se puede indicar mediante una flecha.

Cuando interactúan interpretando un determinado rol, este se ubica cerca del final de una asociación. Los roles representan la manera en que dos clases conviven entre ellas. No es común el colocar ambos nombres, el de la asociación y el de los roles a la vez.

Cuando una asociación es calificada, el símbolo correspondiente se coloca al final de la asociación, contra la clase que hace de calificador.

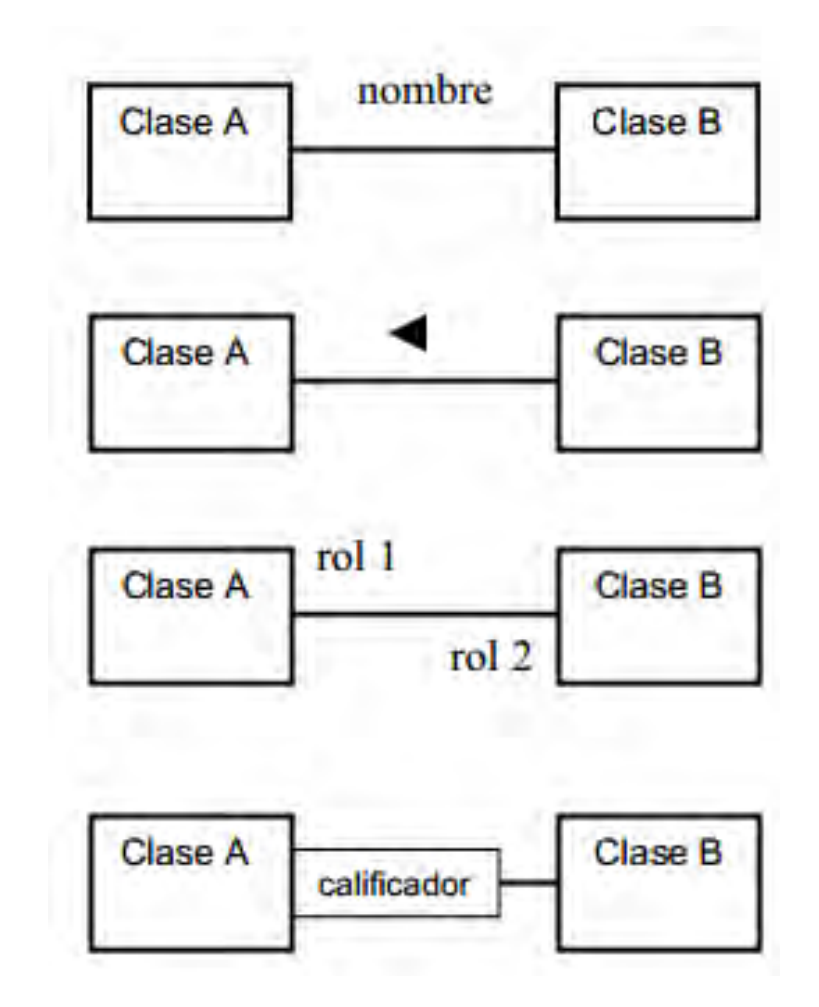

Fig. 2.7 Representación de las diferentes asociaciones que se pueden realizar en un diagrama de clases.

Existen varios tipos de multiplicidades, una clase puede relacionarse con otra de diversas maneras ya sea en el esquema uno a uno, uno a muchos, uno a ninguno o uno, uno a un intervalo indefinido, uno exactamente a *n*, o uno a un conjunto de opciones.

#### Multiplicidad

Las anotaciones utilizadas para señalar la multiplicidad se colocan cerca del final de una asociación. Estos símbolos indican la cantidad de objetos de una clase que se relacionan con un objeto de la clase asociada.

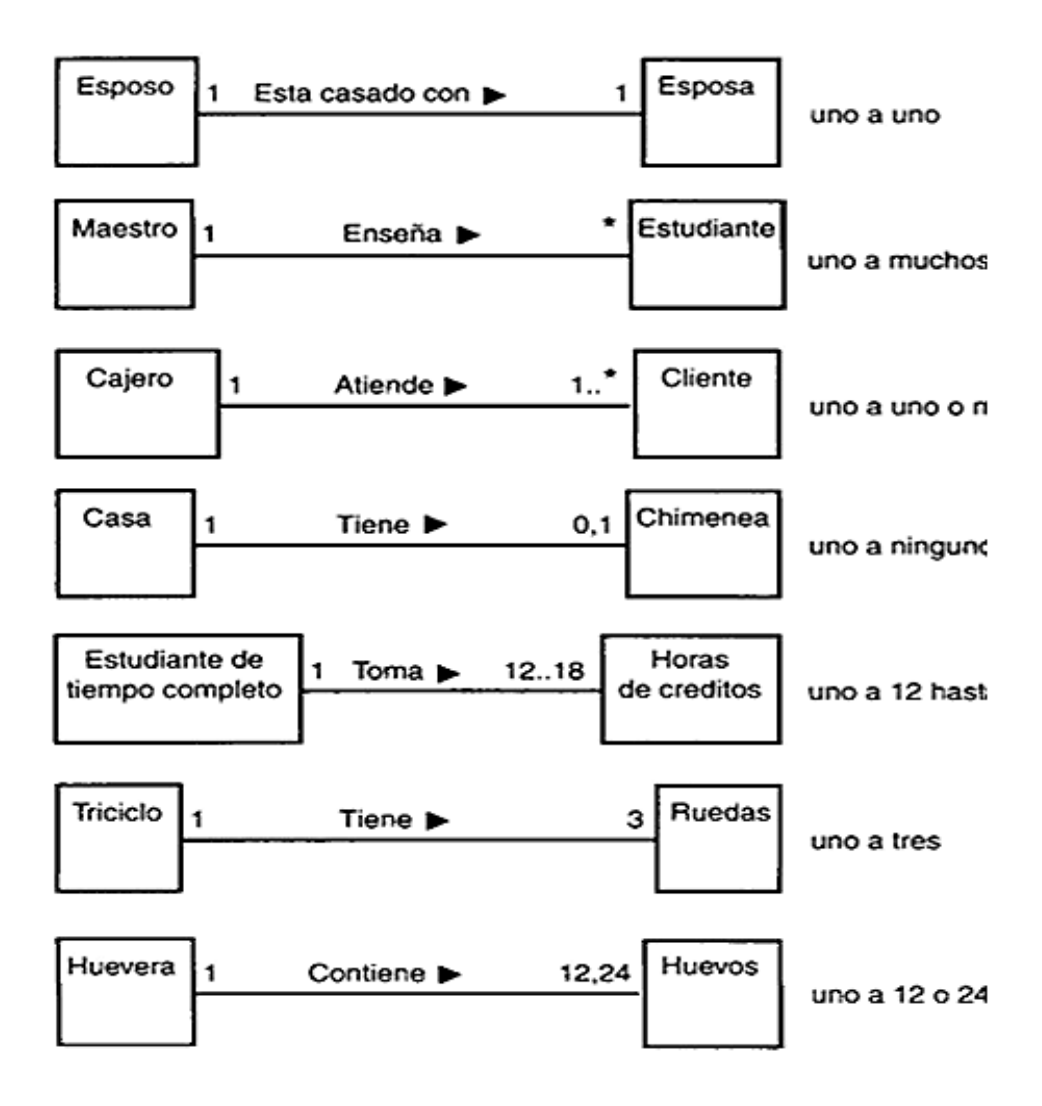

Fig. 2.8 Ejemplificación de los tipos de multiplicidad existentes en UML.

#### 2.5.2.3 Diagramas de Objetos

Un objeto es una instancia de clase, es decir una entidad con atributos, acciones y valores específicos.

Los diagramas de objetos, muestra las instancias y las relaciones creadas entre ellas. Es por esto que este tipo de diagramas se utilizan una vez que el sistema se encuentra activo y son usados para probar la precisión de los diagramas de clases.

En comparación con el diagrama de clases, el diagrama de objetos, es más dinámico y depende del momento en el que se está ejecutando el sistema y de las acciones que esté realizando el usuario.

El nombre de una instancia se representa así:

nombreInstancia:nombreClase

El valore del atributo se representa así:

nombreAtributo=valorAtributo

Las relaciones entre instancias se representan por líneas continuas.

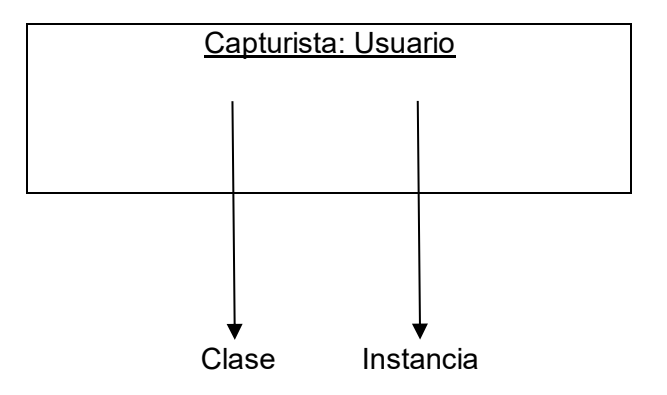

Fig. 2.9 Representación de una instancia

2.5.2.4 Diagramas de Casos de Uso

En los diagramas de casos de uso se describen las acciones desde el punto de vista del usuario, que puede ser una persona u otro sistema. Es una herramienta muy práctica porque nos ayuda a entender mejor las necesidades del usuario y al usuario se le otorgan recursos para involucrarse más en el desarrollo del sistema; haciéndonos denotar los aciertos y errores.

Los diagramas de caso de uso modelan la funcionalidad del sistema usando actores y casos de uso.

Sus elementos son:

 Sistema.- Los casos de uso se representan dentro de un rectángulo. Los actores se representan fuera del sistema.
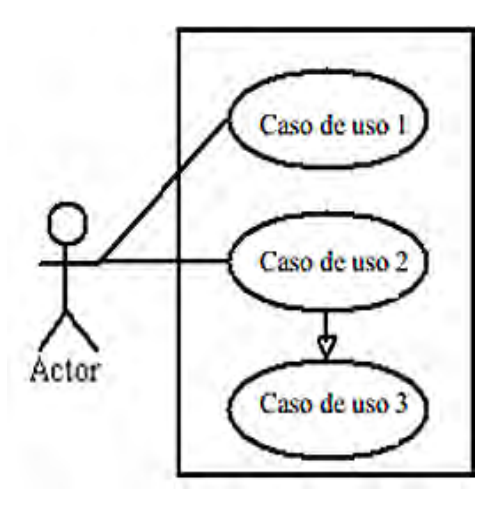

Fig. 2.10 Representación de un sistema.

 Casos de uso.- Se representan dentro de un óvalo, son las acciones que realiza el sistema.

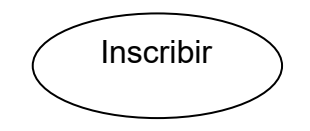

Fig. 2.11 Representación de un caso de uso.

 Actores.- Los actores representan a los usuarios del sistema, puede tratarse de personas u otros sistemas.

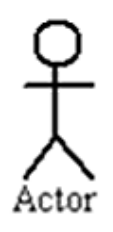

Fig. 2.12 Representación de un actor.

■ Relaciones

Las relaciones entre un actor y un caso de uso, se dibujan con una línea simple. Para relaciones entre casos de uso, se utilizan flechas etiquetadas "incluir" o "extender." Una relación "incluir" indica que un caso de uso es necesitado por otro para poder cumplir una tarea. Una relación "extender" indica opciones alternativas para un cierto caso de uso.

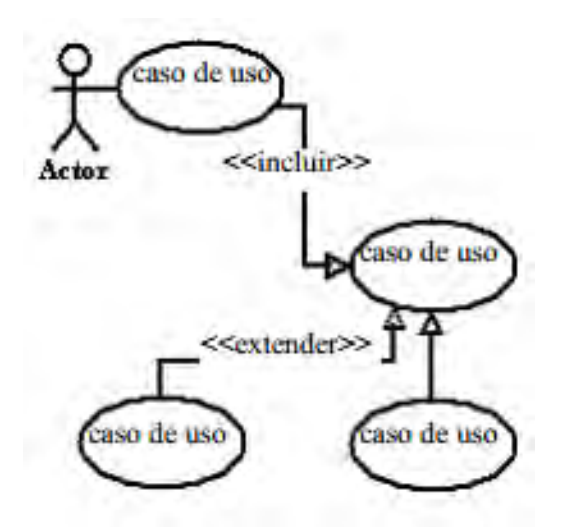

Fig. 2.13 Representación de los tipos de relaciones entre actor-caso de uso y relaciones entre casos de uso.

2.5.2.5 Diagramas de estados.

En estos diagramas se describen las transiciones por las que pasa un objeto. Está compuesto por:

 Estado: Representa las etapas por las que cruza un objeto, se representa con un rectángulo de esquinas redondeadas.

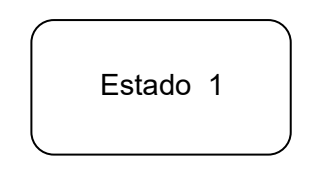

Fig. 2.14 Representación de un estado.

 Transición.- Es el paso de un objeto entre un estado y otro, se representa con una flecha y se agrega una etiqueta con la acción que la provoca y la acción que resulta.

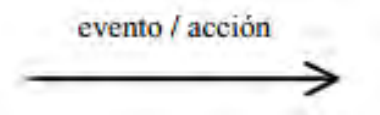

Fig. 2.15 Representación de una transición.

 Estados inicial y final.- Se usan para indicar el principio y el fin del diagrama de estados.

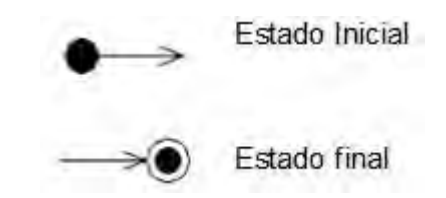

Fig. 2.16 Representación del estado inicial y el estado final.

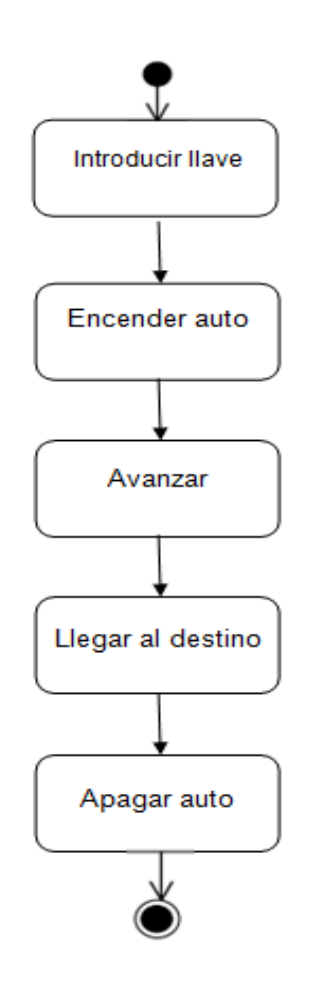

Fig. 2.17 Ejemplo de un diagrama de estados, usando como ejemplo el uso de un automóvil

2.5.2.6 Diagrama de Secuencias

Este diagrama muestra la interacción de los objetos en base al tiempo. Está compuesto por:

Rol de la clase.- Se describe el comportamiento del objeto dentro del contexto, sin incluir sus atributos.

Activación.- En los cuadros de activación, se establece el tiempo que el objeto requiere para completar una tarea.

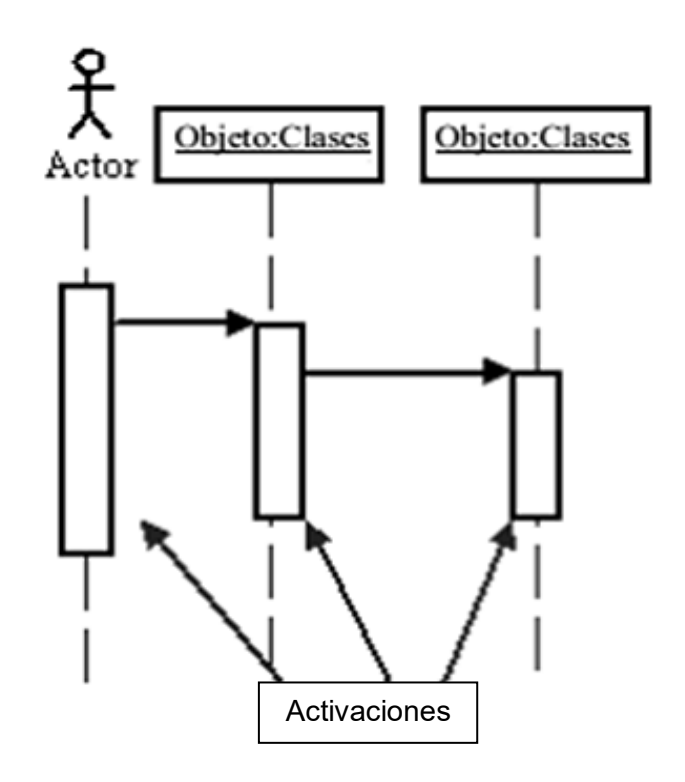

Fig. 2.18 Demostración de un diagrama de secuencias.

 Mensajes.- Es la representación mediante flechas del intercambio de comunicación entre los objetos.

| Flecha | Tipo de mensaje |
|--------|-----------------|
|        | <b>Simple</b>   |
|        | Sincrónico      |
|        | Asincrónico     |
|        | Rechazado       |
|        | Time out        |

Fig. 2.19 Representaciones de mensajes.

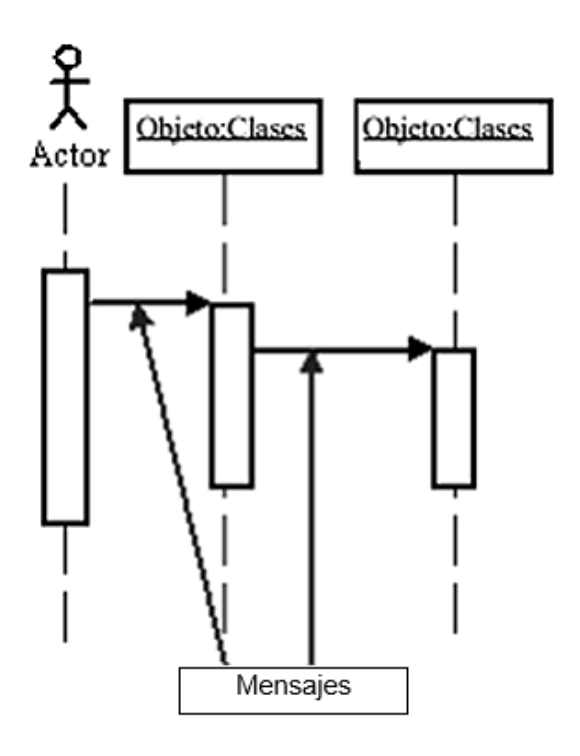

Fig. 2.20 Demostración del uso de mensajes.

 Líneas de vida.- Son la representación de la presencia del objeto durante el tiempo, para ello se emplea líneas verticales discontinuas.

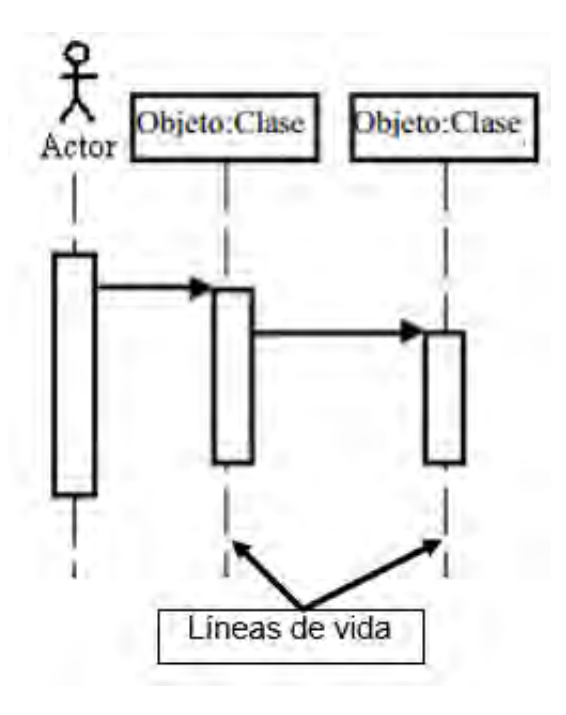

Fig. 2.21 Demostración del uso de las líneas de vida.

2.5.2.7 Diagrama de Actividades

Muestra las actividades que ocurren dentro de un caso de uso o dentro del comportamiento de un objeto.

Están compuestos por:

Estado de acción.- Muestran las acciones no interrumpidas de los objetos.

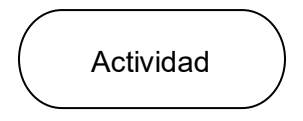

Fig. 2.22 Representación de un estado de acción.

Flujo de acción.- Muestran las relaciones entre los estados de acción.

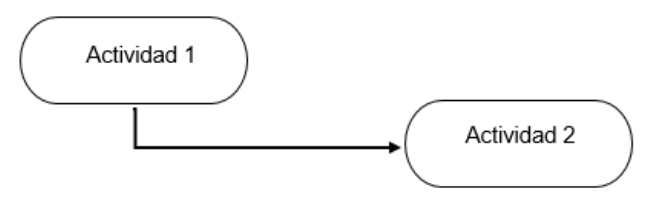

Fig. 2.23 Representación de un flujo de acción.

 Flujo de objetos.- Se refiere a la creación y modificación de objetos mediante actividades.

Si la flecha va de una acción a un objeto, nos indica que la acción está creando o influyendo sobre dicho objeto. Si la flecha va de desde un objeto a una acción, indica que el estado de acción requiere ese objeto.

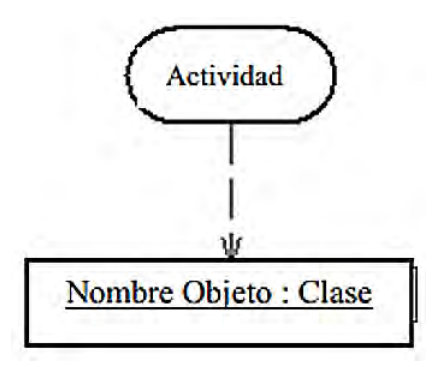

Fig. 2.24 Representación de un flujo de objetos.

 Estados inicial y final de una acción.- Indican el momento en el que se inicia o finaliza una acción.

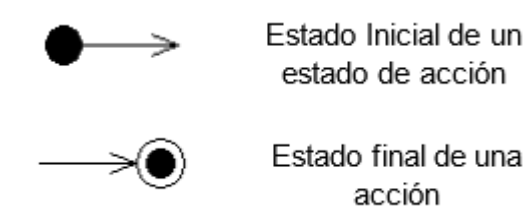

Fig. 2.25 Representación de los estados inicial y final de una acción.

2.5.2.8 Diagrama de Colaboraciones

Este tipo de diagrama describe las interacciones entre los objetos a través de mensajes secuenciados. Obtienen información de los diagramas de clases, de secuencia y de casos de uso para así entregar una descripción del comportamiento tanto de la estructura estática, como de la estructura dinámica de un sistema.

Están conformados por:

Rol de la clase.- Describen el comportamiento de un objeto, los atributos no se incluyen.

Capturista: Usuario

Fig. 2.26 Representación del Rol de la clase.

Rol de las asociaciones.- Describe el comportamiento de una asociación, la cooperación de uno o más objetos en una actividad, ante una situación particular.

<<captura\_datos>>

Fig. 2.27 Representación del rol de las asociaciones, para nombrarlo, se utiliza un estereotipo.

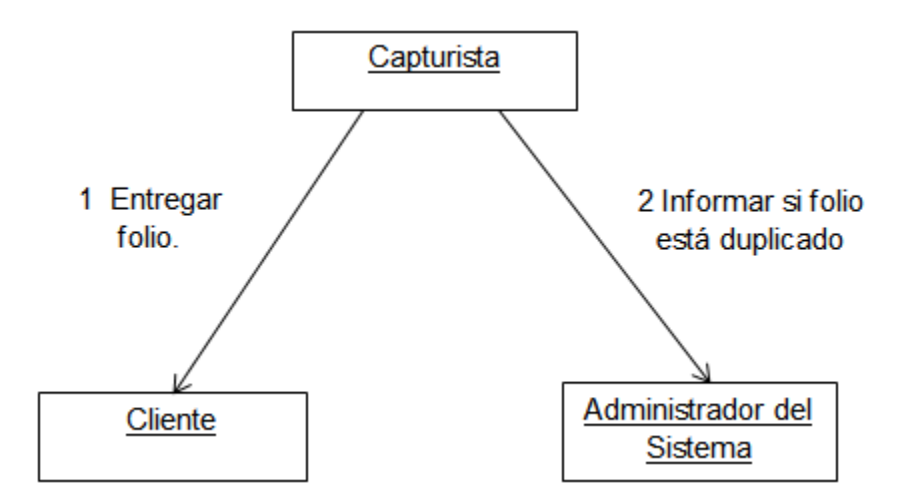

Fig. 2.28 Ejemplo de un diagrama de colaboraciones, en el que se demuestran las actividades en las que un capturista se asocia con otras dos entidades. En este caso entrega al cliente un folio, una vez que éste es ingresado al sistema se corrobora que no exista, en tal caso el capturista avisa al administrador del sistema para solucionar el error.

#### 2.5.2.9 Diagrama de Componentes

Estos diagramas describen la organización de los elementos físicos de un sistema.

Están conformados por:

 Componentes: Es un bloque de construcción física del sistema, estos incluyen archivos, cabeceras, bibliotecas compartidas, módulos, ejecutables, o paquetes.

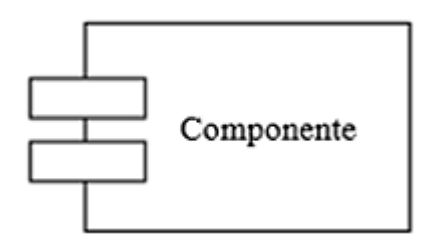

Fig. 2.29 Representación de un componente.

**Interfaz.- Es una colección de operaciones que sirven para especificar los servicios de** una clase o un componente.

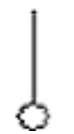

Fig. 2.30 Símbolo que representa una interfaz.

2.5.2.10 Diagrama de Distribución

En estos diagramas muestran la arquitectura física de un sistema, mediante nodos.

Están compuestos por:

 $\overline{a}$ 

Nodos.- Un nodo es un elemento físico que existe en tiempo de ejecución y representa un recurso computacional, que generalmente tiene algo de memoria y, a menudo, capacidad de procesamiento. Los nodos se utilizan para modelar la topología del hardware sobre el que se ejecuta el sistema. Representa típicamente un procesador o un dispositivo sobre el que se pueden desplegar los componentes.

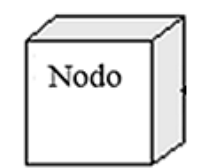

Fig. 2.31 Representación de un nodo.

Asociación.- Es la conexión que se establece entre dos nodos.

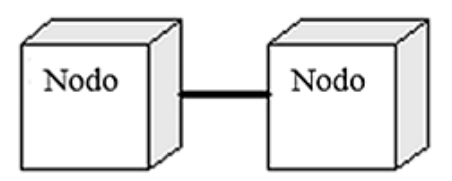

Fig. 2.32 Representación de una asociación, que por ejemplo podría ser la conexión en una red tipo LAN<sup>7</sup>.

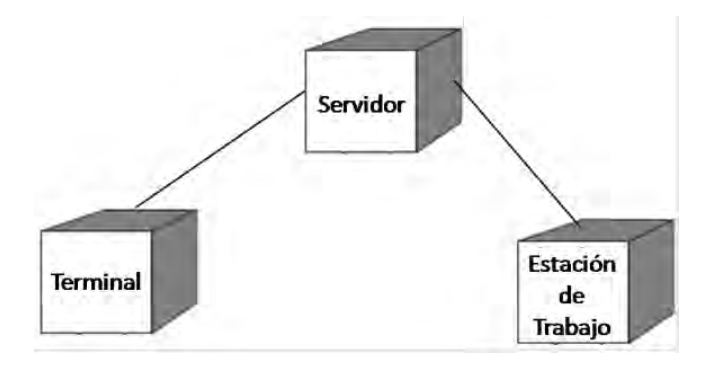

Fig. 2.33 Ejemplo de un Diagrama de Distribución, en el que se muestran las conexiones existentes en un centro de cómputo.

 $^7$   $\sf{LAN}$  son las siglas de Local Area Network, red de área local. Una LAN es una red que conecta los ordenadores en un área relativamente pequeña y predeterminada (como una habitación, un edificio, o un conjunto de edificios).

# Capítulo 3 Análisis de las Necesidades de los Usuarios

## 3.1 Descripción General del Sistema

El Sistema Gestor de Inscripciones de los Cursos Sabatinos del Colegio de Ciencias y Humanidades Oriente ha sido creado para agilizar las tareas correspondientes al Área Administrativa de la Coordinación de los Cursos Sabatinos del CCH Oriente.

Los objetivos primordiales por los que el sistema fue generado son:

- Reducción del tiempo de planificación y realización que conllevan los procesos de registro, sorteo e inscripción a los cursos.
- Otorgar imparcialidad y transparencia al proceso de sorteo de lugares disponibles dentro del curso.
- Permitir la supervisión de un mando único en todos los procesos administrativos, para así identificar oportunamente anomalías y fallas.
- Dar a conocer los resultados del sorteo en el momento requerido.
- Generación de reportes por demanda correspondientes a cada proceso administrativo.
- Propiciar un ambiente de seguridad dentro del plantel del CCH, ya que se cuenta con el registro de los alumnos asistentes al curso.

## 3.2 Requerimientos de los Usuarios

Los Cursos Sabatinos del Colegio de Ciencias y Humanidades Oriente surgen en el año 2000, con las aportaciones materiales, económicas y educativas de asesores, coordinadores y voluntarios. Al disponer de recursos limitados, los coordinadores deben enfrentar los conflictos surgidos de manera improvisada, lo que la mayoría de las veces les impide visualizar el alcance de los problemas. Las tareas administrativas que requerían sistematización eran el registro de aspirantes, la realización de un sorteo para seleccionar arbitrariamente a los aspirantes; junto con la generación de un reporte con los resultados obtenidos de dicho proceso, la creación y distribución de salones y los listados de alumnos por grupo.

Los conflictos más recurrentes, antes de la existencia de la creación del SGICSCCH-OTE eran:

- La creación de comisiones por materia y por área con un supervisor a cargo.
- **La distribución de asesores por materia y grupo.**
- La distribución de voluntarios por área.
- **La distribución de salones.**
- Agilización de los procesos sorteo y entrega de resultados de este.

 El plan de logística, para controlar el ingreso, la estancia y la salida de personas ajenas a la coordinación del curso y al personal del plantel.

El plan de trabajo de las comisiones por materia, comenzaba en noviembre, dos meses antes de la publicación de la convocatoria del curso. El uso de las instalaciones del plantel sólo está permitido en los días hábiles, que conforman el ciclo escolar, por lo que se decidió que se emplearían los sábados para calendarizar las reuniones en las que se discutirían la agenda de trabajo y las actividades que de esta se derivaran.

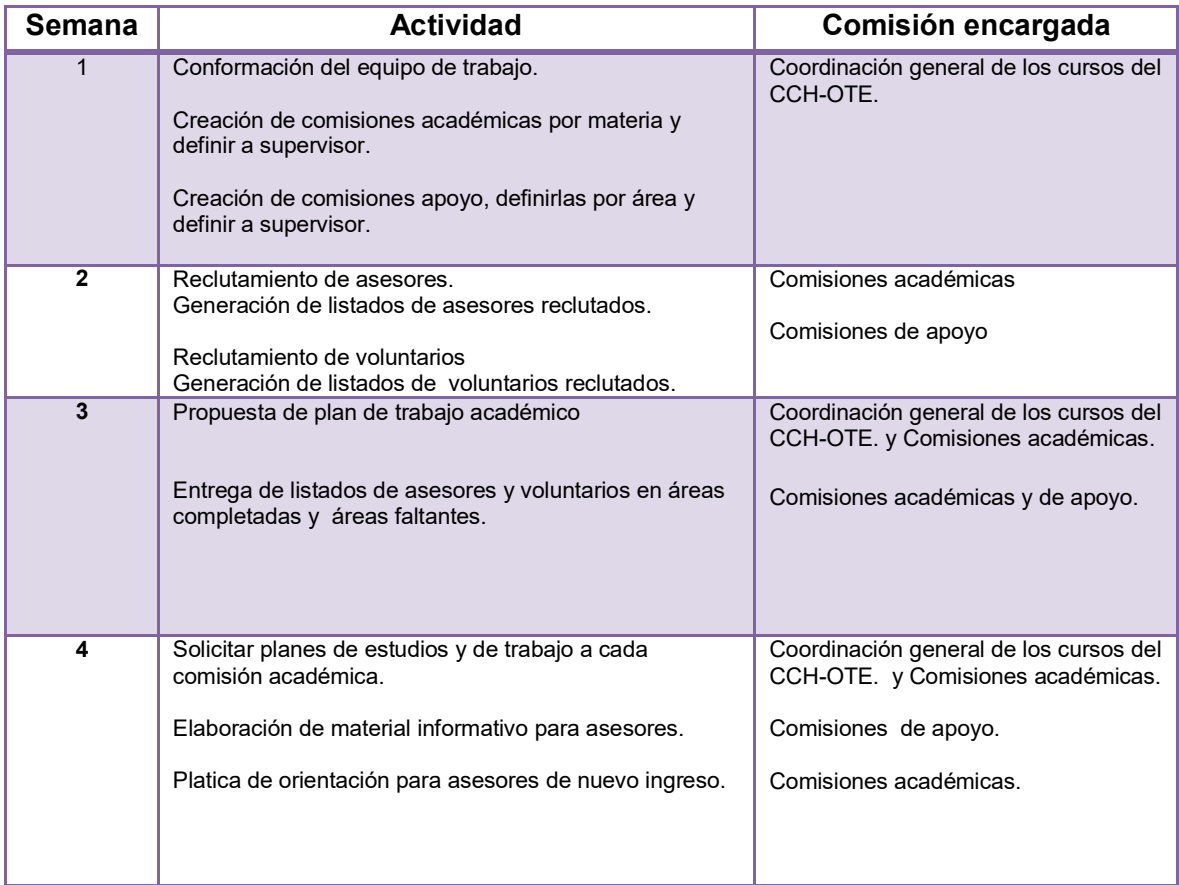

Fig. 3.1 Tabla de actividades mensuales, perteneciente al Plan de trabajo del mes de noviembre.

3.2.1 Descripción de la agenda de actividades del grupo coordinador de los cursos.

#### **Planificación y realización de juntas de coordinadores.**

Estás reuniones tienen como función propiciar el apoyo y la fraternidad además de crear una comunidad, de la que forman parte todos aquellos que participan en este proyecto.

En dichas juntas, se determinan y comisionan, de manera democrática, tareas y actividades relacionadas con la planificación y realización de los cursos. En ésta el coordinador de los cursos designa a los encargados de cada comisión, estas se distribuyen las actividades que abarcan, desde la planificación educativa, la gestión administrativa, hasta la vigilancia y

protección de los alumnos asistentes. La realización de éstas, es tarea de la Coordinación de los Cursos del CCH Oriente.

#### **Asignación y Distribución de Salones**

La Dirección del CCH Oriente, es quién determina la cantidad y el tipo de aulas que se destinan para la impartición de los cursos; debido a que las instalaciones son también utilizadas por alumnos del plantel para la realización de actividades académicas.

El coordinador de los cursos recibe el listado de los salones asignados y al mismo tiempo, establecen el número de lugares a sortear. Esta se ha mantenido ya que es un proceso externo que forma parte de una política no sistematizable.

#### **Generación del Sorteo de selección de aspirantes.**

El cuarto sábado del mes de enero, se realizaba el registro de aspirantes al sorteo. A las ocho de la mañana comenzaba la entrega de fichas de registro, en las cuáles los aspirantes debían escribir su nombre completo; una vez que todos los aspirantes entregaban sus fichas, el coordinador procedía a realizar el sorteo.

Para realizar el sorteo, se formaba un subgrupo conformado por 50 o 60 aspirantes dependiendo el cupo máximo de cada aula, depositaban sus fichas en una bolsa y de esta se extraía el número de fechas correspondiente a la cantidad de lugares disponibles en cada salón. El proceso se repetía hasta cubrir el cupo de todos los grupos. Los aspirantes seleccionados procedían a entregar sus fichas aun grupo de capturistas encargado de realizar la inscripción y de generar los listados de asistencia.

Las deficiencias en esta práctica son:

- En ninguna etapa de los procesos de registro de aspirantes, sorteo e inscripción se generan reportes fechados de los resultados de los mismos ni bitácoras que indiquen quién autoriza o quién realiza cada proceso.
- El tiempo que debía emplearse en la realización de los procesos de registro, sorteo y captura, era en promedio de seis horas.
- El sorteo se realizaba en cada aula, en presencia de todos los aspirantes, quienes debían esperar para ser integrados a un subgrupo, generalmente esto causaba inconformidad entre algunos de ellos porque a pesar de esperar por más de tres horas, no alcanzaban a participar en el sorteo debido a que el número de lugares disponibles, para ese momento ya se había ocupado.
- No se sabía si un aspirante participaba más de una vez en el sorteo.
- Todos los procesos administrativos debían realizarse el mismo día.

Este modelo de gestión se mantuvo hasta el 2010, año en que se detectó el incremento de aspirantes, alcanzando los 2900, que en comparación con años anteriores no sobrepasaban los 2000. Las deficiencias administrativas y logísticas se hicieron evidentes, por lo que una vez concluidos los cursos de ese año, la Coordinación de los cursos convocó a una junta para dar a conocer la situación y realizar una consulta para obtener una

solución viable. En aquellas fechas, estaba por iniciar mi servicio social en el plantel, en éste periodo fue cuando la coordinación decidió crear iniciativas para afrontar la situación que se les estaba presentado; ante esta situación, se me dio la oportunidad de participar en la creación de un sistema informático para el uso de la coordinación, por lo que en dicha junta se dio a conocer esta propuesta, determinando que el sistema se encargaría de controlar todos los procesos en los que se emplea más tiempo, como lo son, el registro de aspirantes, la realización del sorteo y la generación de grupos.

Se destinó el uso de un salón de clase, dos laptops, una impresora y se pusieron a mi disponibilidad los suministros de papelería elementales. La coordinación solicitaba un informe de los avances obtenidos cada mes y estableció como fecha de entrega el 29 de enero del 2011, para implementarlo en los cursos de dicho año.

3.2.2 Características de los usuarios o actores.

Aspirante

Es aquel que proporciona los datos necesarios para realizar el proceso de inscripción estos están compuestos por:

- **Apellido Paterno**
- **Apellido Materno**
- **Nombre**
- **Escuela de Procedencia**
- Capturista

Es el encargado de introducir en el sistema la información proporcionada por el aspirante, una vez concluida la captura le proporciona al aspirante un número de folio con el que se confirma su inscripción al sorteo y con el cual posteriormente podrá consultar los resultados del mismo.

Dentro del sistema, cuentan con una sesión limitada la cual les brinda acceso a las funciones básicas del sistema. Todas las actividades realizadas por el capturista con sesión activa se registran en una bitácora.

Sus tareas están compuestas por:

- Realizar la inscripción de los aspirantes al sorteo
- Consultar e imprimir los reportes por demanda generados.
- Actualizar y eliminar registros en la base de datos del sistema con previa autorización del administrador a cargo.
- Las características del capturista deben ser:
- Vocación de servicio voluntario.
- **Capacidad para trabajar en equipo.**
- **Puntualidad y compromiso.**
- Habilidad para capturar información con el menor número de errores dactilográficos $8$ posibles.
- Administrador

Es el usuario con mayor cargo, es responsable de supervisar el trabajo realizado por los capturistas y los voluntarios de la comisión de apoyo que se encargan de controlar el acceso de los aspirantes al plantel.

Sus tareas están compuestas por:

- Brindar capacitación a los capturistas sobre el funcionamiento del sistema, el funcionamiento de los equipos de cómputo y asesorarlos en la realización de sus funciones.
- Generar, eliminar o actualizar registros de capturistas y administradores.
- Generar e imprimir los reportes por demanda actualizados de todos los procesos administrativos.
- Realizar el sorteo.

 $\overline{a}$ 

- Es responsable de las actualizaciones y eliminaciones generadas por los capturistas.
- Generar y dar a conocer puntualmente los resultados del sorteo.
- Vigilar y mantenerla imparcialidad durante la realización de todos y cada uno de los procesos.
- Resolver las fallas que pudieran surgir relacionadas con el funcionamiento y uso del sistema.

Las características del administrador deben ser:

- Estar capacitado para realizar soporte técnico a equipos de cómputo.
- Contar con conocimientos básicos en creación de redes LAN.
- **-** Debe solucionar conflictos bajo presión.
- **Capacidad para coordinar grupos de trabajo.**
- Conocer el orden de ejecución de cada uno de los procesos administrativos.
- Ser propuesto por la coordinación de los cursos.
- Puntualidad, compromiso y responsabilidad.

<sup>8</sup> Dactilográfico.- que está relacionado con la escritura a máquina *Diccionario Manual de Sinónimos y Antónimos de la Lengua Española Vox. © 2007 Larousse Editorial, S.L.*

## 3.3 Requerimientos del Sistema

3.3.1 Análisis de la Base de Datos.

3.3.1.1 Diccionario de datos.

Es la colección de elementos que componen un sistema. Como su nombre lo indica, estos elementos se enfocan en los datos y la forma en que están estructurados para satisfacer los requerimientos establecidos por los usuarios y las necesidades de la organización. En un diccionario de datos se encuentran todos los elementos que forman parte del conjunto de datos del sistema.

La estructura del diccionario de datos se representa en las siguientes tablas:

3.3.1.1.1 Tabla Aspirantes.

Esta tabla contiene los registros de los aspirantes a sorteo.

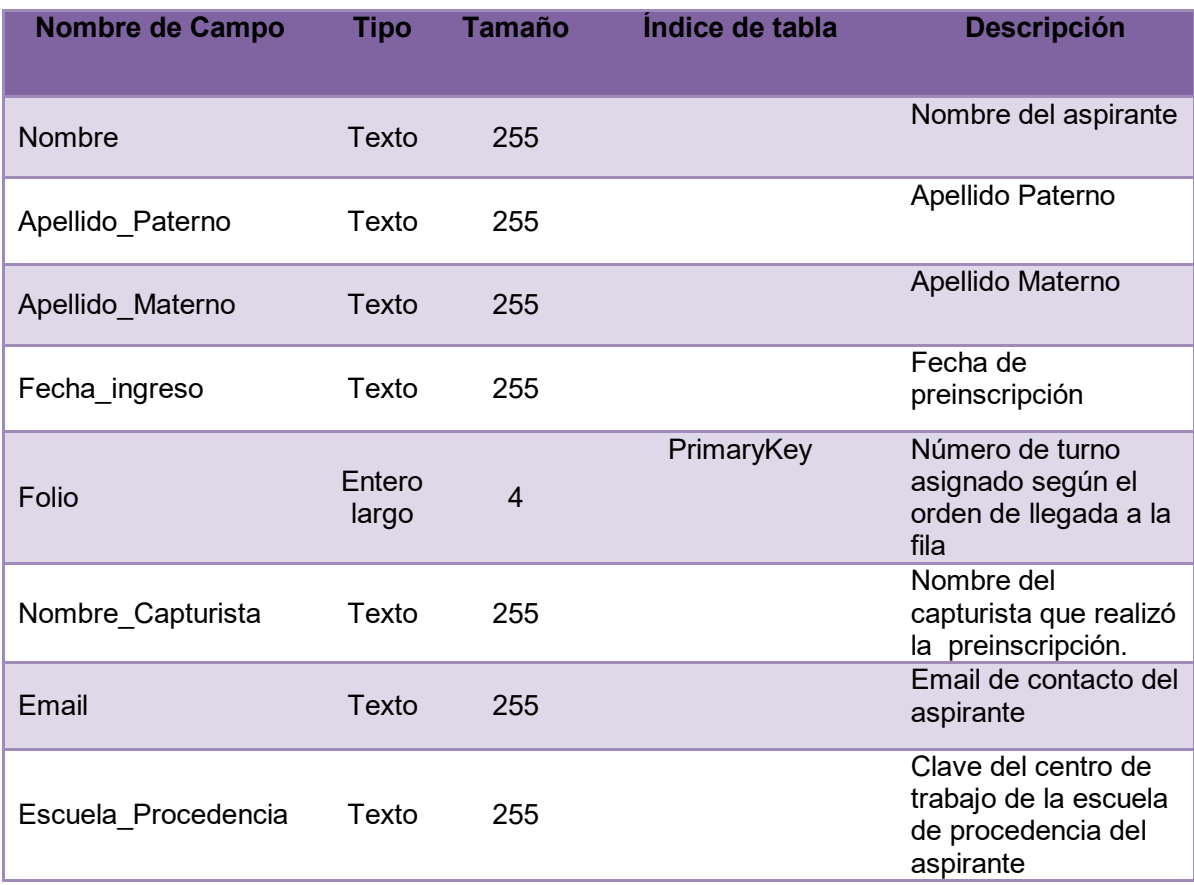

## 3.3.1.1.2 Tabla Escuela\_Procedencia

Esta tabla contiene los registros de las escuelas en las que los aspirantes cursan la secundaria.

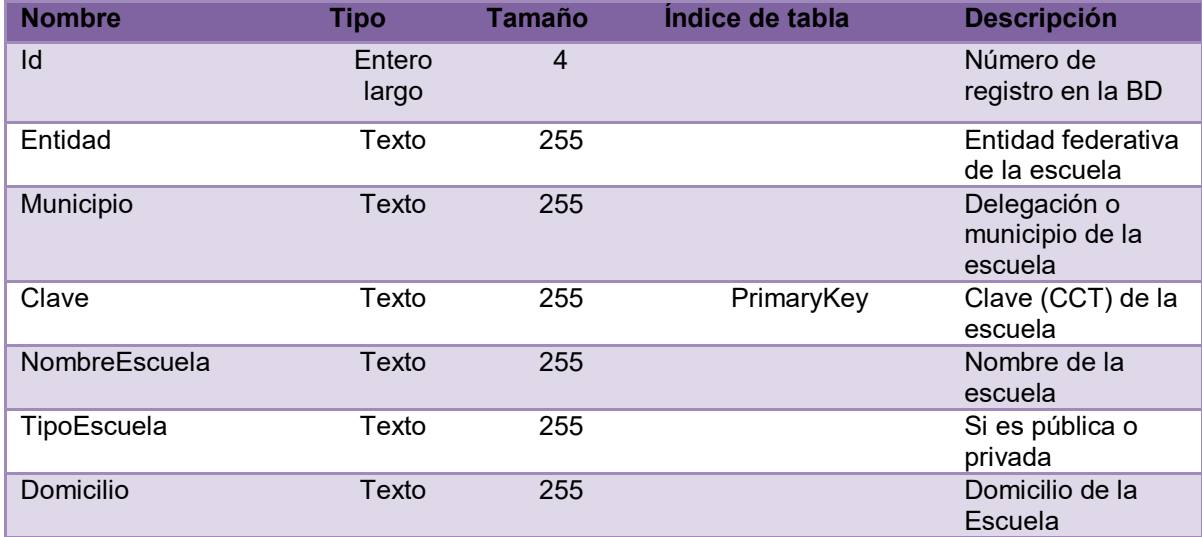

## 3.3.1.1.3 Tabla Alumno.

En esta tabla, se almacenan los registros de los aspirantes que han sido seleccionados mediante sorteo, por lo que pasan a ser alumnos.

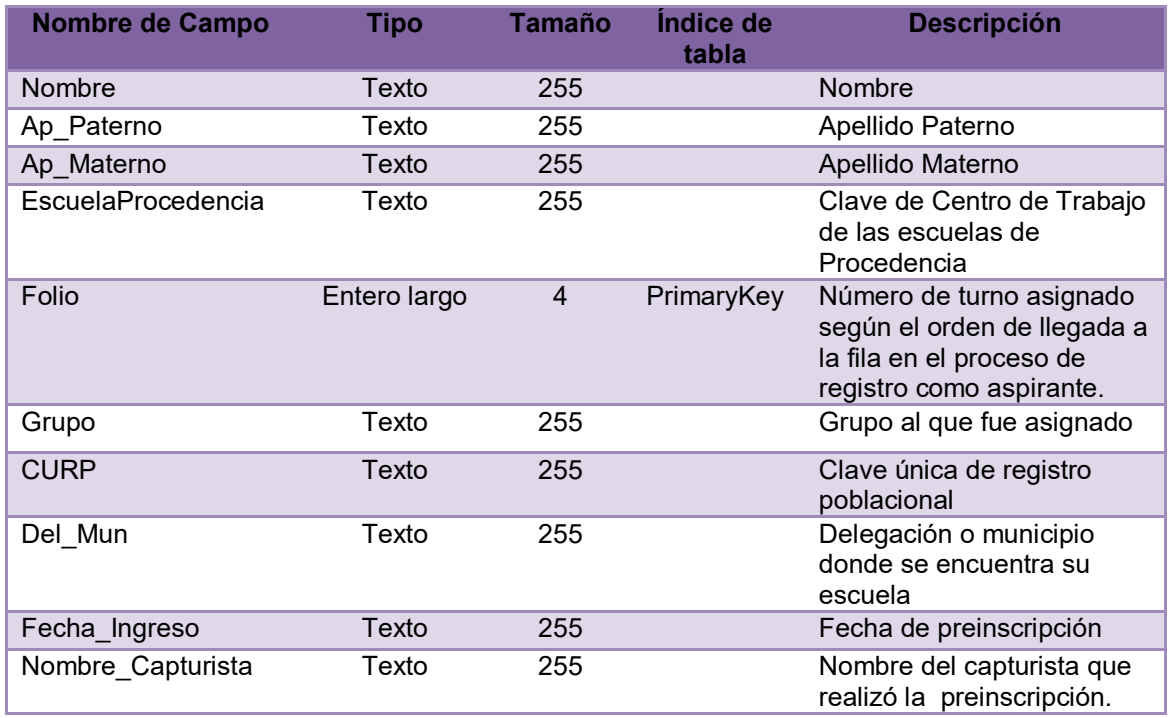

## 3.3.1.1.4 Tabla Usuarios.

En esta tabla, se almacenan los registros de las sesiones de usuario los Administradores y Capturistas del sistema.

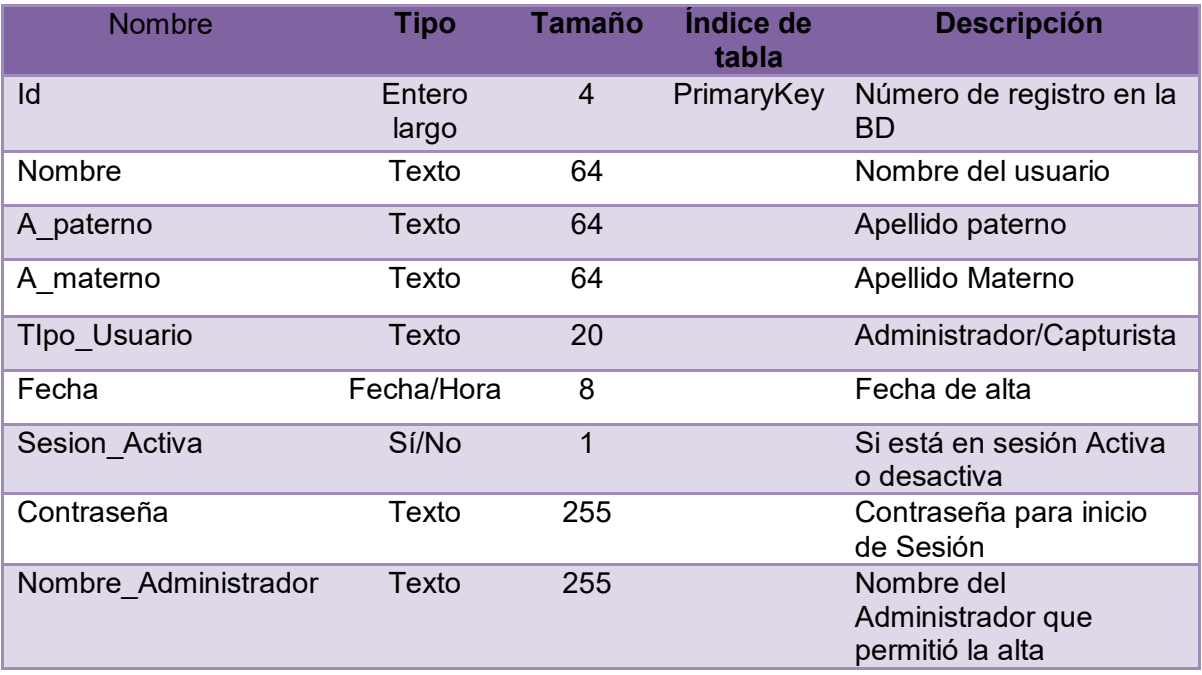

### 3.3.1.1.5 Tabla Grupos.

En esta tabla, se almacenan los registros de los grupos.

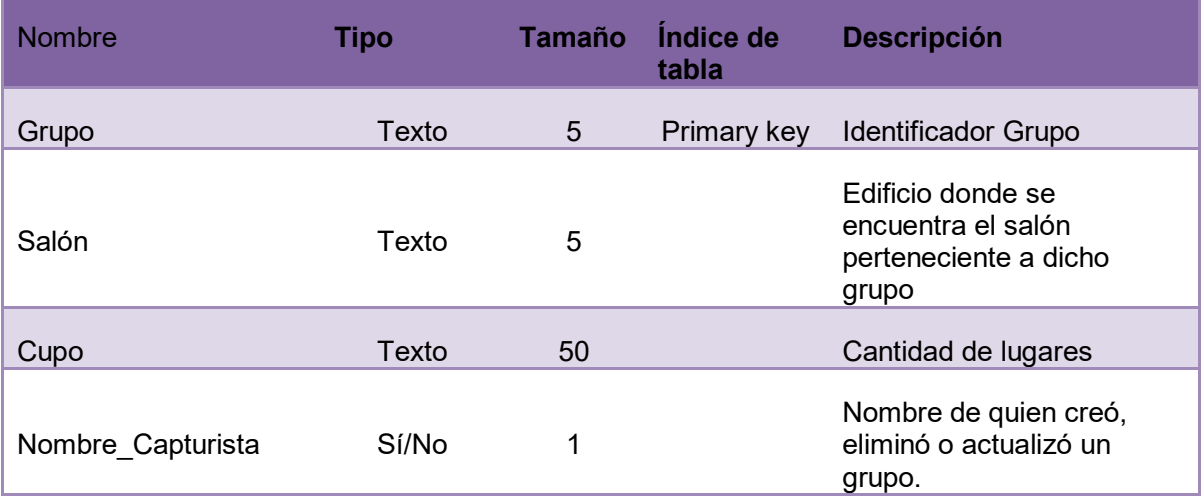

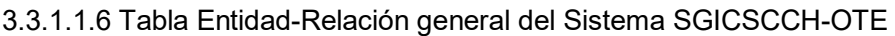

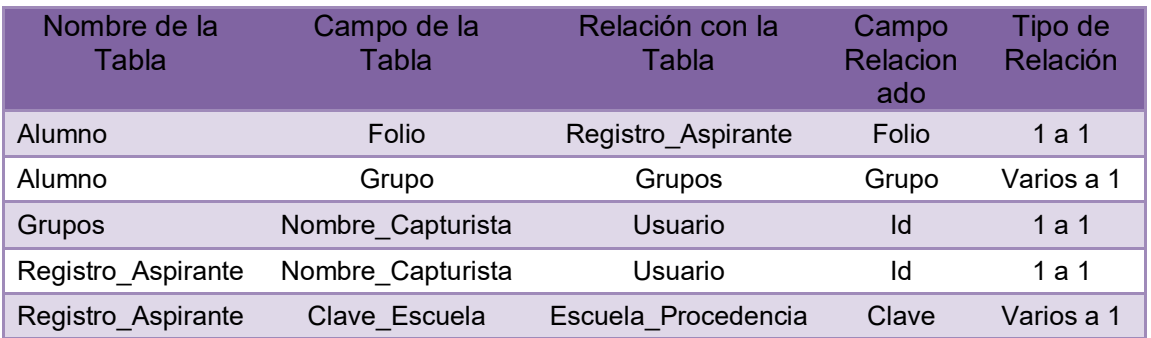

## 3.4 Requerimientos Técnicos del Sistema

Requerimientos mínimos:

- Un maquina con 512 MB en RAM.
- **Un procesador con Pentium 4 a 1Ghz o superior.**
- Una tarjeta de red 10/100 Mbit/s o tarjeta inalámbrica
- **Sistema operativo Windows XP con Service pack 3.**
- **Tener instalado Framework 3.5 o superior.**
- **Tener instalado paquetería de Office 2007 o superior.**
- Un procesador x86 o superior (El sistema está adaptado para correr exclusivamente a 32 Bits por cuestiones de compatibilidad)
- Una tarjeta de video de 64 MB
- **Tener 500 MB libres en Disco Duro**

Requerimientos recomendados:

- **Una maquina con 1 Gb en RAM o superior.**
- Un procesador Core 2 Dúo 1.6 GHz o superior.
- Una tarjeta de red Ethernet 100/1000 Mbit/s.
- Windows 7 Con Aero integrado, Windows 8 o superior.
- **Tener instalado Framework 3.5**
- Tener instalado paquetería de Office 2007 o superior.
- Un procesador X86 o superior (El sistema está adaptado para correr exclusivamente a 32 Bits por cuestiones de compatibilidad)
- Una tarjeta de video de 256 MB o superior.
- **Tener 1 Gb en disco duro libre.**

## 3.5 Casos de uso.

3.5.1 Diagramas de los casos de uso

Los diagramas de casos de uso, son la representación de las acciones realizadas por el sistema, desde el punto de vista del usuario.

3.5.1.1 Diagramas del Proceso de Registro a Sorteo

**Caso de uso**: Ingresar los datos de un aspirante a la base de datos de Aspirantes. **Actores**: Capturista y Administrador.

**Precondición**: El usuario ha iniciado sesión en el sistema, seleccionando su tipo de usuario introduciendo su contraseña.

**Post condición**: Se ha añadido, modificado, eliminado o buscado, un aspirante en la base de datos del sistema.

Flujo básico-Agregar un nuevo registro de aspirante.

- 1) El caso de uso inicia cuando el capturista ingresa en el menú Registro a Sorteo.
- 2) El capturista solicita al aspirante su número de folio.
- 3) El capturista ingresa el folio junto con los datos personales del aspirante: nombre(s), apellido paterno, apellido materno, correo electrónico y escuela de procedencia.
- 4) Los datos son guardados.
- 5) El sistema confirma que los datos se guardaron correctamente.
- 6) El capturista entrega un folio al aspirante para que éste consulte los resultados del sorteo.
- 7) El caso de uso ha terminado.

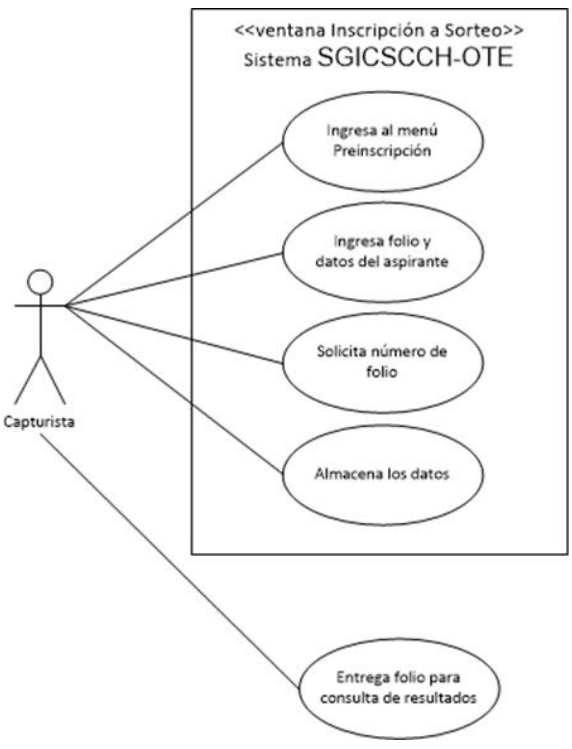

Fig. 3.1 Diagrama de caso de uso que representa el proceso Agregar un registro Aspirante.

Flujo básico –Actualizar un registro.

- 1) El caso de uso inicia cuando dentro del menú Buscar, el capturista busca y selecciona el campo a modificar y elige la opción Actualizar.
- 2) El sistema solicita al capturista la contraseña del administrador para permitir la modificación del campo.
- 3) El capturista solicita la aprobación del administrador.
- 4) El administrador introduce su contraseña.
- 5) El capturista actualiza los datos y los corrobora con el aspirante.
- 6) Los datos son guardados.
- 7) El sistema envía un mensaje confirmando que la actualización se realizó correctamente.
- 8) El caso de uso ha terminado.

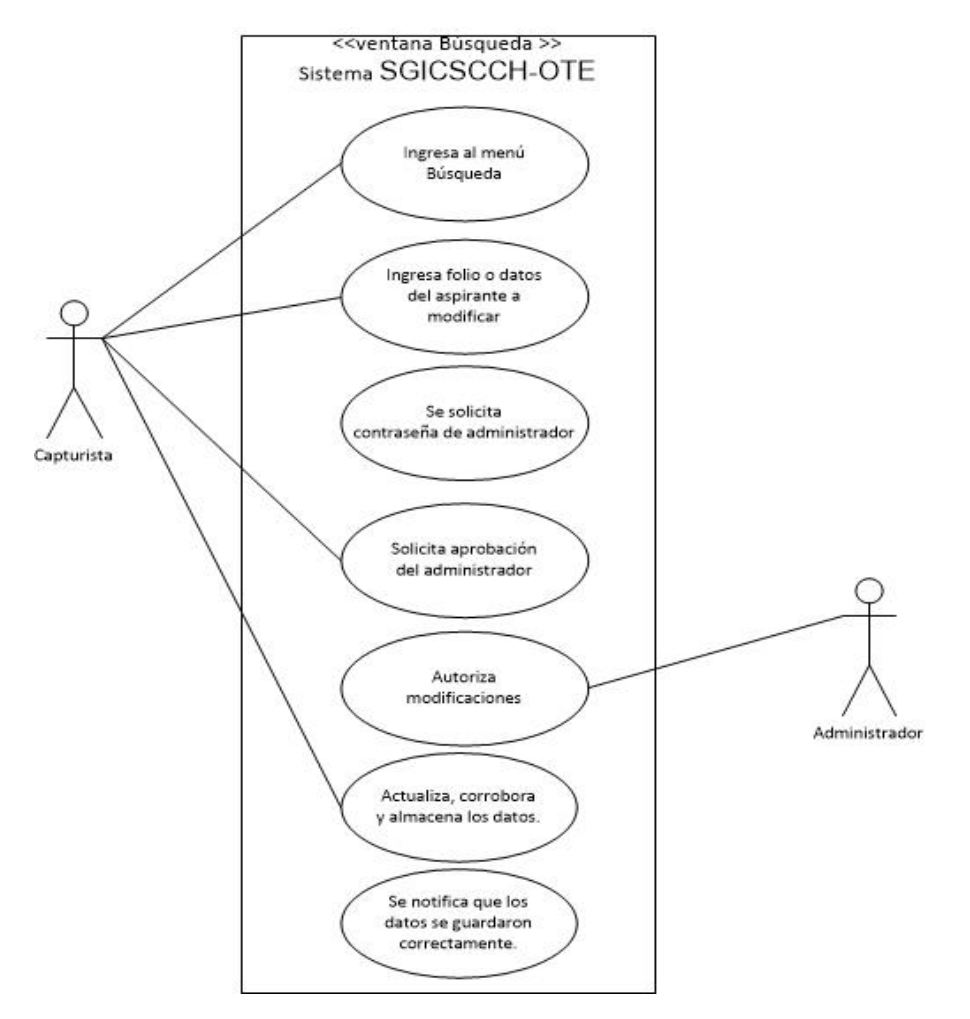

Fig. 3.2 Diagrama de caso de uso que representa el proceso Actualización de un registro Aspirante.

Flujo básico –Eliminar un registro.

1) El caso de uso inicia cuando dentro del menú Buscar, el capturista busca e indica el campo a modificar y selecciona la opción Eliminar.

- 2) El sistema solicita al capturista la contraseña del administrador para proceder a la eliminación.
- 3) El capturista solicita la aprobación del administrador.
- 4) El administrador introduce su contraseña.
- 5) El sistema confirma la eliminación del registro.
- 6) El caso de uso ha terminado.

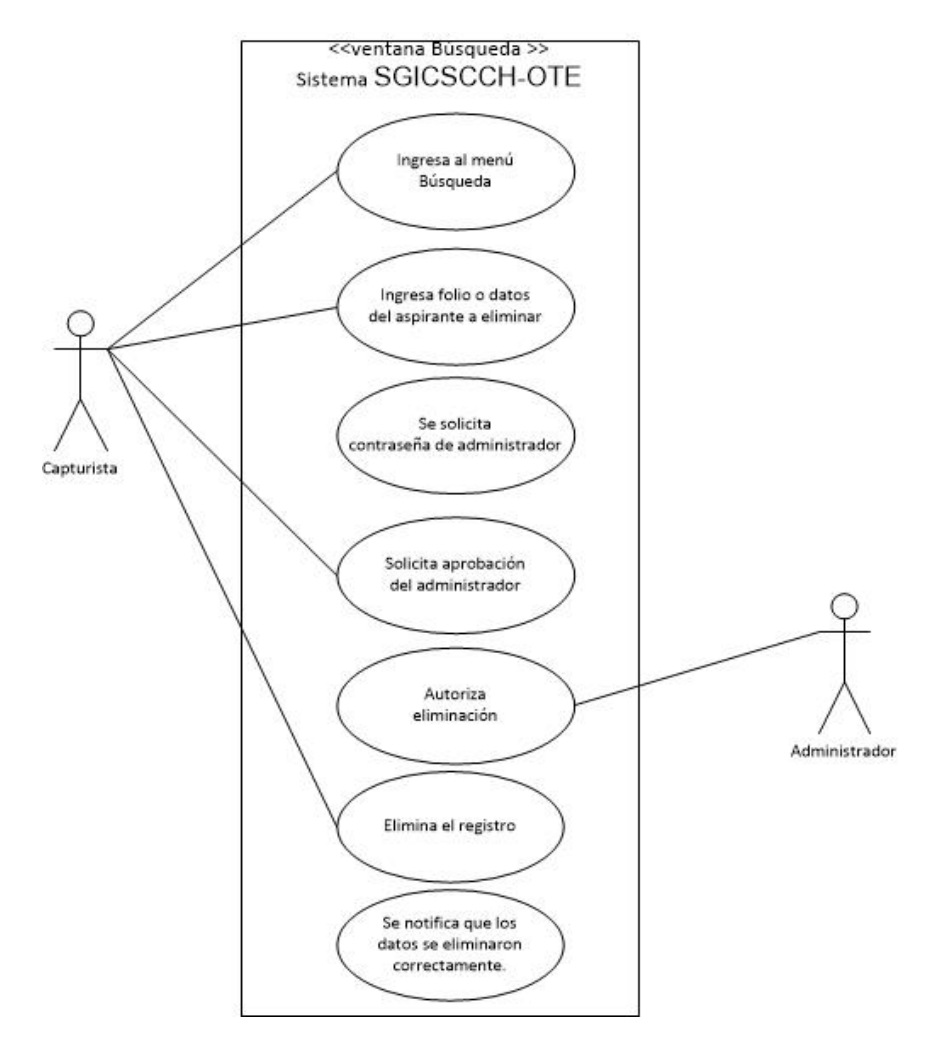

Fig. 3.3 Diagrama de caso de uso que representa el proceso Eliminación de un registro Aspirante.

Flujo básico-Buscar un registro.

- El caso de uso inicia cuando dentro del menú Buscar, el capturista introduce los datos del aspirante solicitado.
- El sistema desplegará los resultados obtenidos.
- El caso de uso ha finalizado.

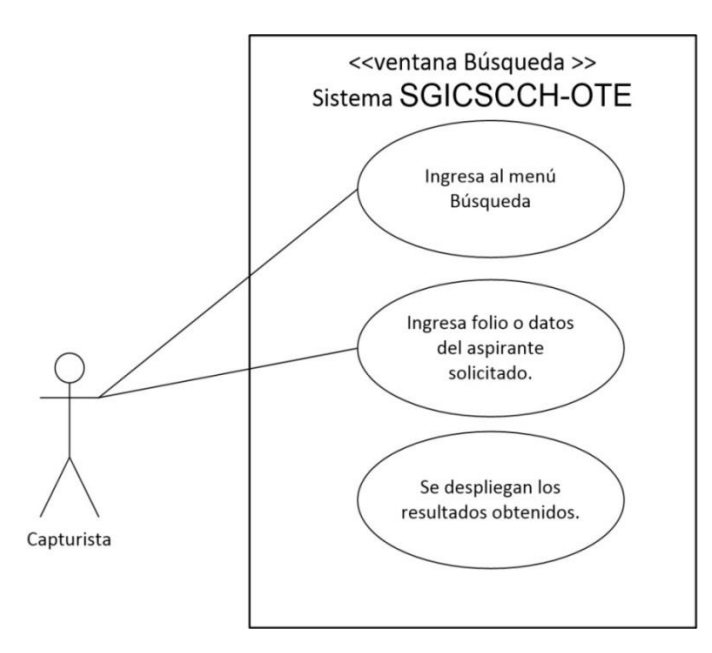

Fig. 3.4 Diagrama de caso de uso que representa el proceso Búsqueda de un registro Aspirante.

Flujos alternativos.

En el paso 4) del Flujo básico-Agregar un nuevo registro, si no se introducen datos o estos son erróneos, el sistema enviará un mensaje de alerta, solicitando nuevamente la información.

En el paso 5) del Flujo básico-Agregar un nuevo registro, si la información introducida ya existe, el sistema enviará un mensaje de alerta, notificando la duplicidad indicando el folio con el que fue registrado previamente.

En el paso 2) del Flujo básico–Actualizar un registro, si la contraseña no se introduce o es errónea, el sistema enviará una ventana, solicitando nuevamente la información. En el paso 6) del Flujo básico–Actualizar un registro, si hay datos faltantes o son introducidos erróneamente, el sistema enviará mensajes de alerta solicitando la información y no permitirá su modificación.

En el paso 4) del Flujo básico- Eliminar un registro, se repite la condición del paso 2) en el Flujo Actualizar un registro.

En el paso 5) del Flujo básico- Eliminar un registro, el sistema pregunta si estamos seguros de eliminar el registro que hemos seleccionado, si contestamos afirmativamente procederá a eliminarlo, en caso contrario nos regresará a la ventana de Búsqueda.

En el paso 1) del Flujo básico- Buscar un registro, si los campos solicitados no son llenados, se desplegarán todos los registros de aspirantes contenidos en la base de datos.

3.5.1.2 Diagrama del Proceso Generar Sorteo.

**Caso de uso**: Realizar el sorteo entre aspirantes.

**Actores**: Administrador.

**Precondición**: El usuario ha iniciado sesión en el sistema, haciendo uso de su tipo de usuario y contraseña.

**Post condición**: Todos los lugares disponibles han sido sorteados.

Flujo básico- Generación de sorteo.

- 1) El caso de uso inicia cuando el administrador ingresa al menú Sorteo.
- 2) El administrador va a la opción comprobar folios dentro de la ventana Sorteo, esto para corroborar la seriación de estos.
- 3) El administrador establece el cupo global.
- 4) El administrador inicia el sorteo.
- 5) El sistema despliega un mensaje donde indica que el sorteo se realizó correctamente.
- 6) Los resultados son guardados.
- 7) El sistema asigna automáticamente un grupo a cada aspirante seleccionado por sorteo.
- 8) El sistema envía un mensaje en el que corrobora que ha terminado de asignar grupos y el reporte Resultados del Sorteo ha sido generado.
- 9) El caso de uso ha terminado.

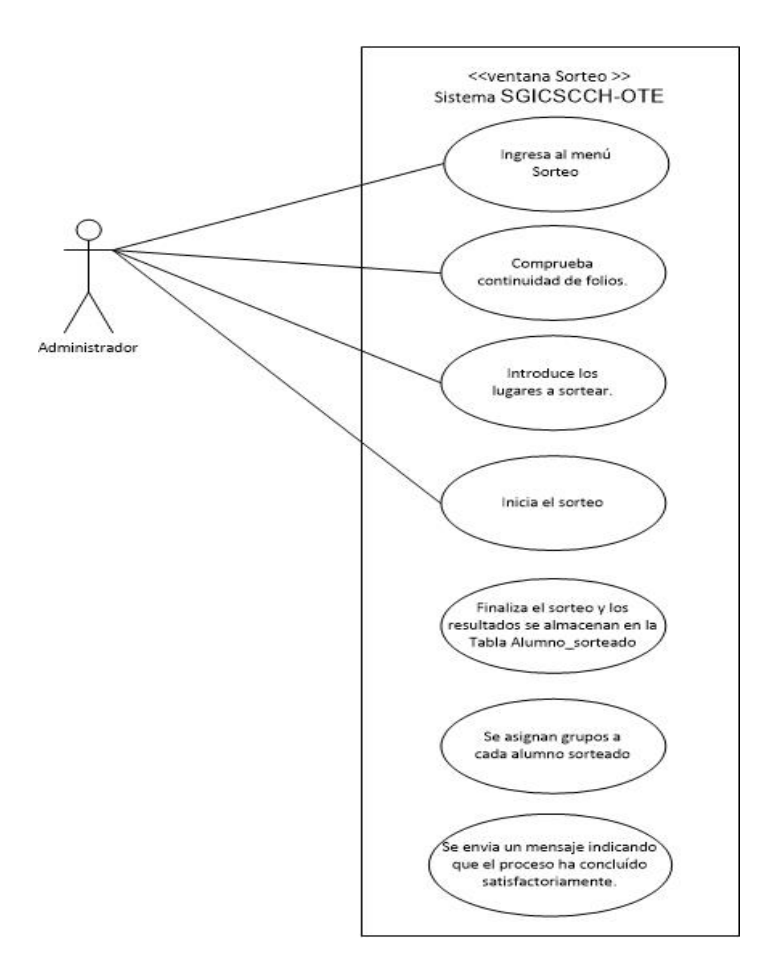

Fig. 3.5 Diagrama de caso de uso que representa el proceso Generación de Sorteo.

Flujo básico- Consulta de resultados.

- 1) El caso de uso inicia cuando el administrador ingresa al menú Impresión.
- 2) El administrador, selecciona la opción Resultados del Sorteo.
- 3) El sistema despliega, el reporte con los resultados del sorteo.
- 4) El caso de uso ha terminado.

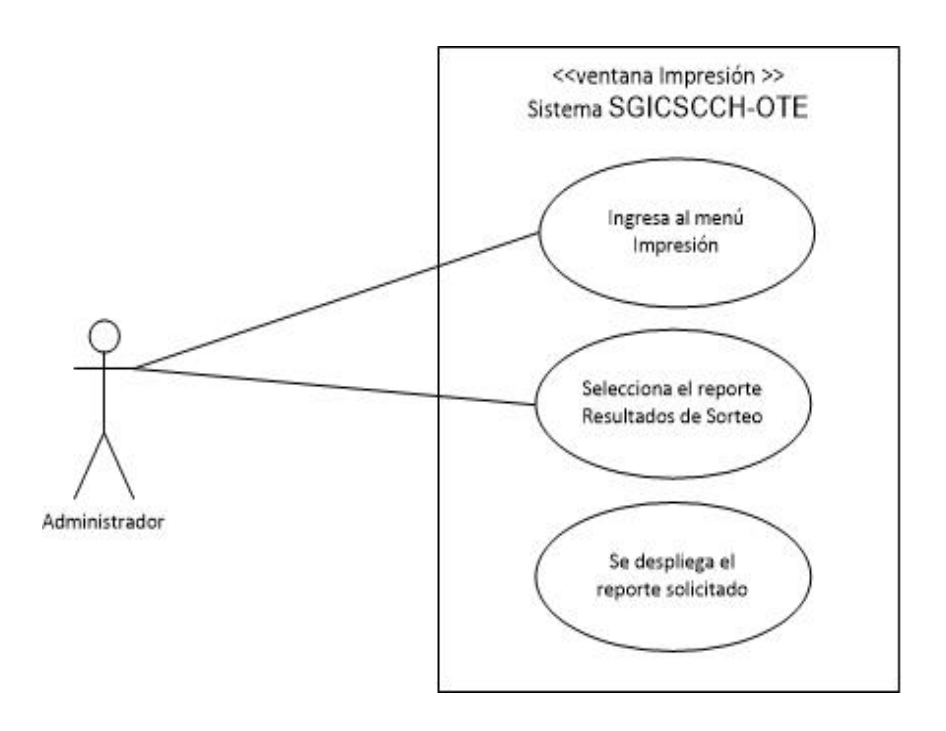

Fig. 3.6 Diagrama de caso de uso que representa el proceso Impresión de Resultados del Sorteo.

#### Flujos alternos

En el paso 3) del Flujo básico- Generación de sorteo, las condiciones para realizar el sorteo son:

- El número de lugares a sortear debe ser menor al número de aspirantes registrados, el sistema enviará el siguiente mensaje "No se puede completar el sorteo, no coinciden la cantidad de lugares a sortear con el número de aspirantes".
- **Los folios deben ser continuos.**
- El campo donde se introduce el número de lugares a sortear no se ha llenado o se introdujo una cantidad errónea.
- En el paso 6) del Flujo básico- Generación de sorteo, en caso haber introducido un número de lugares a sortear erróneo, el sorteo, podrá generarse nuevamente, repitiendo el proceso desde el paso 3).

3.5.1.3 Diagrama del Proceso de Generación de Grupos.

**Caso de uso**: Gestionar la existencia y disponibilidad por grupo.

**Actores**: Administrador.

**Precondición**: El administrador, recibe el listado de salones donde se encontraran los grupos.

**Post condición**: Se ha creado, modificado o eliminado un grupo en el sistema.

Flujo básico- Creación de un grupo.

- **El administrador ingresa al menú Grupos y Listas.**
- **El usuario selecciona la opción Insertar grupo.**
- El sistema despliega una ventana en la que deberá introducirse el nombre del grupo, cantidad de alumnos y el salón.
- El administrador introduce los datos solicitados y los almacena.
- El sistema envía un mensaje indicando que el registro ha sido almacenado correctamente.

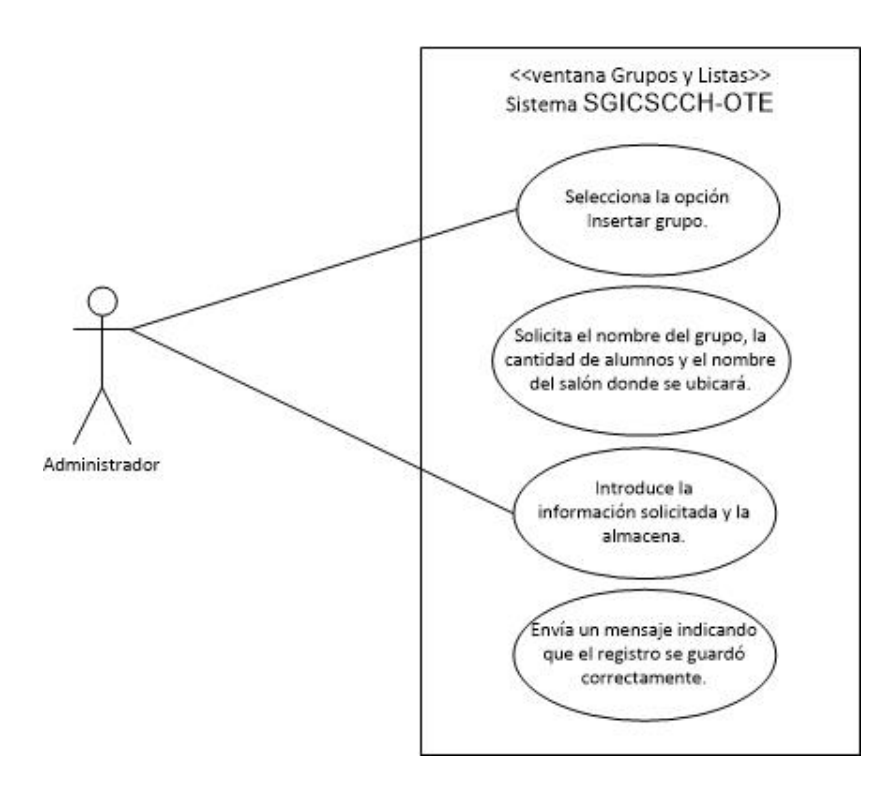

Fig. 3.7 Diagrama de caso de uso que representa el proceso Creación de Grupo.

Flujo básico- Actualizar un grupo.

- 1) El administrador ingresa al menú Grupos y Listas.
- 2) El usuario, ingresa a la opción Buscar Grupo.
- 3) El Administrador selecciona el grupo a modificar.
- 4) El sistema muestra la ventana para modificar grupo.
- 5) El administrador ingresa los datos actualizados y los almacena.
- 6) El sistema envía un mensaje indicando que los datos se guardaron correctamente.

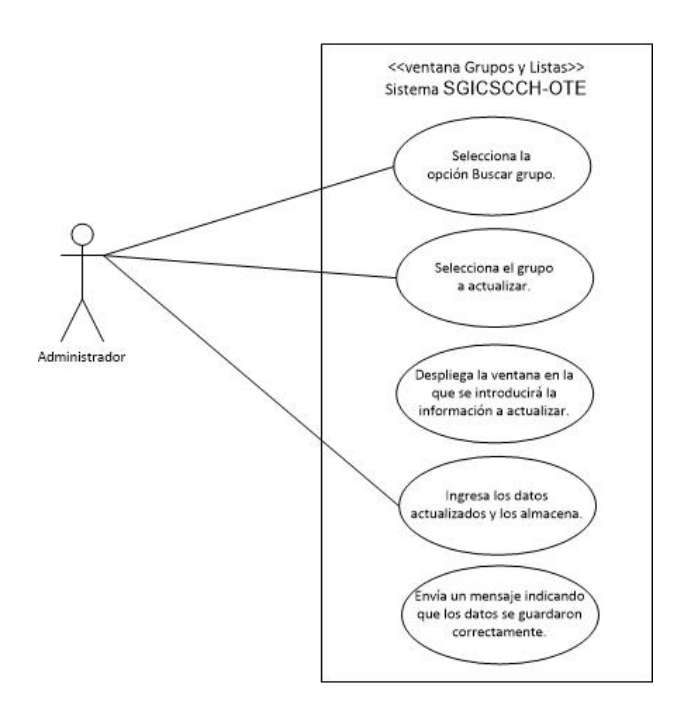

Fig. 3.8 Diagrama de caso de uso que representa el proceso Actualizar un Grupo. Flujo básico- Eliminar un grupo.

- 1) El administrador ingresa al menú Grupos y Listas.
- 2) El usuario, selecciona la opción Buscar Grupo.
- 3) El Administrador selecciona el grupo a eliminar.
- 4) El sistema muestra una ventana de confirmación para eliminar grupo.
- 5) El sistema envía un mensaje indicando que el grupo ha sido eliminado correctamente.

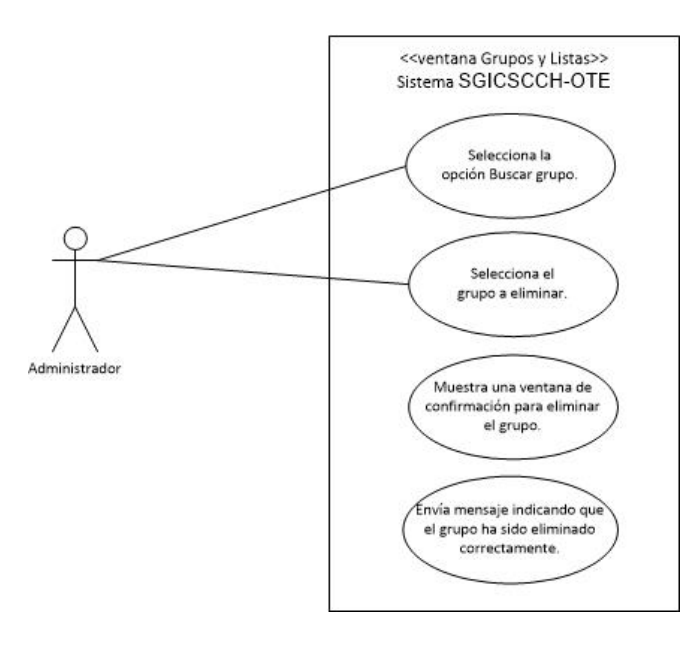

Fig. 3.9 Diagrama de caso de uso que representa el proceso Eliminar un Grupo.

### Flujos alternos

En el paso 4) del Flujo básico- Creación de un grupo, si el grupo o salón introducido ya está registrado en la base de datos, el sistema enviará un mensaje indicando que dicho grupo o salón ya se encuentra ocupado.

En el paso 5) Flujo básico- Actualizar un grupo, si el salón introducido ya está registrado en la base de datos, el sistema enviará un mensaje indicando que dicho grupo o salón ya se encuentra ocupado.

3.5.1.4 Diagrama del Proceso de Registro de Administradores.

**Caso de uso**: Registrar un nuevo administrador en la base de datos del sistema. **Actores**: Administrador.

**Precondición**: El usuario ha iniciado sesión en el sistema, haciendo uso de su tipo de usuario y contraseña.

**Post condición**: Se ha añadido, modificado, eliminado o buscado a un administrador dentro de la base de datos.

Flujo básico-Agregar un nuevo registro.

- 1) El caso de uso inicia cuando el administrador ingresa en el menú Registrar Administrador.
- 2) El administrador solicita e ingresa los datos personales del nuevo administrador, como son nombre, apellido paterno, apellido materno y contraseña.
- 3) Los datos son almacenados.

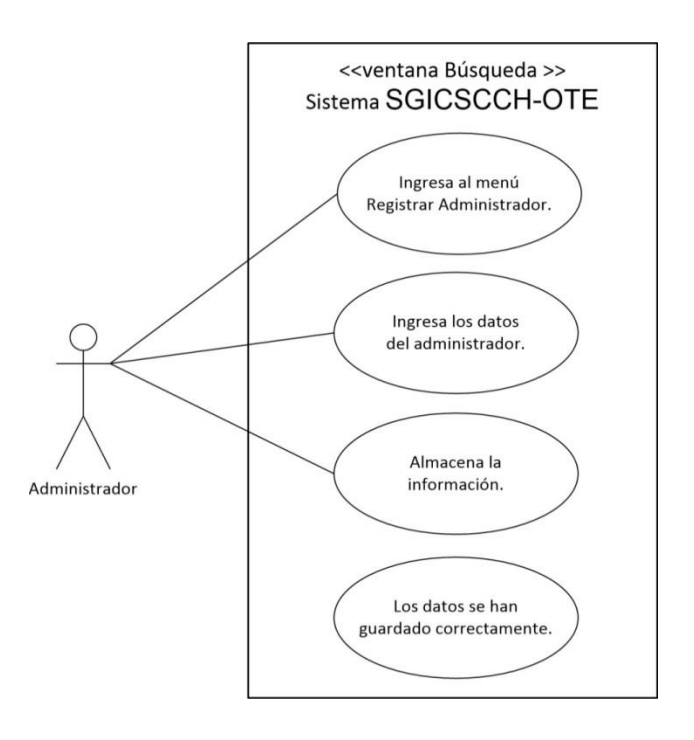

Fig. 3.10 Diagrama de caso de uso que representa el proceso Registro de Administrador.

Flujo básico-Actualizando un registro.

- 1) El caso de uso inicia cuando el administrador ingresa en el la opción Buscar Capturistas y Administradores dentro del menú Administrador.
- 2) El administrador selecciona el registro a modificar y edita los campos deseados.
- 3) Los cambios se almacenan.
- 4) El sistema envía un mensaje, indicando que la información se ha actualizado correctamente.

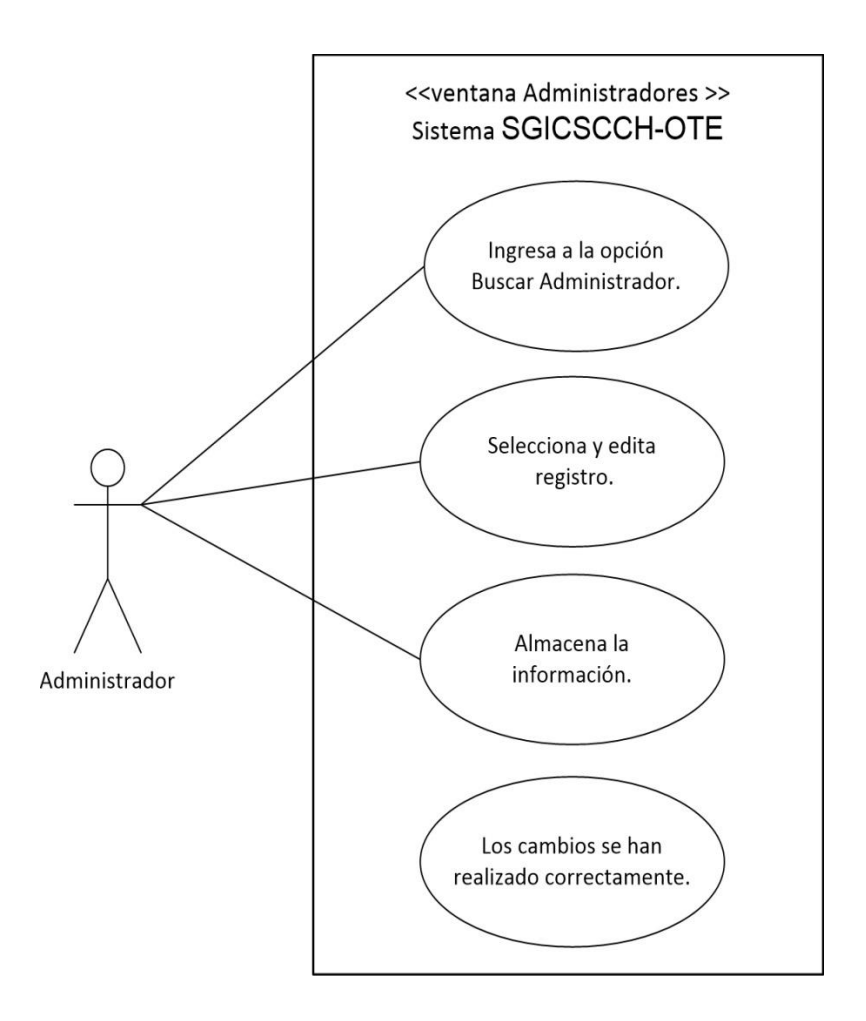

Fig. 3.11 Diagrama de caso de uso que representa el proceso Actualización de un registro Administrador.

Flujo básico-Eliminando un registro.

- 1) El caso de uso inicia cuando el administrador ingresa en el la opción Buscar Capturistas y Administradores dentro del menú Administrador.
- 2) El administrador selecciona el registro a eliminar.
- 3) El sistema envía un mensaje corroborando la correcta eliminación del registro.

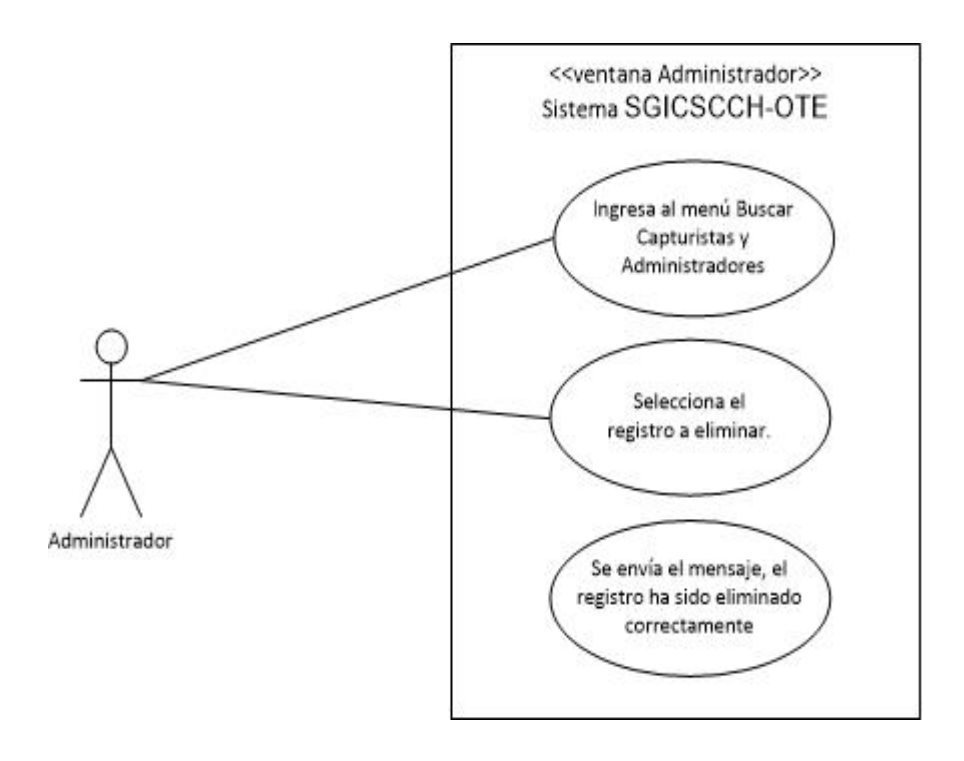

Fig. 3.12 Diagrama de caso de uso que representa el proceso Eliminación de un registro Administrador.

#### Flujos Alternativos

En el paso 2) del Flujo básico-Agregar un nuevo registro, si hay datos faltantes o son introducidos erróneamente, el sistema enviará un mensaje solicitando la información faltante.

En el paso 3) del Flujo básico-Agregar un nuevo registro, si se presenta una duplicidad, el sistema nos enviará un mensaje impidiendo almacenar los datos introducidos y nos devolverá a la ventana registro de administrador.

En el paso 3) del Flujo básico-Actualizando un registro, si hay datos faltantes o son introducidos erróneamente, el sistema enviará un mensaje solicitando nuevamente la información.

En el paso 4) del Flujo básico-Actualizando un registro, si se presenta una duplicidad, el sistema nos enviará un mensaje impidiendo almacenar los datos introducidos y nos devolverá a la ventana registro de administrador.

En el paso 3) del Flujo básico-Eliminando un registro, el sistema pregunta si estamos seguros de eliminar el registro que hemos seleccionado, si contestamos afirmativamente procederá a eliminarlo, en caso contrario nos regresará a la ventana de Búsqueda.

3.5.1.5 Diagrama del Proceso de Registro de Capturistas.

**Caso de uso**: Registrar un nuevo capturista en la base de datos del sistema. **Actores**: Administrador.

**Precondición**: El usuario ha iniciado sesión en el sistema, haciendo uso de su tipo de usuario y contraseña.

**Post condición**: Se ha añadido, modificado o eliminado a un capturista dentro de la base de datos.

Flujo básico-Agregar un nuevo registro.

- 1) El caso de uso inicia cuando el administrador ingresa en el menú Capturista.
- 2) Selecciona la opción, Registrar Capturista.
- 3) El administrador solicita e ingresa los datos personales del nuevo capturista, como son nombre, apellido paterno, apellido materno y contraseña.
- 4) Los datos son almacenados.

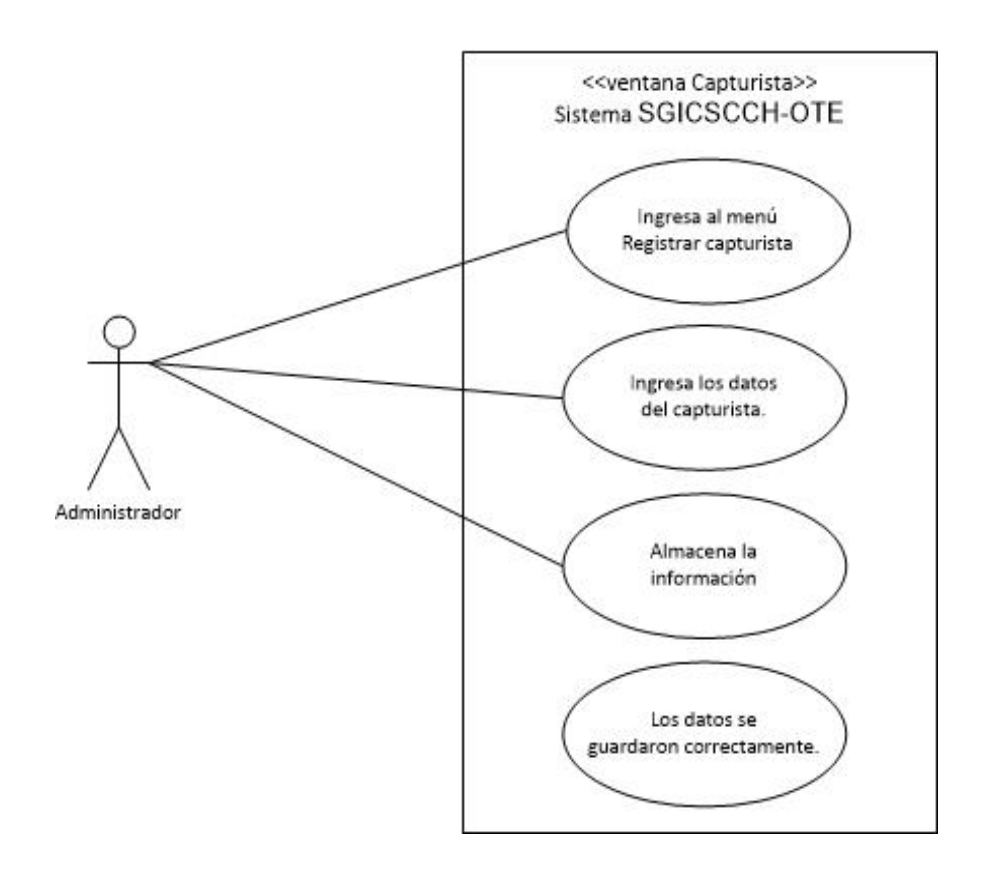

Fig. 3.13 Diagrama de caso de uso que representa el proceso Añadir registro de Capturista.

Flujo básico-Actualizando un registro.

- 1) El caso de uso inicia cuando el administrador ingresa en el la opción Buscar Capturistas y Administradores dentro del menú Administrador.
- 2) El administrador selecciona el registro a modificar y edita los campos deseados.
- 3) Los cambios se almacenan.
- 4) El sistema envía un mensaje, indicando que la información se ha actualizado correctamente.

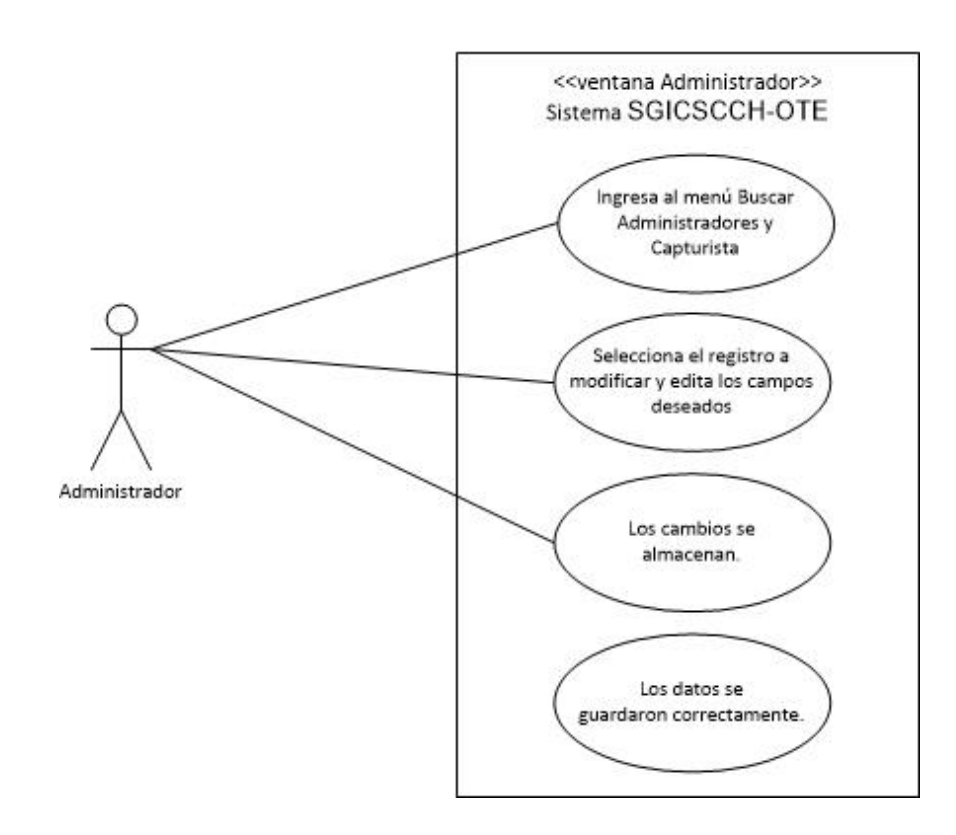

Fig. 3.14 Diagrama de caso de uso que representa el proceso Actualización de un registro Capturista.

Flujo básico-Eliminando un registro.

- 1) El caso de uso inicia cuando el administrador ingresa en el la opción Buscar Capturistas y Administradores dentro del menú Administrador.
- 2) El administrador selecciona el registro a eliminar.
- 3) El sistema envía un mensaje corroborando la correcta eliminación del registro.

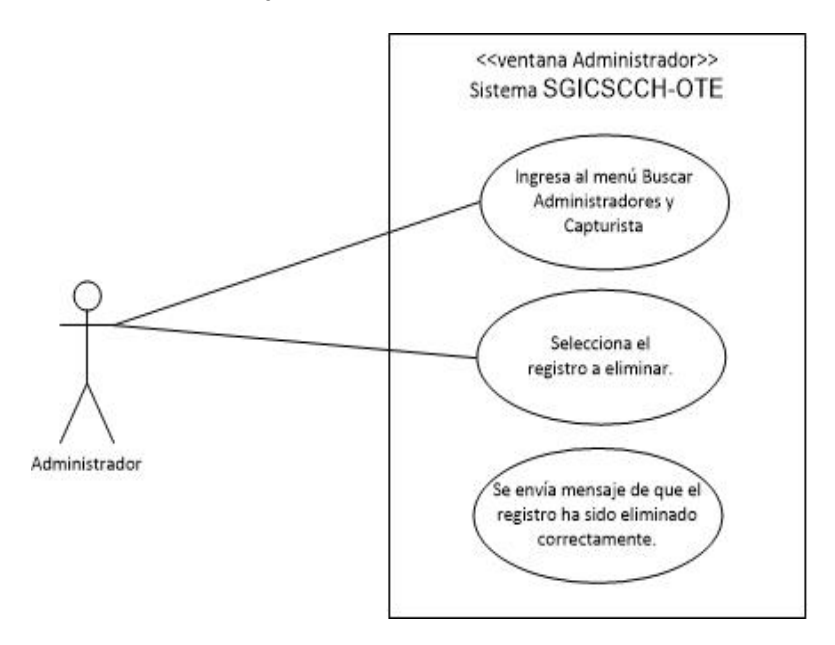

Fig. 3.15 Diagrama de caso de uso que representa el proceso Eliminación de un registro Capturista.

3.5.1.6 Diagrama del Proceso de Impresión de Reportes por Demanda.

**Caso de uso**: Consultar, imprimir o exportar un reporte por demanda.

**Actores**: Capturista y Administrador.

**Precondición**: El usuario ha iniciado sesión en el sistema, haciendo uso de su tipo de usuario y contraseña.

**Post condición**: Se ha impreso o exportado en formato PDF o XLS<sup>9</sup> un reporte por demanda.

Flujo básico-Consulta de Reportes.

- 1) El caso de uso inicia cuando el administrador o el capturista ingresan al menú Imprimir.
- 2) Los usuarios, seleccionan el tipo de reporte que desean consultar.
- 3) El sistema despliega el reporte, el cual se actualiza cada 30 segundos.
- 4) El caso de uso ha terminado.

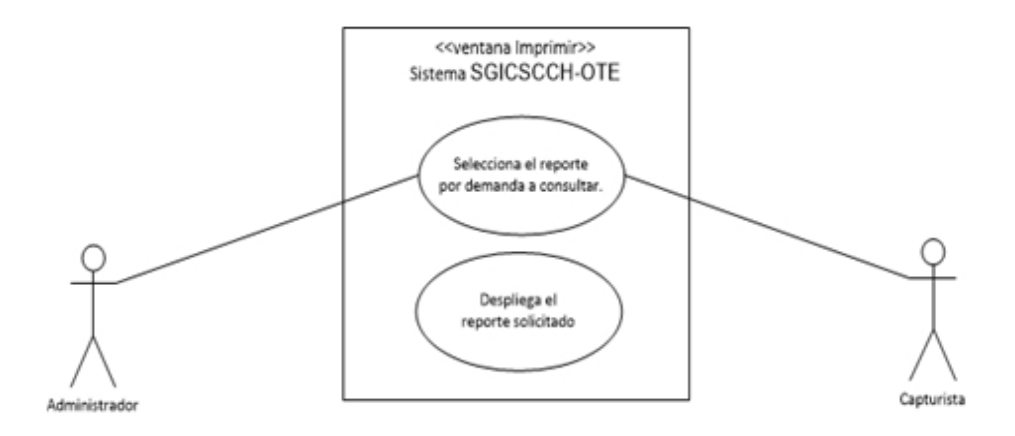

Fig. 3.16 Diagrama de caso de uso que representa el proceso Consulta de Reportes por Demanda.

Flujo básico-Impresión de Reportes.

- 1) El caso de uso inicia cuando los usuarios ingresan al menú Imprimir.
- 2) Los usuarios, seleccionan el tipo de reporte que desean imprimir.
- 3) El sistema despliega el reporte.
- 4) En la ventana de reporte, el administrador o capturista, seleccionan la opción Imprimir.
- 5) El sistema envía el documento a la impresora solicitada.
- 6) El sistema envía mensaje indicando que la impresión se realizó correctamente.
- 7) El caso de uso ha finalizado.

 $\overline{a}$ 9 XLS.- Formato de hoja de cálculo de Excel.

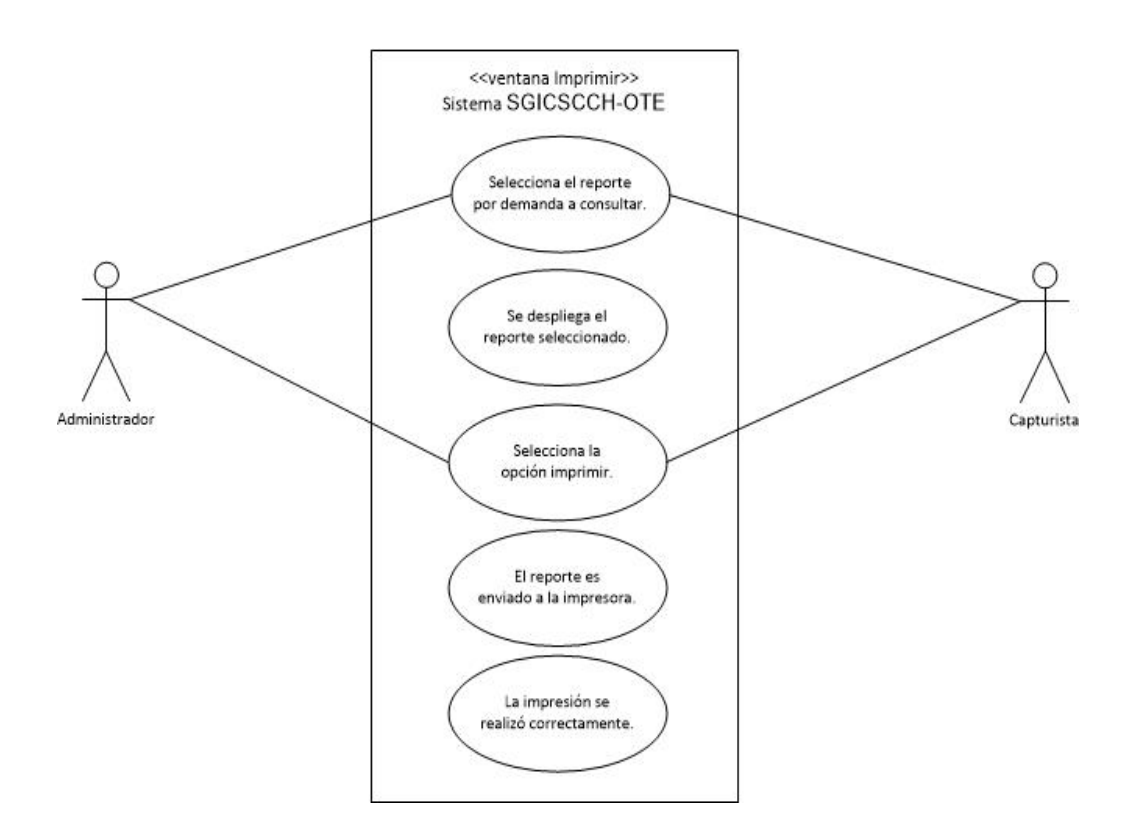

Fig. 3.17 Diagrama de caso de uso que representa el proceso Impresión de Reportes por Demanda.

Flujo básico-Exportar Reportes a archivos PDF o XLS.

- 1) El caso de uso inicia cuando el administrador o el capturista ingresan al menú Imprimir.
- 2) El administrador o capturista, selecciona el tipo de reporte que quiere consultar.
- 3) El sistema despliega el reporte.
- 4) En la ventana de reporte, el administrador o capturista, seleccionan la opción Guardar.
- 5) El sistema ofrece los dos tipos de archivo a los que se puede exportar el documento, PDF o XLS.
- 6) El usuario selecciona el tipo de archivo que desea generar.
- 7) El sistema solicita la ruta donde se desea que el archivo sea almacenado.
- 8) El usuario introduce dicha dirección.
- 9) El sistema envía un mensaje indicando que el archivo se ha guardado satisfactoriamente.
- 10) El caso de uso ha finalizado.

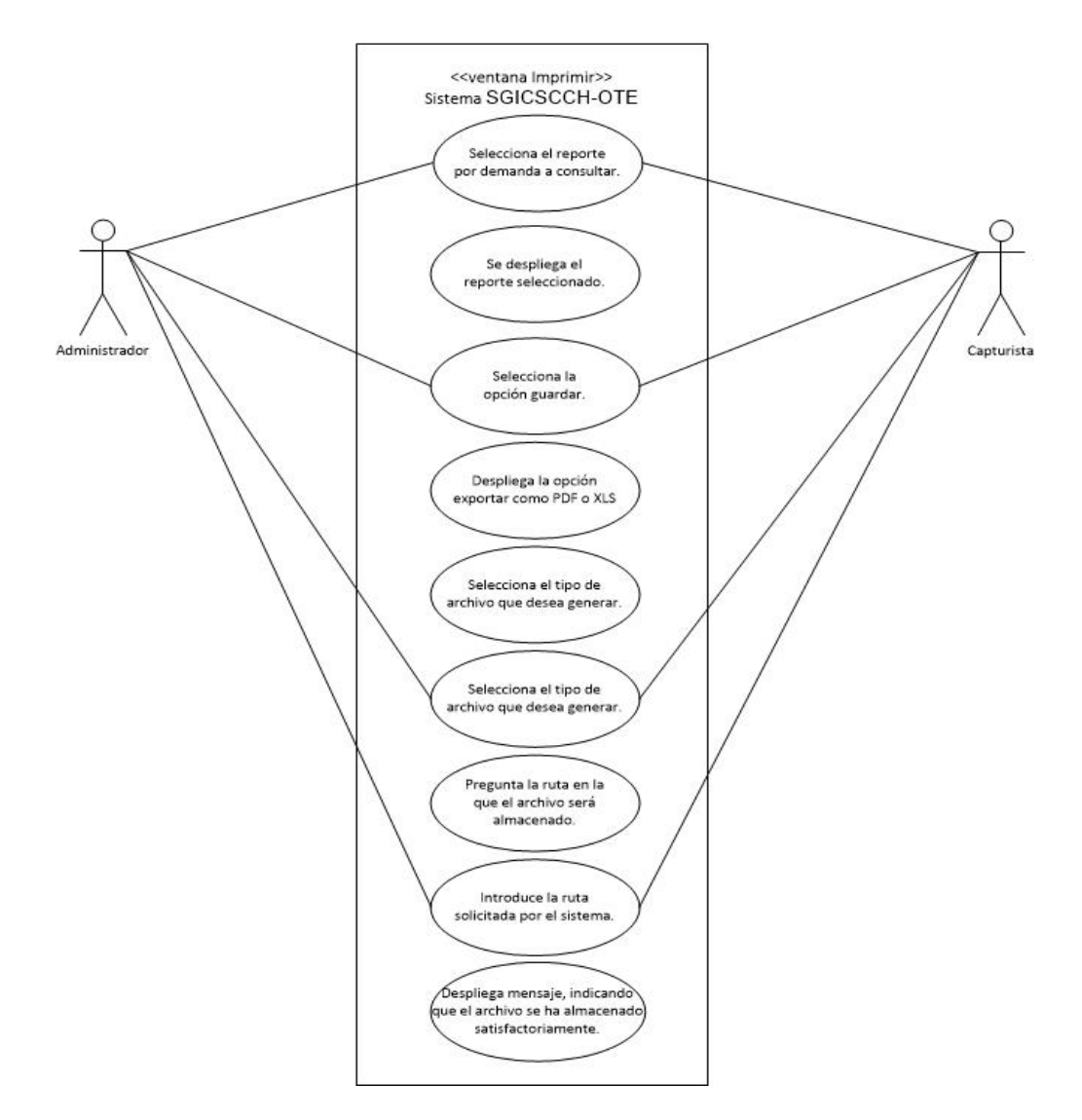

Fig. 3.18 Diagrama de caso de uso que representa el proceso Exportar de Reportes por Demanda a archivos PDF y XLS.

## 3.6 Diseño de la Interfaz del Sistema

## 3.6.1 Curva de Aprendizaje de los Usuarios

La curva de aprendizaje, es el tiempo que requieren los usuarios para familiarizarse con la interfaz un sistema.

3.6.1.1 Curva de aprendizaje del usuario Administrador.

Basados en el perfil de este usuario, descrito previamente en el punto 3.1.2 Características de los usuarios o actores, este usuario requiere un periodo de capacitación equivalente a una semana, la cual le será otorgada por los desarrolladores del sistema.

La capacitación del administrador, se divide en:

- 1) Identificación de los menús de la sesión capturista. En esta etapa, aprende a conocer los menús y las actividades a desempeñar por los capturistas, ya que entre sus funciones se encuentra el capacitarlos y atender las eventualidades que a estos se les presenten.
- 2) Identificación de los menús específicos de la sesión Administrador. En esta etapa, aprende a reconocer los menús, sus opciones y las funciones que estos realizan. Para mejorar su interacción con el sistema, le son presentados ejemplos basados en situaciones reales.
- 3) Instalación del sistema en equipos cliente. El administrador es el encargado de realizar la instalación del sistema en los equipos que funcionarán como clientes, por ello se capacita para llevar a cabo este proceso y se le prepara para solucionar los posibles eventualidades que le impidan realizar una correcta instalación.
- 4) Reconocimiento de la red LAN.

El administrador es el encargado de mantener estable la red alámbrica, indispensable para la correcta conexión entre los equipos cliente y servidor, es por eso que se le capacita para que reconozca la configuración y estructura de la red, para que en caso necesario realice la reparación de la misma.

Al finalizar la capacitación, el futuro administrador, contará con los conocimientos para resolver la mayoría de las posibles eventualidades relacionadas al funcionamiento del sistema que se puedan suscitar.

3.6.1.2 Curva de aprendizaje del usuario Capturista.

Basados en el perfil de este usuario, descrito previamente en el punto 3.2.2 Características de los usuarios o actores, este usuario requiere un periodo de capacitación equivalente a una hora, la cual le será otorgada por el administrador del sistema. La capacitación del capturista se divide en:

- 1) Identificación de los menús de la sesión capturista.
- 2) En esta etapa, aprende a reconocer los menús, sus opciones y las funciones que estos realizan.
- 3) Establecimiento del protocolo de solicitud de información.
- 4) En esta etapa al capturista se le indica el orden en el que debe solicitar la información a los aspirantes, así mismo se le impone el estándar en el que los datos deben ser ingresados al sistema.

Al finalizar la capacitación, el futuro capturista, cuenta con los conocimientos suficientes para realizar óptimamente su trabajo, además de que es capaz de comunicar las incidencias surgidas al administrador de manera oportuna, clara y concisa.

3.6.1.3 Robustez.

La robustez, es la capacidad de una interfaz para tolerar los errores cometidos por los usuarios. El SGICSCCH-OTE, cuenta con una interfaz que es capaz de evitar los siguientes errores:

Error en el llenado de campos.

Estos errores son cometidos con frecuencia por los capturistas. Se dividen en dos categorías:

1) Omisión en el llenado de campos.

La interfaz del sistema es capaz de detectar y negar el almacenamiento de un registro incompleto.

2) Introducción de datos con un tipo diferente al esperado.

La interfaz previene que los usuarios ingresen información diferente a la esperada, por ejemplo cuando en un campo se espera la captura de un número, no se permite la introducción de una letra. Estos errores se detectan mediante la lectura del contenido de dicho campo, en el caso de números, se permite el ingreso de números enteros Pertenecientes al rango entre el cero y el nueve, con una extensión máxima de cuatro dígitos; en el caso de letras, no se permiten caracteres especiales y su extensión está limitada a 32 caracteres por campo.

3) Doble registro de inscripción a sorteo.

En el proceso de Preinscripción, se presenta el caso en el que dos personas registran a un mismo aspirante, ante esta situación el sistema no almacena los datos detectados como duplicados, el administrador debe atender cuidadosamente estas incidencias para diferenciar una duplicidad de una homonimia.

- Limitar acceso a menús en la sesión Capturista.
- La interfaz diseñada para la sesión capturista, fue planificada para que este usuario interactuara de manera abierta con todos los menús y opciones con la que está cuenta ya que son esenciales para el pleno ejercicio de sus actividades, todo ello sin intervenir en las tareas del administrador.

#### 3.6.1.4 Adaptabilidad.

La adaptabilidad, se refiere a la capacidad de la interfaz para adecuarse a un proceso de trabajo establecido por los usuarios.

Los menús del sistema y sus nombres, están basados en los métodos que los usuarios empleaban antes de la existencia de éste. Al observar la figura 3.21 y compararla con la figura 3.22, notaremos la clara similitud en el nombre de la ventana, los nombres de los campos y la distribución de los mismos, haciendo evidente la influencia de estos en el diseño del sistema.
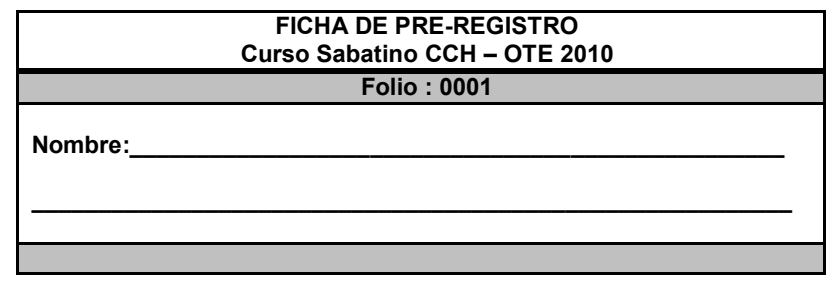

Fig. 3.19 Ficha implementada durante el proceso Pre-registro, esta ficha era llenada por los aspirantes ya que servía para comprobar su participación en el sorteo de grupos y posteriormente si obtenían un lugar en el curso, era empleada como comprobante de inscripción.

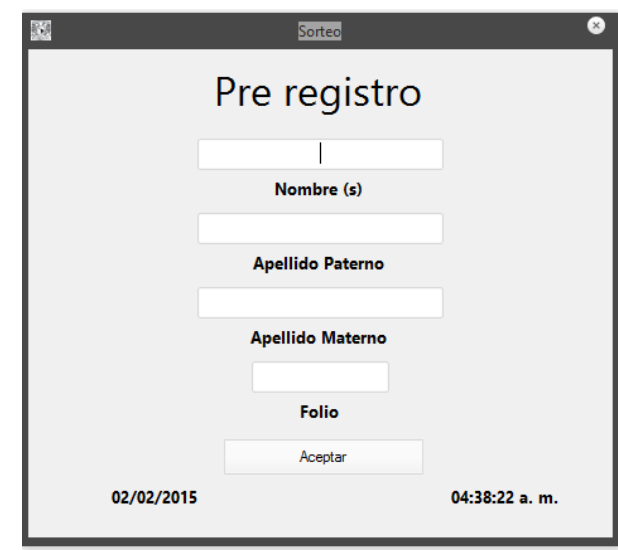

Fig. 3.20 Ventana de Pre-registro perteneciente a la versión 1 del sistema SGICSCCH-OTE.

Sin embargo, cuando se planificó el desarrollo de la versión 2.0 del sistema, también se proyectó el cambio procedimental del área administrativa para mejorar el desempeño basado en las solicitudes realizadas por los usuarios, a lo largo de tres años de operatividad de la primera versión. Basados en estas solicitudes, se añadieron dos nuevas características, la primera es el registro de la Clave del Centro de Trabajo (CCT) de la escuela de procedencia de cada aspirante, esto con la finalidad de crear una estadística con la información geográfica obtenida, que ayude a predecir la fluctuación en el incremento de aspirantes por año para elaborar nuevas estrategias de organización y logística que deriven en la optimización de las actividades propias de los cursos y del funcionamiento del mismo sistema.

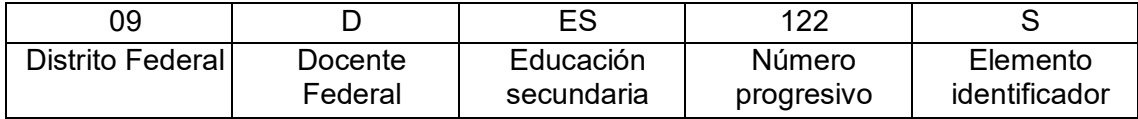

Fig. 3.21 Ejemplo de Clave de Centro de Trabajo.

Catálogo de Centros de Trabajo (CCT): Es un directorio que registra los centros de trabajo del Sistema Educativo Nacional, y las características básicas relativas a la situación geográfica y administrativa de cada uno de ellos.

| з                       | <b>DISTRITO FEDERAL</b> |                                | Clave        | Nombre Escuela                      | TipoEscuela    | Domi        |
|-------------------------|-------------------------|--------------------------------|--------------|-------------------------------------|----------------|-------------|
|                         |                         | <b>TLALPAN</b>                 | 09DAH5668O   | <b>ESCUELA NACIONAL DE ANTROPO</b>  | PÚBLICO        | <b>ANIL</b> |
|                         | <b>DISTRITO FEDERAL</b> | <b>TLALPAN</b>                 | 09DAH5668O   | <b>ESCUELA NACIONAL DE ANTROPO</b>  | PÚBLICO        | <b>ANIL</b> |
| $\overline{\mathbf{A}}$ | <b>DISTRITO FEDERAL</b> | <b>COYOACÁN</b>                | 09DAH6163F   | <b>ESCUELA NACIONAL DE CONSERV</b>  | PÚBLICO        | <b>GEN</b>  |
| 5                       | <b>DISTRITO FEDERAL</b> | <b>COYOACÁN</b>                | 09DAH6163E   | <b>ESCUELA NACIONAL DE CONSERV</b>  | <b>PÚBLICO</b> | <b>GENI</b> |
| 6                       | <b>DISTRITO FEDERAL</b> | <b>COYOACÁN</b>                | 09DAH6163F   | <b>ESCUELA NACIONAL DE CONSERV</b>  | PÚBLICO        | <b>GENI</b> |
|                         | <b>DISTRITO FEDERAL</b> | <b>COYOACÁN</b>                | 09DAL0001R   | <b>ESCUELA SUPERIOR DE MÚSICA</b>   | PÚBLICO        | RIO (       |
| 8                       | <b>DISTRITO FEDERAL</b> | <b>MIGUEL HIDALGO</b>          | 09DAL0002Q   | <b>CONSERVATORIO NACIONAL DE M</b>  | <b>PÚBLICO</b> | <b>PRES</b> |
| $\overline{9}$          | <b>DISTRITO FEDERAL</b> | <b>COYOACAN</b>                | 09DAI 0003P  | <b>ESCUELA NACIONAL DE PINTURA</b>  | PÚBLICO        | <b>RIO</b>  |
| 10                      | <b>DISTRITO FEDERAL</b> | <b>COYOACÁN</b>                | 09DAL0004O   | ACADEMIA DE LA DANZA MEXICANA       | PÚBLICO        | <b>PRO</b>  |
| 11                      | <b>DISTRITO FEDERAL</b> | <b>CUAUHTÉMOC</b>              | 09DAL0005N   | <b>ESCUELA DE DISEÑO</b>            | PÚBLICO        | <b>XOCO</b> |
| 12                      | <b>DISTRITO FEDERAL</b> | <b>CUAUHTÉMOC</b>              | 09DAL0005N   | <b>ESCUELA DE DISEÑO</b>            | <b>PÚBLICO</b> | <b>XOCC</b> |
| 13                      | <b>DISTRITO FEDERAL</b> | <b>CUAUHTÉMOC</b>              | 09DAL0005N   | <b>ESCUELA DE DISEÑO</b>            | PÚBLICO        | <b>XOCC</b> |
| 14                      | <b>DISTRITO FEDERAL</b> | <b>COYOACÁN</b>                | 09DAI 0009J  | <b>ESCUELA NACIONAL DE DANZA CL</b> | <b>PÚBLICO</b> | <b>RIO</b>  |
|                         | <b>NICTOURS CENEDAL</b> | <b>COVO ACÁN</b><br><b>THE</b> | 000 01 00102 | ACIONAL DE ADTE                     | <b>DÚDLICO</b> | <b>DIO</b>  |

Fig. 3.22 Ventana de consulta de listados de escuelas.

La segunda característica añadida, es el registro del correo electrónico de los aspirantes, este campo no es de carácter obligatorio ya que el aspirante es informado sobre el uso que se le dará a esta información y puede negarse a proporcionarla en caso de no estar de acuerdo. Este dato es empleado para informar a los aspirantes rechazados, sobre opciones alternas a los Cursos Sabatinos del CCH-Oriente.

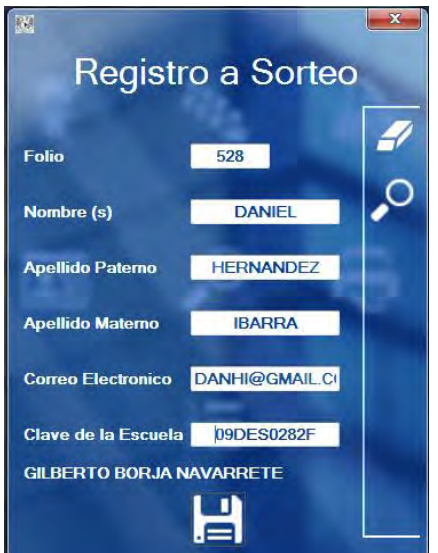

Fig. 3.23 Ventana Inscripción a sorteo, donde se muestran los nuevos campos, para realizar el registro del correo electrónico de los aspirantes y la clave de las escuelas de procedencia.

## Capítulo 4 Desarrollo e Implementación del Sistema

## 4.1 Interfaz Gráfica de Usuario (GUI) del SGICSCCH-OTE.

El diseño de la interfaz gráfica de usuario del SGICSCCH-OTE, toma como base las transparencias propias de la interfaz AERO (Authentic, Energetic, Reflective and Open), perteneciente al Sistema Operativo Windows 7. Al no encontrarse activo este efecto en los sistemas Windows XP y Windows 8/8.1, la apariencia de la interfaz adopta una apariencia sólida y el color del tema establecido en el equipo donde se está ejecutando el sistema.

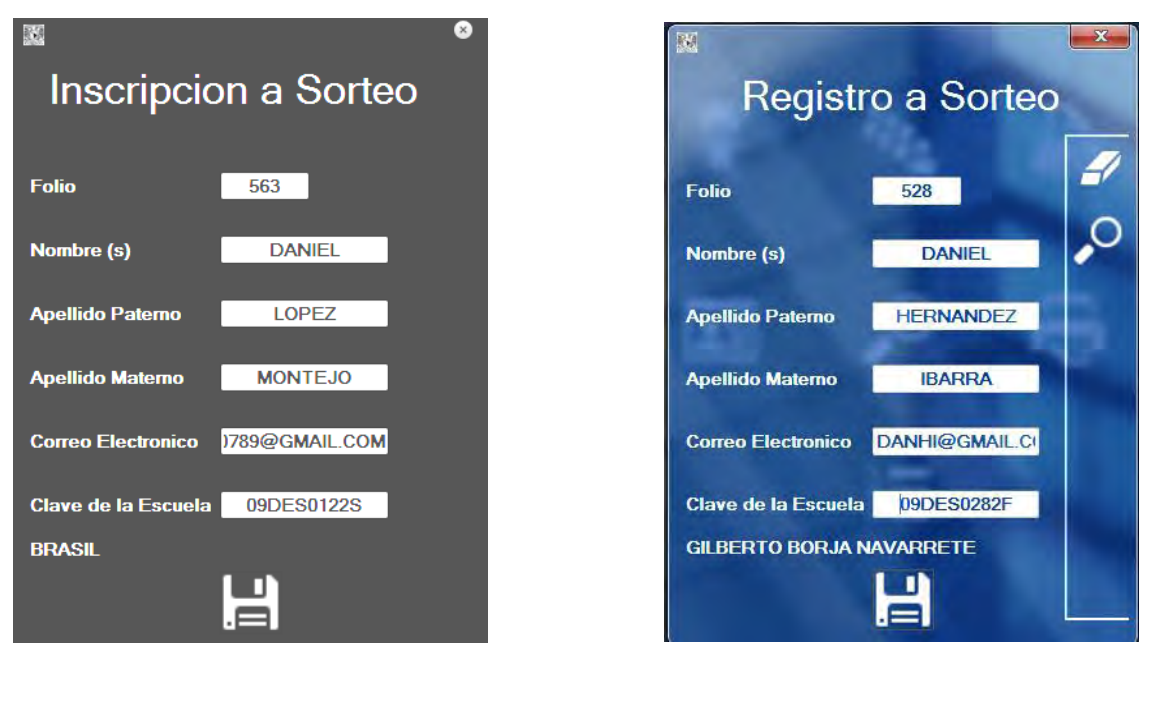

Apariencia de las ventanas en Windows 7

Fig. 4.1 Variante de la apariencia predeterminada de las ventanas del sistema en diferentes sistemas operativos.

4.1.1 Descripción del entorno de los Usuarios del SGICSCCH-OTE.

Apariencia de las ventanas en Windows XP, 8, 8.1 y 10

La pantalla principal del SGICSCCH-OTE, varía dependiendo del tipo de usuario que inicie sesión; para el usuario Administrador, se muestran siete menús principales, los botones de las funciones Cerrar sesión, Hora de sistema, Teclado táctil y Salir.

### 4.1.1.1 Entorno del usuario Administrador.

La sesión del usuario Administrador se compone por los siguientes elementos:

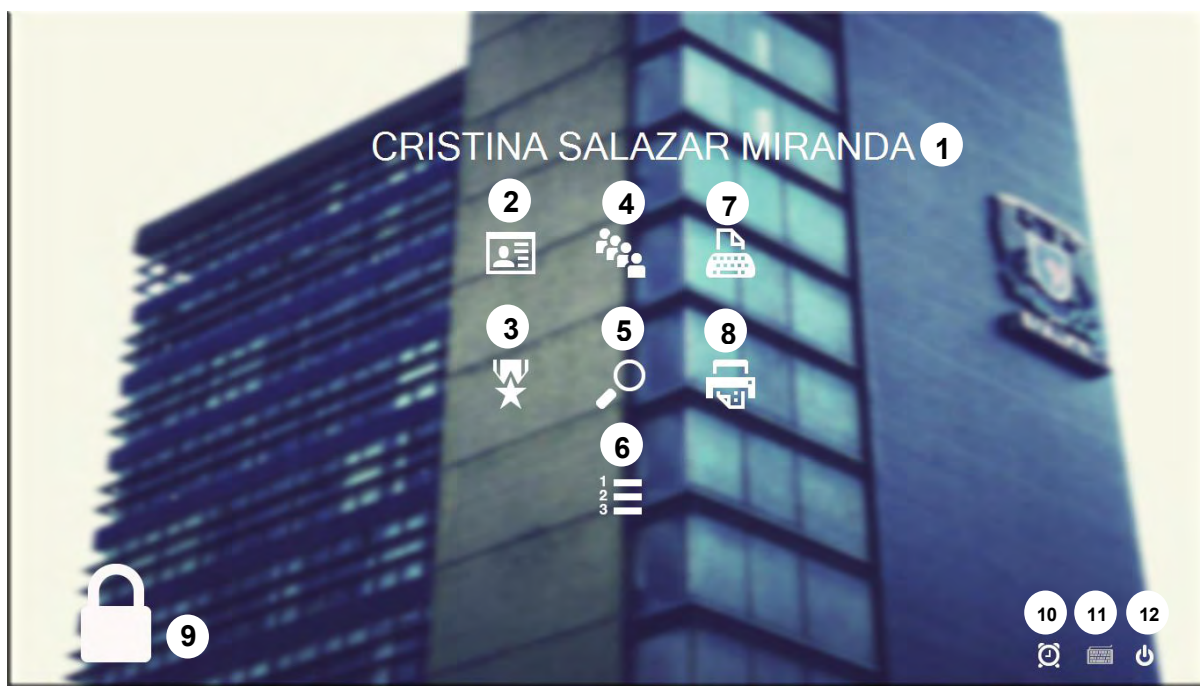

Fig. 4.2 Pantalla principal perteneciente a una sesión de Administrador.

- 1. Nombre registrado por el Administrador
- 2. Menú Registro a Sorteo
- 3. Generador del Sorteo
- 4. Menú Registro de Administradores de Sistema
- 5. Menú de Búsqueda de Registros de Alumnos y Aspirantes
- 6. Generador de Grupos
- 7. Registro de Capturistas
- 8. Generar e Imprimir Reportes
- 9. Botón Cerrar Sesión
- 10. Reloj de sistema
- 11. Teclado Táctil
- 12. Salir del Sistema

#### 4.1.1.2 Entorno del usuario Capturista

La sesión del usuario Capturista se compone de los siguientes menús:

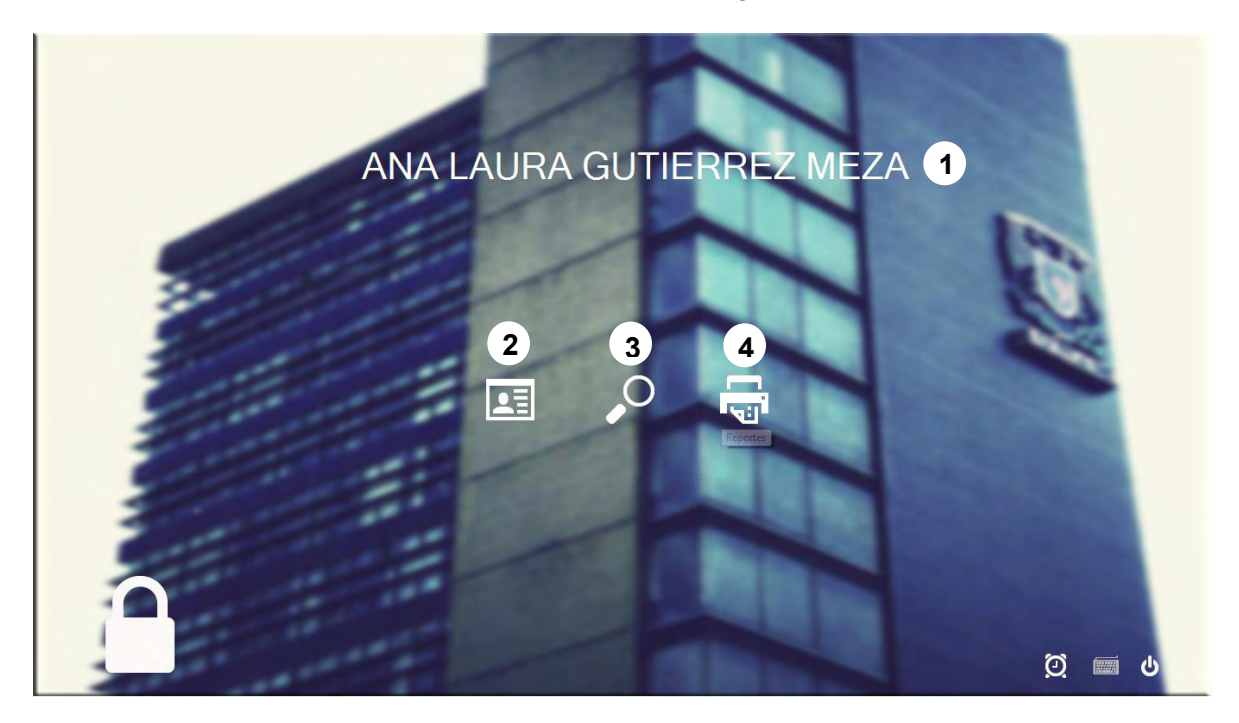

Fig. 4.3 Menú principal perteneciente a una sesión de Capturista.

- 1. Nombre registrado por el Administrador
- 2. Menú Registro a Sorteo
- 3. Menú de Búsqueda de Registros de Alumnos y Aspirantes
- 4. Generar e Imprimir Reportes

Como se puede observar, en ambas sesiones, se conservan los botones Cerrar sesión, Reloj de sistema, Teclado Táctil y Salir del Sistema.

4.1.2 Descripción de los Menús y sus funciones

A continuación, se describirán los menús que conforman en conjunto el sistema:

#### 4.1.2.1 Registro a Sorteo

En este menú se realiza el registro de los datos pertenecientes a los aspirantes que desean participar en el sorteo. Los datos que solicitados son:

Folio, Nombre(s), Apellido paterno, Apellido materno, Correo electrónico y Clave del Centro de trabajo de la escuela secundaria donde estudian.

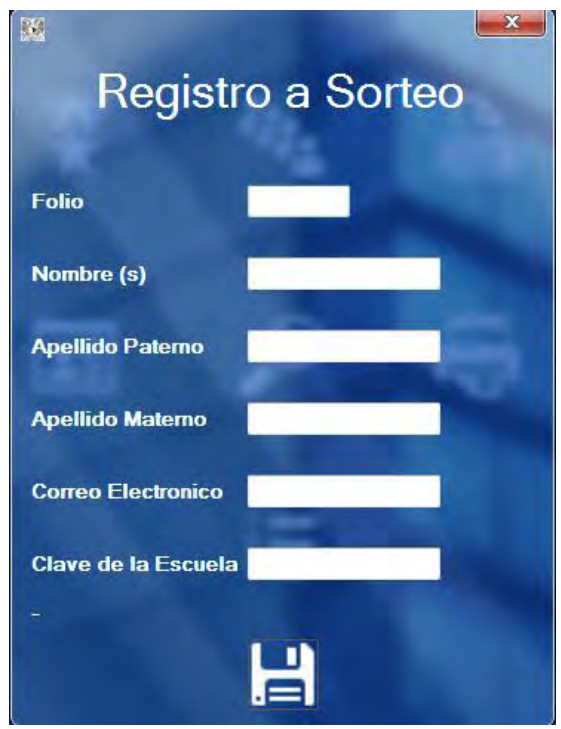

Fig. 4.4 Ventana donde se realiza el registro de los aspirantes al Sorteo.

En caso de que el aspirante desconozca el CCT de su escuela, se accede al menú adicional acercando el puntero del mouse sobre el borde derecho de la ventana. En este menú, se encuentran dos botones, el primero, representado con el icono de una goma, se encarga de borrar los campos capturados, mientras el segundo representado con el icono de una lupa, nos muestra la ventana de búsquedas de escuelas de procedencia.

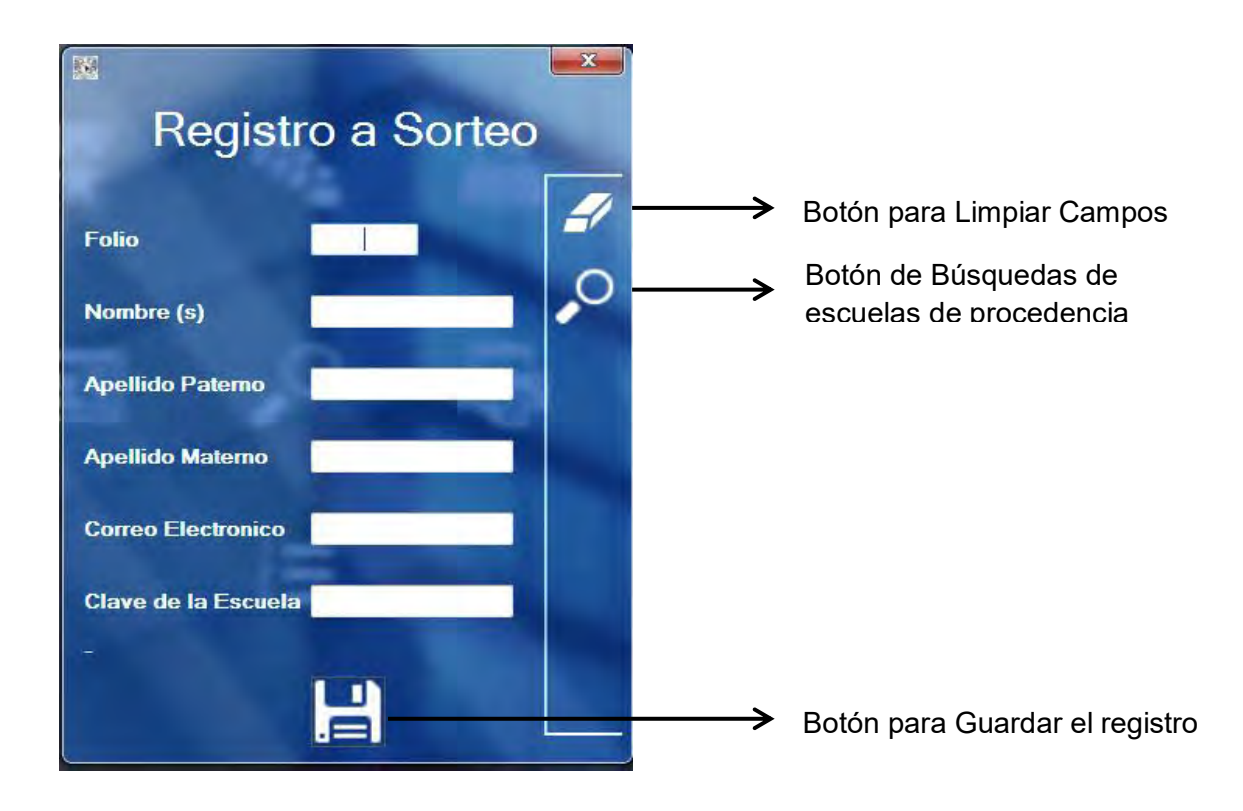

Fig. 4.5 Elementos que componen la ventana de Registro a Sorteo.

Al dar clic sobre el botón de búsquedas, se desplegará la base de datos que contiene todas las escuelas ubicadas en la Ciudad de México y en el Estado de México de nivel secundaria, de tipo pública y privada que se encuentran registradas en el Directorio de Escuelas del Sistema Nacional de Información de Escuelas, perteneciente a la Secretaría de Educación Pública. Este directorio, se encuentra disponible para su consulta en la dirección web *http://www.snie.sep.gob.mx/SNIESC/.*

Como se observa, las escuelas se encuentran ordenadas por ID, entidad, municipio, CCT, nombre de la escuela, tipo de escuela y domicilio. Para realizar una búsqueda, podemos insertar sólo uno de los datos que se nos solicitan sin embargo también se puede añadir más información para hacer más específica la búsqueda.

| $\mathsf{Id}$ | Entidad                 | municipio             | Clave              | Nombre Escuela                     | TipoEscuela    | Domi A           |
|---------------|-------------------------|-----------------------|--------------------|------------------------------------|----------------|------------------|
|               | <b>DISTRITO FEDERAL</b> | <b>TLALPAN</b>        | 09DAH5668O         | ESCUELA NACIONAL DE ANTROPO        | PÚBLICO        | <b>ANIL</b>      |
| 3             | <b>DISTRITO FEDERAL</b> | <b>TLALPAN</b>        | 09DAH5668O         | <b>ESCUELA NACIONAL DE ANTROPO</b> | PÚBLICO        | <b>ANIL</b>      |
| 4             | <b>DISTRITO FEDERAL</b> | <b>COYOACÁN</b>       | 09DAH6163E         | <b>ESCUELA NACIONAL DE CONSERV</b> | PÚBLICO        | GENI             |
| 5             | <b>DISTRITO FEDERAL</b> | <b>COYOACÁN</b>       | 09DAH6163E         | ESCUELA NACIONAL DE CONSERV        | PÚBLICO        | <b>GEN</b>       |
| 6             | <b>DISTRITO FEDERAL</b> | COYOACÁN              | 09DAH6163E         | ESCUELA NACIONAL DE CONSERV        | PÚBLICO        | GENI             |
|               | <b>DISTRITO FEDERAL</b> | <b>COYOACÁN</b>       | 09DAL0001R         | <b>ESCUELA SUPERIOR DE MÚSICA</b>  | <b>PÚBLICO</b> | RIO 0            |
| 8             | <b>DISTRITO FEDERAL</b> | <b>MIGUEL HIDALGO</b> | 09DAL0002Q         | <b>CONSERVATORIO NACIONAL DE M</b> | PÚBLICO        | <b>PRES</b>      |
| 9             | <b>DISTRITO FEDERAL</b> | <b>COYOACÁN</b>       | 09DAL0003P         | <b>ESCUELA NACIONAL DE PINTURA</b> | PÚBLICO        | RIO 0            |
| 10            | <b>DISTRITO FEDERAL</b> | COYOACÁN              | 09DAL0004O         | ACADEMIA DE LA DANZA MEXICANA      | PÚBLICO        | PRO              |
| 11            | <b>DISTRITO FEDERAL</b> | <b>CUAUHTÉMOC</b>     | 09DAL0005N         | <b>ESCUELA DE DISEÑO</b>           | <b>PÚBLICO</b> | XOCO             |
| 12            | <b>DISTRITO FEDERAL</b> | <b>CUAUHTÉMOC</b>     | 09DAL0005N         | <b>ESCUELA DE DISEÑO</b>           | PÚBLICO        | <b>XOCO</b>      |
| 13            | <b>DISTRITO FEDERAL</b> | <b>CUAUHTÉMOC</b>     | 09DAL0005N         | <b>ESCUELA DE DISEÑO</b>           | PÚBLICO        | XOCO             |
| 14            | <b>DISTRITO FEDERAL</b> | <b>COYOACÁN</b>       | 09DAL0009J         | ESCUELA NACIONAL DE DANZA CL       | PÚBLICO        | RIO <sub>(</sub> |
| ÷e.           | DICTRITO EFFICIAL       | COVOACÁN<br>Ш         | <b>DODAL OBJAZ</b> | COULD A MACIONAL DE ARTE TEL       | núni ico       | DMS              |

Fig. 4.6 Ventana de Búsqueda de Escuelas de Procedencia.

Para seleccionar dicha escuela, sólo deberemos dar doble clic sobre su nombre y nos aparecerá una ventana indicándonos su clave y su nombre, presionaremos aceptar y nos devolverá a la ventana de registro a sorteo.

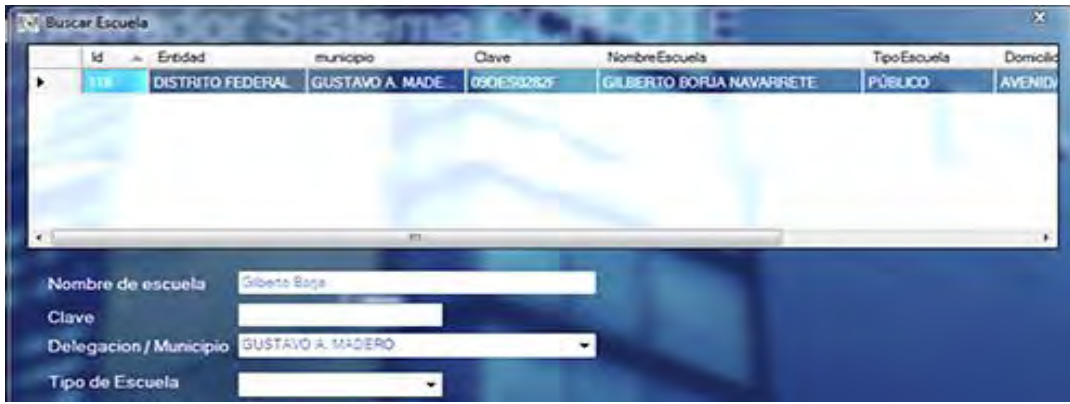

Fig. 4.7 Ventana de Selección de Escuela de Procedencia.

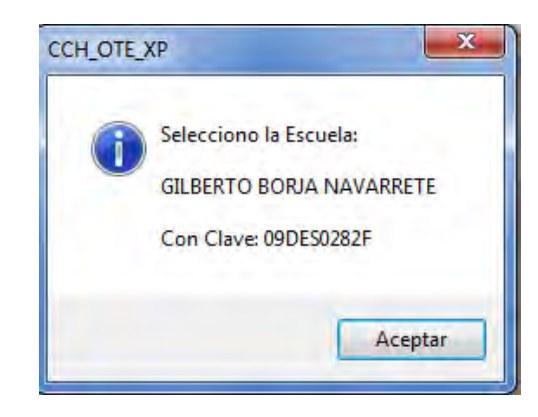

Fig. 4.8 Mensaje indicando que la selección de la escuela de procedencia se realizó correctamente.

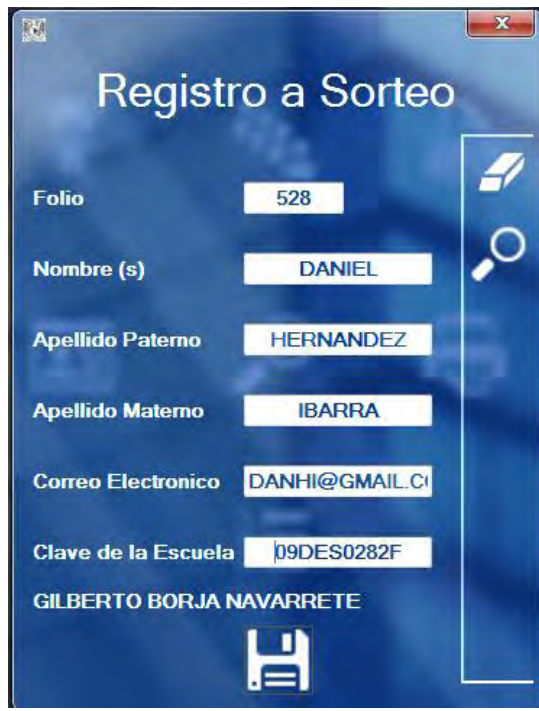

Fig. 4.9 Registro completo, con la clave de la escuela de procedencia establecida.

Procederemos a dar clic en el botón de guardar y nos aparecerá una ventana indicándonos que nuestro registro se ha guardado exitosamente a su vez, nos preguntará si queremos guardar un nuevo registro; sí aceptamos crear uno nuevo, nos mostrará la ventana de registro de aspirantes con los campos en blanco, en caso contrario, nos devolverá al menú principal del sistema.

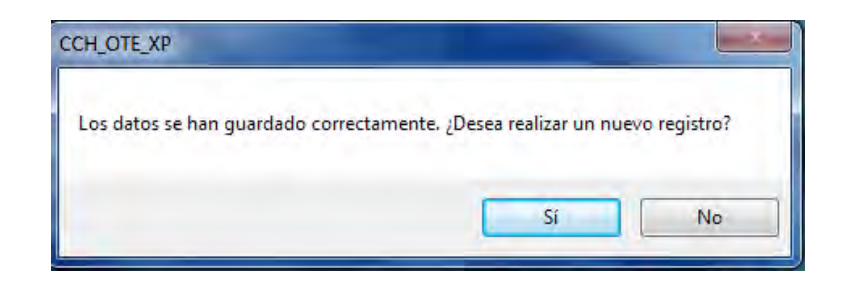

Fig. 4.10 Registro completo, con la clave de la escuela de procedencia establecida.

En caso de que un aspirante se registre dos veces, el sistema, nos enviará un mensaje para señalar esta duplicidad, aun cuando el número de folio y el correo electrónico no sean el mismo. Tomando como ejemplo el registro mostrado en la Figura 4.15, al registrar los mismos datos con un nuevo folio, como se muestra en la figura 4.16, el sistema nos alertará de que el aspirante ya ha sido registrado en el sistema y nos mostrará el número de folio le fue asignado inicialmente.

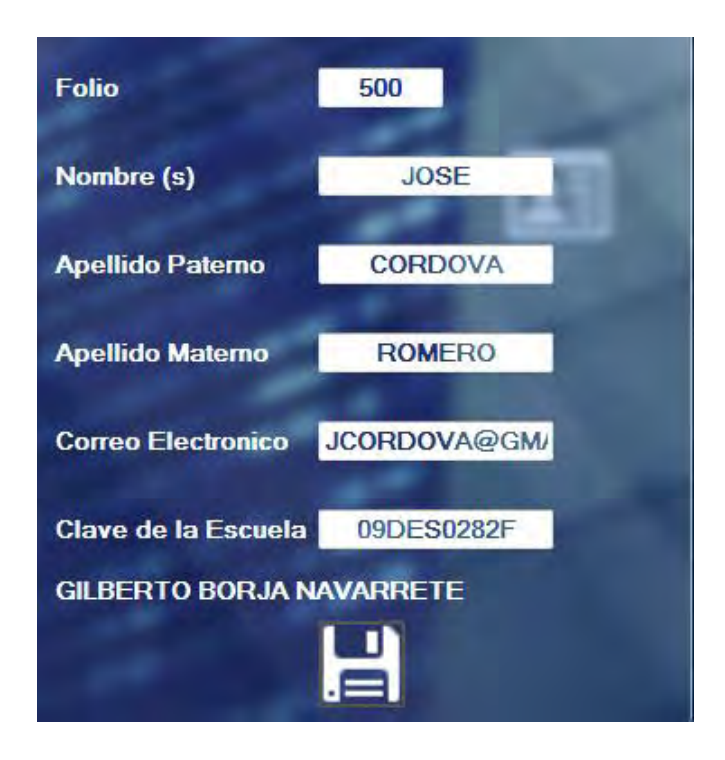

Fig. 4.11 Registro duplicado de un aspirante.

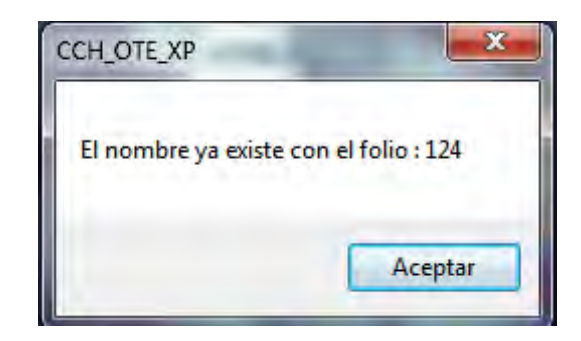

Fig. 4.12 Ventana indicando la duplicidad del registro de un aspirante.

#### 4.1.2.2 Generador del Sorteo

En este menú, es donde se lleva a cabo el sorteo de aspirantes. Para realizarlo, deben estar registrados al menos dos aspirantes, el cupo debe ser igual o menor al número de aspirantes a registrados.

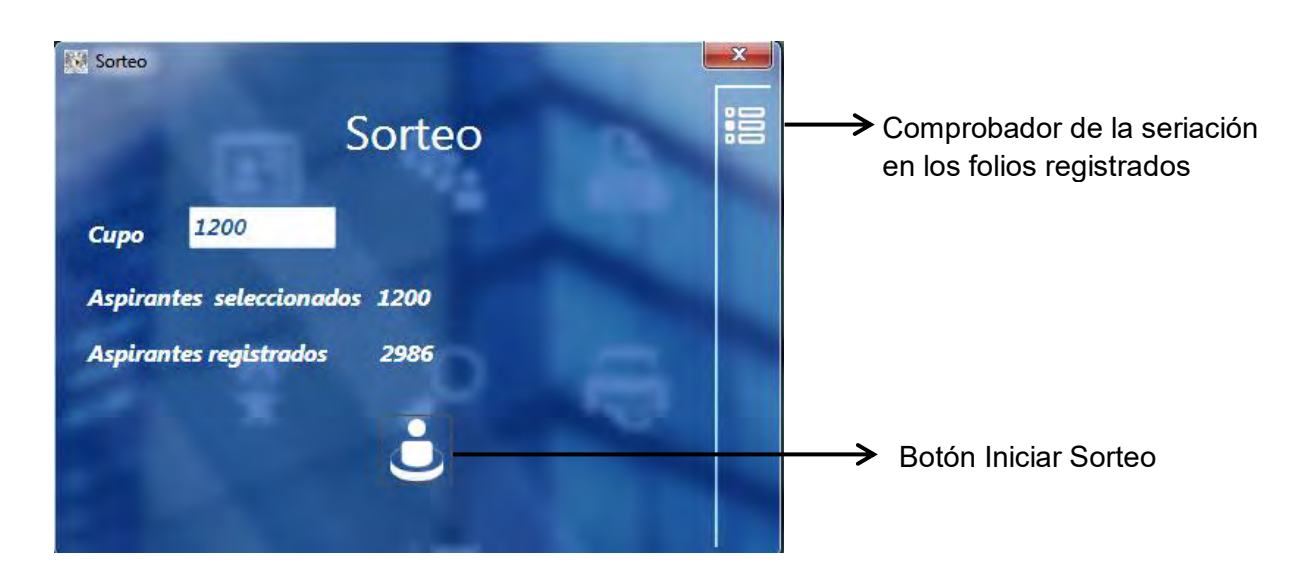

Fig. 4.13 Ventana del Menú Sorteo

Para ejemplificar su funcionamiento, realizaremos un sorteo de prueba. En este caso, tendremos 2986 aspirantes registrados y estableceremos el cupo global en 1200, daremos clic en el botón "Iniciar Sorteo".

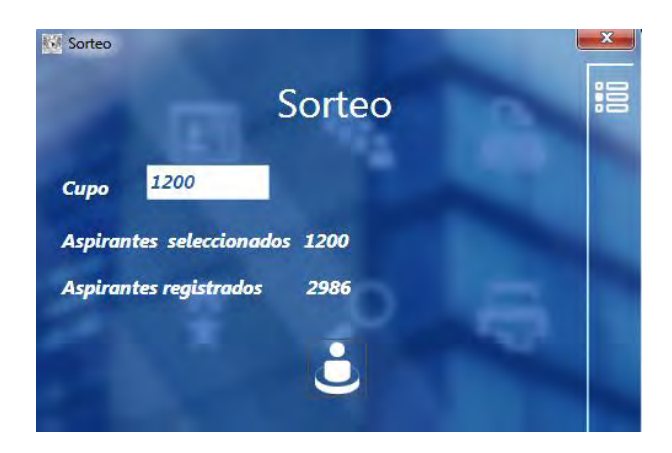

Fig. 4.14 Datos del sorteo de ejemplo.

El sistema nos enviará un mensaje, preguntándonos si queremos comprobar los folios, este paso es importante, ya que debemos asegurarnos de mantener la continuidad en la seriación además de que la cantidad de estos debe coincidir con el número de registros existentes. Esta incidencia se presenta constantemente ya que al ser un proceso manual, se suscita la captura errónea de esta información.

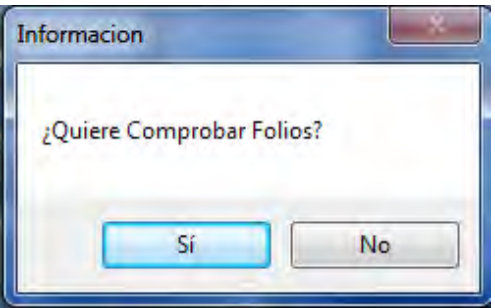

Fig. 4.15 Ventana de Comprobación de Folios

Cuando se registran folios fuera de la seriación existente, el proceso comprobación de folios nos arrojará el siguiente error:

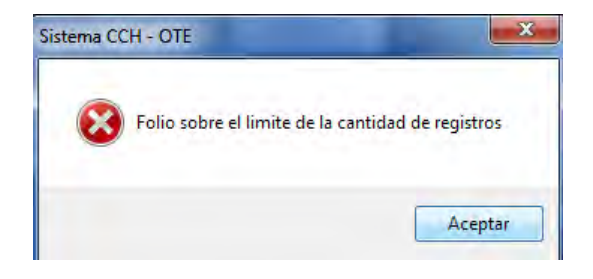

Fig. 4.16 Ventana del Error en la Seriación de Folios

Daremos clic en el botón Aceptar y nos aparecerá una ventana, indicando que se han comprobado los folios.

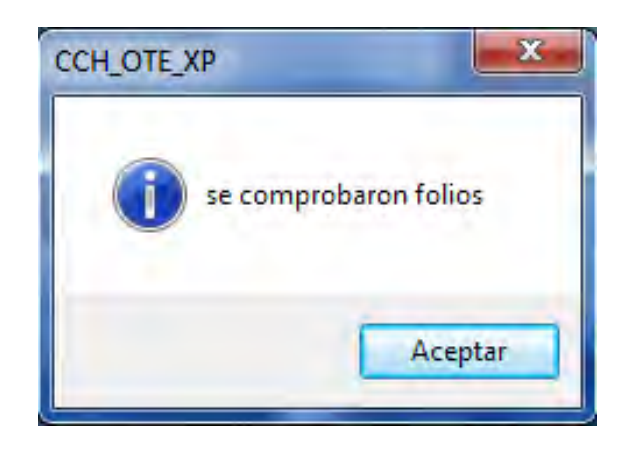

Fig. 4.17 Ventana indicando que la comprobación de folios ha finalizado.

A su vez, también nos aparecerá una nueva ventana con los folios que no están registrados en en el sistema y por los cuales no se mantiene la seriación.

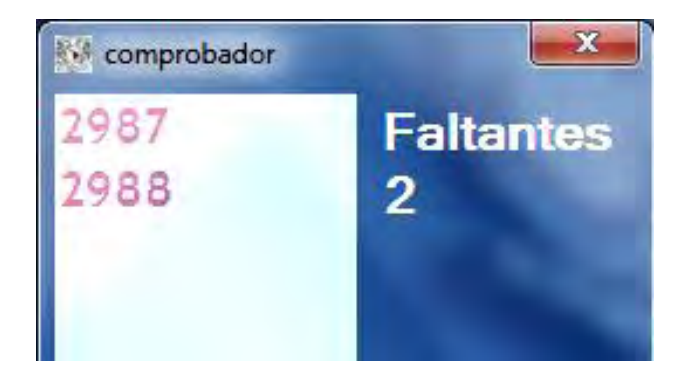

Fig. 4.18 Ventana del Comprobador de Folios, indicando los folios pendientes por asignar.

Una vez iniciado el sorteo, se mostrará una barra de carga que indicará el avance de este proceso; una vez concluido, nos aparecerá una ventana indicándonos que el sorteo se ha realizado correctamente.

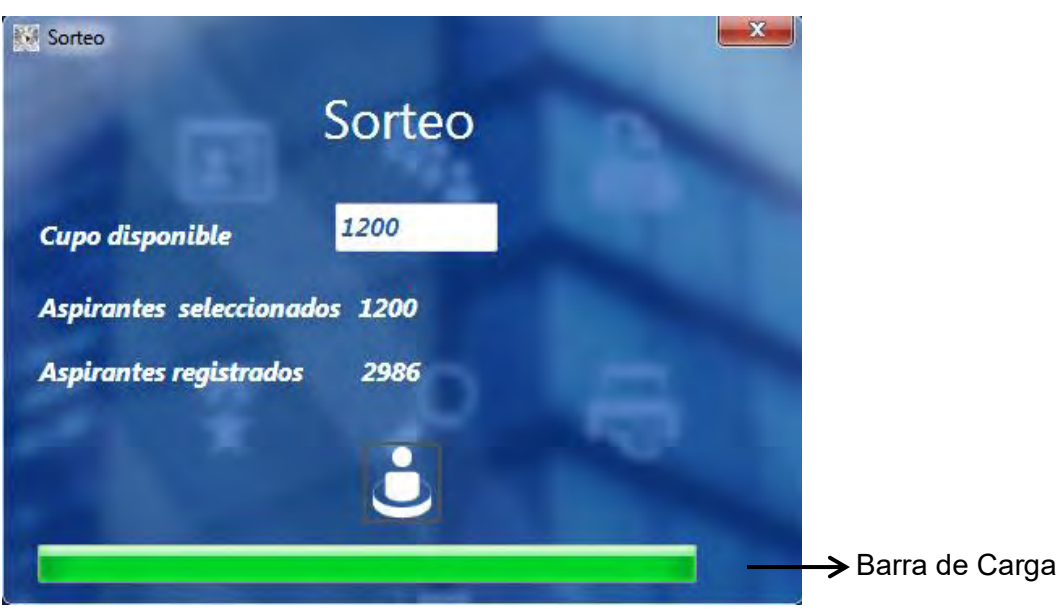

Fig. 4.19 Ventana del Comprobador de Folios, indicando los folios pendientes por asignar.

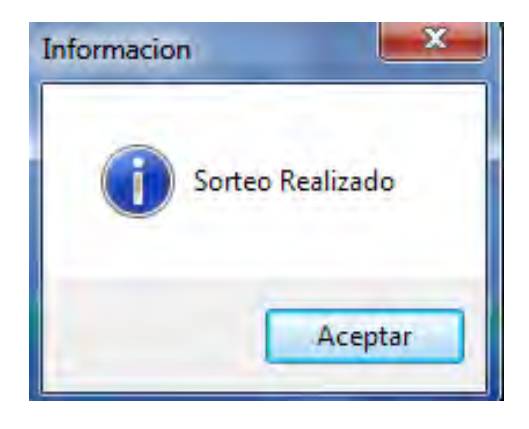

Fig. 4.20 Ventana que indica que el Sorteo se ha realizado correctamente.

Para consultar el reporte que contiene los resultados del sorteo, se debe ingresar en el menú *Generar e Imprimir Reportes* y seleccionar el reporte *Resultados del Sorteo*, el cual se describirá más adelante.

4.1.2.3 Registro de Administradores de Sistema

En este menú, se realiza el registro de los Administradores del sistema; los datos que se solicitan son nombre(s), apellido paterno, apellido materno y se le solicita al usuario que establezca una contraseña para acceder al sistema.

Como medida de seguridad, sólo se pueden registrar cinco usuarios con perfil de administrador.

En los botones ocultos de esta ventana tenemos las opciones: Buscar Registros de Administradores, Registros de Administradores y Capturistas, Número de Registros de Aspirantes por Capturista, Registros de Escuelas de Procedencia y Reporte de Cambios y Modificaciones a Registros.

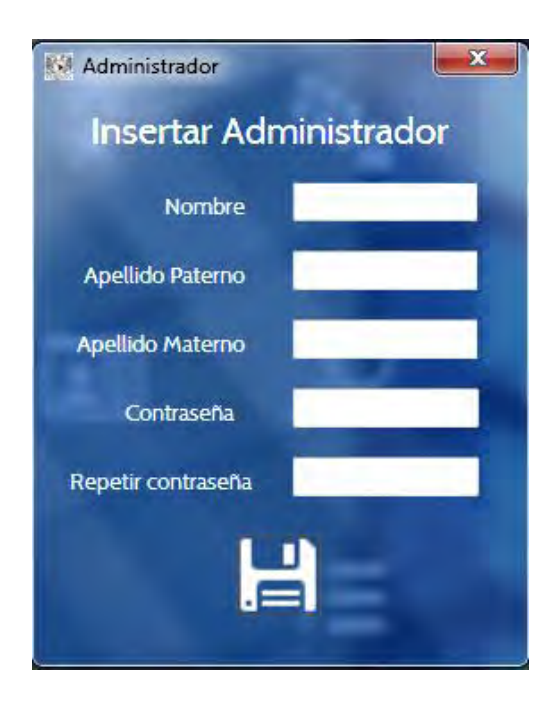

Fig. 4.21 Ventana para realizar el registro de usuarios Administradores del sistema.

Dentro del sistema, existe una cuenta de Administrador de alto nivel; esta cuenta de "súper usuario" se creó con el fin de permitir el registro de otros usuarios de tipo administrador y evitar que estos registros se crearan manipulando la base de datos directamente. A pesar de que el único que puede acceder a esta cuenta es el coordinador de los cursos, en el sistema se registran las actividades realizadas y autorizadas por este usuario en el Reporte de Cambios y Modificaciones a Registros.

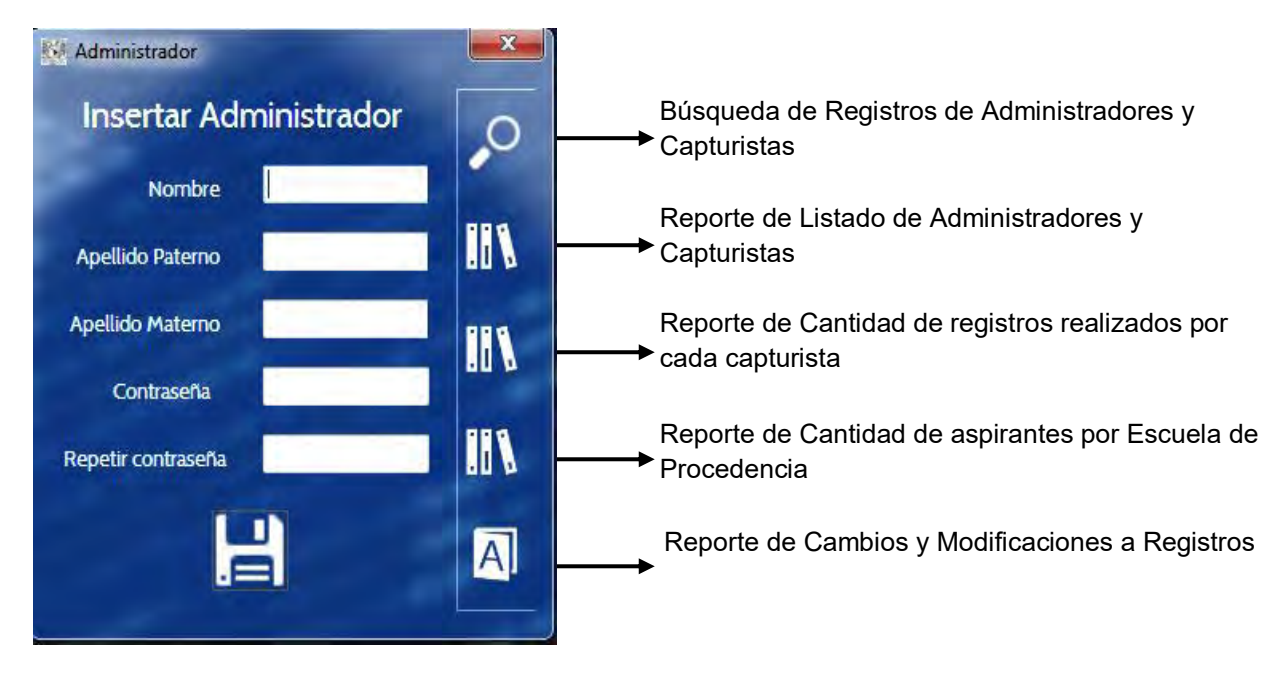

Fig. 4.22 Elementos del menú oculto en la ventana Insertar Administrador.

4.1.2.3.1 Búsqueda de Registros de Administradores y Capturistas

En esta ventana, se despliega la información de cada usuario, como lo son su nombre, sus apellidos, su tipo de cuenta (administrador/capturista), la fecha en la que su registro fue actualizado por última vez y el nombre del capturista que lo registró. A su vez, se pueden realizar búsquedas en dichos registros introduciendo el nombre y/o los apellidos del usuario solicitado. Esta ventana cuenta con un menú oculto que contiene los botones Actualizar y Eliminar, el primero nos permite modificar los datos del usuario como son su nombre, sus apellidos y su contraseña de acceso mientras el segundo como su nombre lo indica, se emplea para eliminar el registro del usuario de la base de datos del sistema.

| <b>By Buscar Administradores y Capturistas</b> |                      |                  |                    |                    |                     |                     |   | $\boldsymbol{\mathcal{X}}$ |                  |
|------------------------------------------------|----------------------|------------------|--------------------|--------------------|---------------------|---------------------|---|----------------------------|------------------|
| Nombre                                         |                      | Nombre           | Apellido<br>Patemo | Apellido<br>Matemo | Administrador/Capti | Fecha de<br>edicion |   |                            | Botón Actualizar |
|                                                | ۰                    | <b>AKIRA</b>     | <b>MARTINEZ</b>    | <b>RODRIGUEZ</b>   | <b>ADMINIST</b>     | 18/01/2016          |   | 33                         |                  |
|                                                |                      | <b>ULISES IS</b> | <b>CASTANE</b>     | <b>PEREZ</b>       | <b>ADMINIST</b>     | 18/01/2016          |   |                            |                  |
| Apellido Paterno                               |                      | <b>MANUEL</b>    | <b>VIVANCO</b>     | <b>CRUZ</b>        | <b>ADMINIST</b>     | 04/11/2016          |   |                            |                  |
|                                                |                      | <b>ALEJANDRO</b> | <b>MUÑOZ</b>       | <b>NAVARRE</b>     | <b>ADMINIST</b>     | 19/01/2016          |   | $\sim$                     |                  |
| Apellido Materno                               |                      | <b>ADMINIST</b>  | <b>SISTEMA</b>     | <b>CCH-OTE</b>     | Administra          | 04/11/2016          |   | W                          | Botón Eliminar   |
|                                                |                      | <b>YESSICAL.</b> | <b>ORTIZ</b>       | <b>ALANIS</b>      | <b>CAPTURIS</b>     | 18/01/2016          |   |                            |                  |
|                                                |                      | <b>SAMUEL E</b>  | <b>LOPEZ</b>       | <b>BENITEZ</b>     | <b>CAPTURIS</b>     | 18/01/2016          |   |                            |                  |
| ªC                                             |                      | <b>HUGO WIL</b>  | <b>GARCIA</b>      | <b>SANDOVAL</b>    | <b>CAPTURIS</b>     | 18/01/2016          |   |                            |                  |
|                                                |                      | <b>YESSENIA</b>  | <b>GUZMAN</b>      | <b>FIGUEROA</b>    | <b>CAPTURIS</b>     | 18/01/2016          |   |                            |                  |
|                                                |                      | <b>LIZETH</b>    | <b>BRAVO</b>       | <b>ACEVEDO</b>     | <b>CAPTURIS</b>     | 18/01/2016          | ÷ |                            |                  |
|                                                | $\blacktriangleleft$ |                  | m                  |                    |                     |                     |   |                            |                  |

Fig. 4.23 Ventana de Búsqueda de Registros de Administradores y Capturistas.

4.1.2.3.2 Reporte de Listado de Administradores y Capturistas

En esta ventana, se genera el reporte en el que se muestran los registros de todos los usuarios del sistema, incluida la sesión de súper usuario, junto con la fecha en la que estos fueron actualizados.

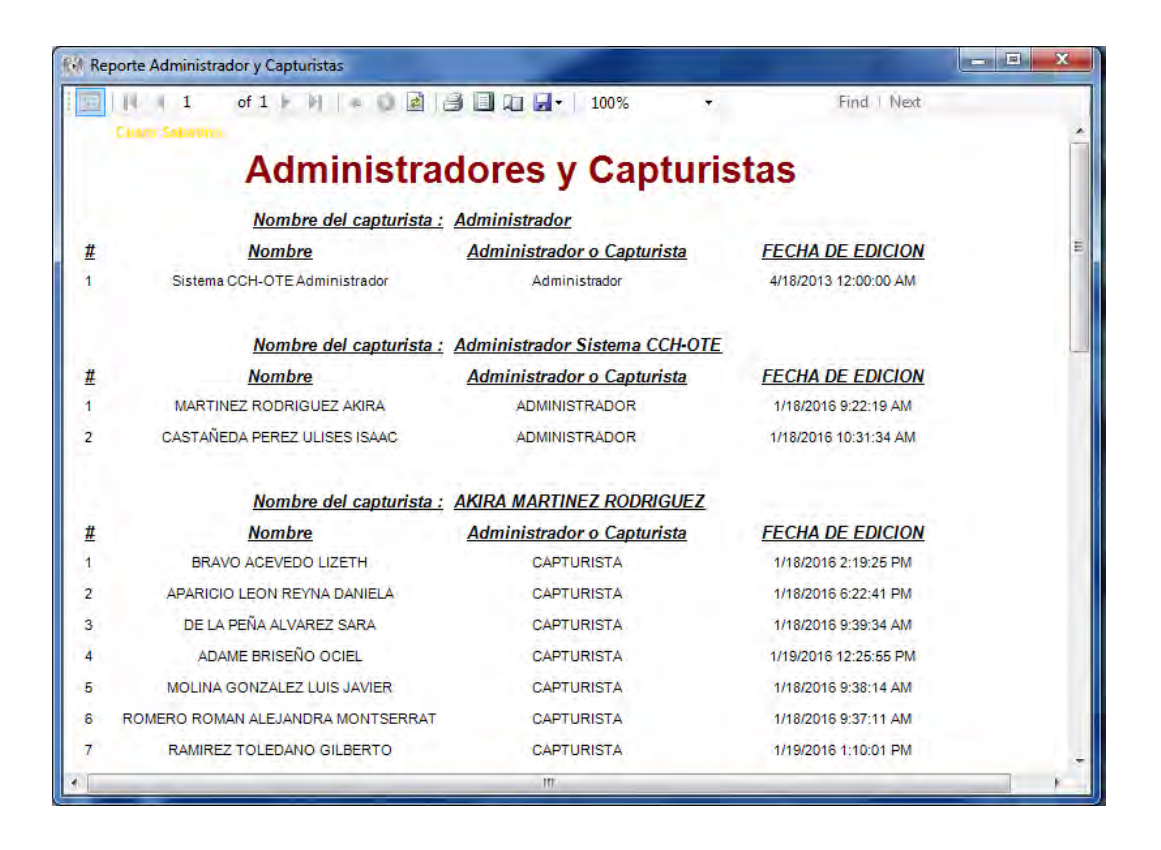

Fig. 4.24 Ventana de Reporte de Listado de Administradores y Capturistas.

4.1.2.3.3 Reporte de Cantidad de registros realizados por cada capturista

En este reporte, se muestra la cantidad de registros a sorteo realizados por cada capturista, desde el primero hasta el último día de registro. Este reporte se emplea para estimar la velocidad y el tiempo promedio requerido para realizar un registro.

| <b>Reporte Capturas</b> |                                                                                                    |                               | $\overline{\mathbf{x}}$<br>Ξ |
|-------------------------|----------------------------------------------------------------------------------------------------|-------------------------------|------------------------------|
| 1<br>Curso Sabatino     | <b>d 3 B</b> + 100%<br>of $2 \upharpoonright \negthinspace \blacktriangleright$ $\parallel \parallel \Downarrow$ |                               | Find   Next                  |
|                         | Cantidad de registros realizados por Capturista                                                                  |                               |                              |
| Nombre de Capturista:   | SARA DE LA PEÑA ALVAREZ                                                                                          | <b>Cantidad de inscritos:</b> | 262                          |
| Nombre de Capturista:   | LUIS JAVIER MOLINA GONZALEZ                                                                                      | <b>Cantidad de inscritos:</b> | 234                          |
| Nombre de Capturista:   | MARIA DEL PILAR REYES PLUMA                                                                                      | <b>Cantidad de inscritos:</b> | 222                          |
| Nombre de Capturista:   | YESSICA ITZEL ORTIZ ALANIS                                                                                       | Cantidad de inscritos:        | 209                          |
| Nombre de Capturista:   | ANAHI NAJERA ROSAS                                                                                               | <b>Cantidad de inscritos:</b> | 188                          |
| Nombre de Capturista:   | REYNA DANIELA APARICIO LEON                                                                                      | <b>Cantidad de inscritos:</b> | 180                          |
| Nombre de Capturista:   | BRENDA NAYELI MARTINEZ BAUTISTA                                                                                  | <b>Cantidad de inscritos:</b> | 135                          |
| Nombre de Capturista:   | DANNA PALACIOS CASTELLANOS                                                                                       | <b>Cantidad de inscritos:</b> | 131                          |
|                         | Nombre de Capturista: OCIEL ADAME BRISEÑO<br>Ш                                                                   | <b>Cantidad de inscritos:</b> | 116                          |

Fig. 4.25 Reporte de Cantidad de registros realizados por capturista.

#### 4.1.2.3.4 Reporte de Cantidad de aspirantes por Escuela de Procedencia

En este reporte, se muestran las escuelas de procedencia de los aspirantes registrados al sorteo junto con la cantidad que procede de cada una de ellas, esta información nos es útil para estimar la ubicación de cada estudiante, la distancia y el tiempo de traslado y el poder de convocatoria que poseen los cursos. Este dato se empleó en parte para sustituir en gran medida al domicilio de los aspirantes ya que no se permite solicitar datos personales además de sus nombres y direcciones de correo electrónico.

| Reporte de Escuelas de Procedencia |                                                                                     |                | $\Box$<br>$\mathbf{x}$ |
|------------------------------------|-------------------------------------------------------------------------------------|----------------|------------------------|
| $\parallel$ 3<br>K                 | $\n  B \quad B$<br>古<br>of $13$ $\blacktriangleright$ $\blacktriangleright$<br>100% | Find   Next    |                        |
| Nombre Escuela:                    | 09DES0267N                                                                          |                |                        |
| Nombre Escuela:                    | 09DES0268M                                                                          | $\overline{2}$ |                        |
| Nombre Escuela:                    | 09DES0274X                                                                          | 10             |                        |
| Nombre Escuela:                    | 09DES0275W                                                                          | 5              |                        |
| Nombre Escuela:                    | 09DES0278T                                                                          |                |                        |
| Nombre Escuela:                    | 09DES0283E                                                                          |                |                        |
| Nombre Escuela:                    | 09DES0286B                                                                          | 23             |                        |
| Nombre Escuela:                    | 09DES0287A                                                                          | -6             |                        |
| Nombre Escuela:                    | 09DES0291N                                                                          | 10             |                        |
| Nombre Escuela:                    | 09DES0292M                                                                          | 9              |                        |
| Nombre Escuela:                    | 09DES02961                                                                          | $\overline{2}$ |                        |
| Nombre Escuela:                    | 09DES0296I                                                                          | 40             |                        |
| Nombre Escuela:                    | 09DES0303B                                                                          | 16             |                        |
| Nombre Escuela:                    | 09DES0304A                                                                          | $\overline{1}$ |                        |
| Nombre Escuela:                    | 09DES0306Z                                                                          |                |                        |
| Nombre Escuela:                    | 09DES0309W                                                                          |                |                        |
| Nombre Escuela:                    | 09DES0310L                                                                          | 6              |                        |
| Nombre Escuela:                    | 09DES0311K                                                                          | 25             |                        |
| Nombre Escuela:                    | 09DES0313I                                                                          | - 5            |                        |
|                                    | m                                                                                   |                |                        |

Fig. 4.26 Reporte de Cantidad de aspirantes por Escuela de Procedencia.

4.1.2.3.5 Reporte de Cambios y Modificaciones a Registros.

En este reporte, se muestran las actualizaciones o eliminaciones realizadas por los Capturistas, los cuales siempre deben ser aprobados por un Administrador, también se registraran aún si es este último quién los lleva a cabo.

En este reporte, podemos observar que a la Aspirante Mayra Guadalupe Becerril Arzaluz le fue asignado el folio 9999, la capturista Anahí Nájera Rosas, con autorización del administrador Ulises Isaac Castañeda, realizó la corrección de dicho folio, asignándole así el folio 205 el dieciocho de enero del dos mil dieciséis, a las tres con treinta y uno de la tarde.

Con base a lo mencionado anteriormente, denotamos que aunque es un reporte breve, es muy descriptivo, pues no sólo nos muestra las modificaciones realizadas, sino también nos indica quién las realiza, quién las autoriza y el momento en que estas se llevan a cabo.

|   | of $3$<br>$\mathbb{N}$<br>з                   | $\mathbf{H}$ and $\mathbf{H}$                | 100%                                   | Find   Next                  |
|---|-----------------------------------------------|----------------------------------------------|----------------------------------------|------------------------------|
|   | Autorizado por el administrador:              |                                              | ULISES ISAAC CASTAÑEDA<br><b>PEREZ</b> |                              |
| # | Nombre de Registro                            | <b>Modificacion</b>                          | <b>Fecha de Cambio</b>                 | <b>Nombre del Capturista</b> |
|   | MAYRA GUADALUPE BECERRIL<br>ARZALUZ Folio9999 | MAYRA GUADALUPE BECERRIL<br>ARZALUZ Folio205 | 1/18/2016 3:31:37 PM                   | ANAHI NAJERA ROSAS           |
|   | <b>Tipo de Modificacion</b>                   | Actulizacion                                 | Tabla editada                          | Inscripcion a sorteo         |

Fig. 4.27 Reporte de Cambios y Modificaciones a Registros.

4.1.2.4 Menú de Búsqueda de Registros de Alumnos y Aspirantes.

En esta ventana, podremos realizar búsquedas en los registros de aspirantes y de alumnos, para ello, bastará con introducir uno de los campos solicitados sin embargo debemos recordar que mientras más datos proporcionemos más precisa será nuestra búsqueda.

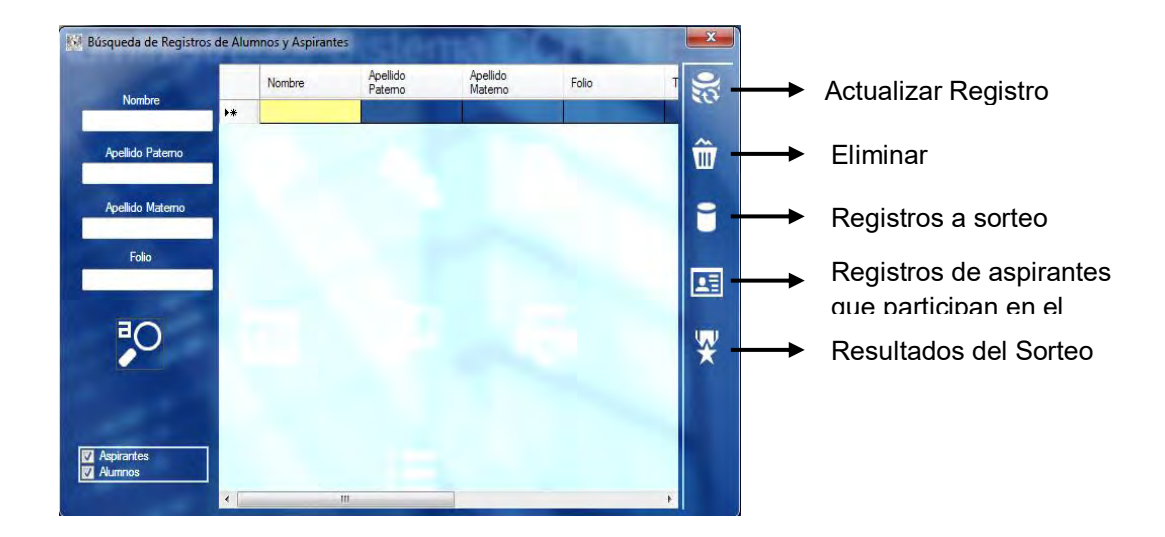

Fig. 4.28 Elementos de la ventana Búsqueda de Registros de Alumnos y Aspirantes.

#### 4.1.2.4.1 Actualizar Registro

En este menú, podremos actualizar los datos pertenecientes al registro a sorteo. Nos aparecerá una ventana similar a la ventana de Registro a Sorteo, en la que realizaremos las modificaciones pertinentes.

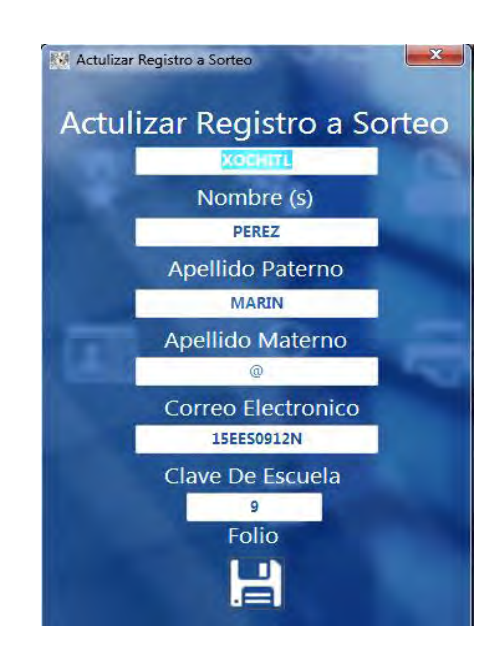

Fig. 4.29 Ventana Actualizar Registros a Sorteo.

#### 4.1.2.4.2 Eliminar Registro

Con este botón, podremos eliminar de la base de datos, el registro de un aspirante; sólo basta introducir los datos del aspirante en los campos requeridos, dar clic cobre el registro y dar clic en el botón Eliminar. Posteriormente nos aparecerá una ventana que nos pedirá confirmar la eliminación del registro seleccionado.

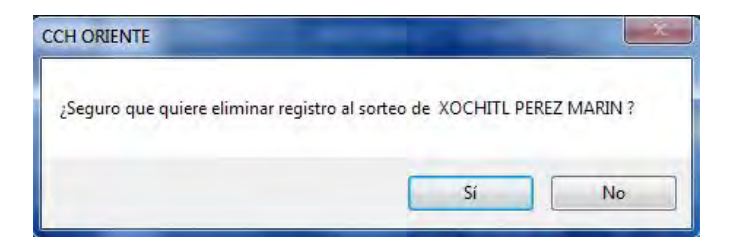

Fig. 4.30 Ventana para confirmar la eliminación de un registro.

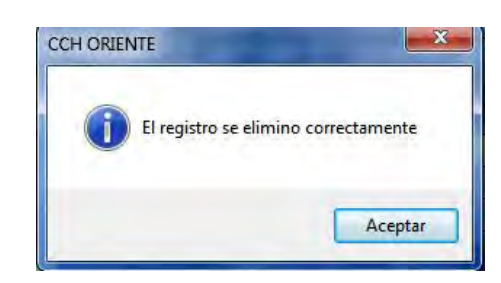

Fig. 4.31 Mensaje confirmando la eliminación de un registro.

4.1.2.4.3 Registros a sorteo totales

Este botón, nos mostrará un mensaje indicándonos el número total de registros de aspirantes inscritos a sorteo.

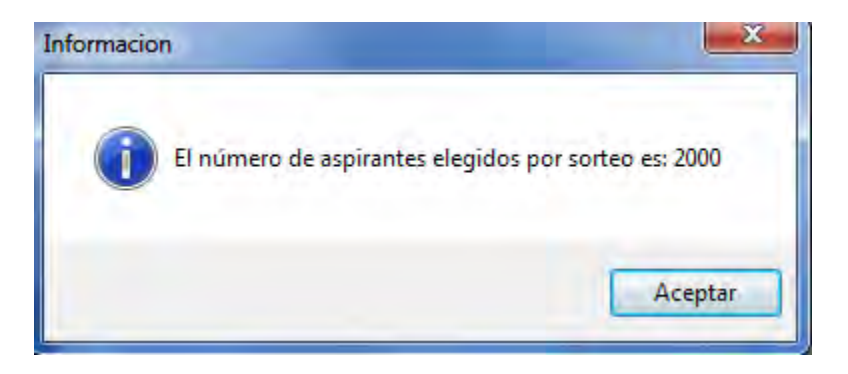

Fig. 4.32 Mensaje mostrando la cantidad de Registros a sorteo totales.

4.1.2.4.4 Registros de aspirantes que participan en el sorteo

Al seleccionar esta opción, se mostrará el listado de todos los aspirantes registrados al sorteo, ordenados con base en su folio.

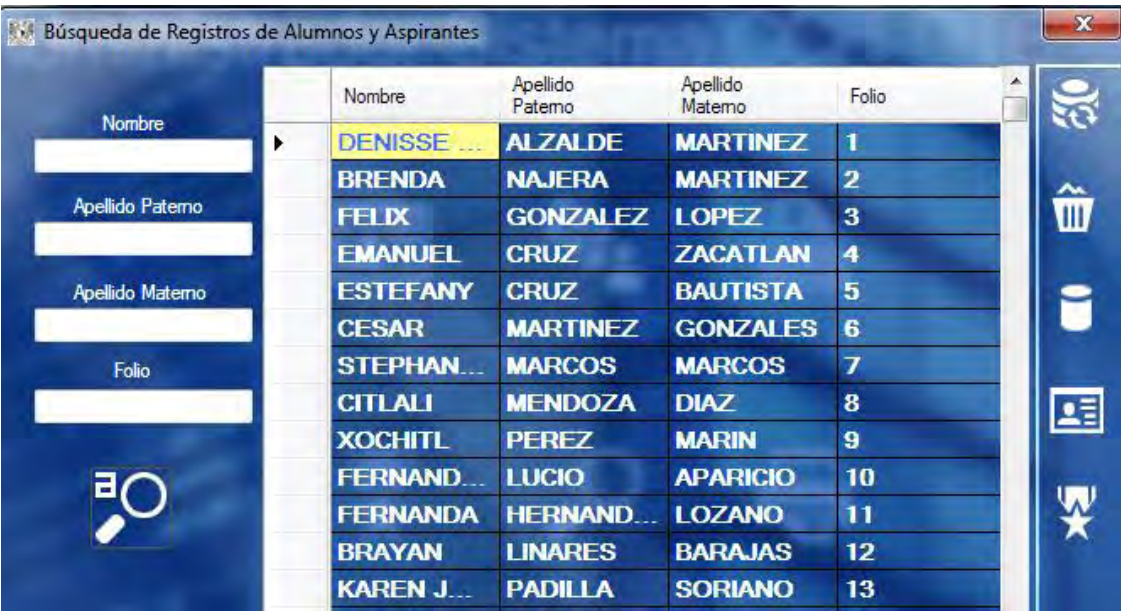

Fig. 4.33 Listado total aspirantes registrados al sorteo.

#### 4.1.2.4.5 Resultados del Sorteo

Al seleccionar esta opción, se muestran en pantalla los resultados generados del sorteo, ordenados también con base en su folio.

|                  | Nombre           | Apellido<br>Patemo | Apellido<br>Matemo | Folio |  |
|------------------|------------------|--------------------|--------------------|-------|--|
| <b>Nombre</b>    | <b>FERNANDA</b>  | <b>HERNAND</b>     | <b>LOZANO</b>      | 11    |  |
|                  | <b>KAREN J</b>   | <b>PADILLA</b>     | <b>SORIANO</b>     | 13    |  |
| Apellido Paterno | <b>KEVIN DA</b>  | <b>CUEVAS</b>      | <b>HERNAND</b>     | 14    |  |
|                  | <b>BELEN</b>     | <b>VAZQUEZ</b>     | <b>HERNAND</b>     | 15    |  |
| Apellido Materno | <b>PEREZ</b>     | <b>LOPEZ</b>       | <b>ALONDRA</b>     | 17    |  |
|                  | <b>VALVERDE</b>  | <b>CASTANE</b>     | ANA GAB.           | 18    |  |
| Folio            | <b>MARTINEZ</b>  | <b>LOPEZ</b>       | <b>KAREN IT</b>    | 19    |  |
|                  | <b>VERONIC</b>   | <b>BARCENAS</b>    | <b>LUNA</b>        | 21    |  |
|                  | <b>MYRNAE</b>    | <b>HERNAND</b>     | <b>MENDEZ</b>      | 22    |  |
|                  | <b>HIRAM SH.</b> | <b>GALLEGOZ</b>    | <b>PEREZ</b>       | 25    |  |
|                  | <b>RAFAEL A</b>  | <b>BALLEST</b>     | <b>MATA</b>        | 27    |  |

Fig. 4.34 Listado total aspirantes registrados al sorteo.

4.1.2.5 Generar e Imprimir Reportes.

En este menú, es donde se pueden consultar e imprimir los reportes por demanda generados por el sistema.

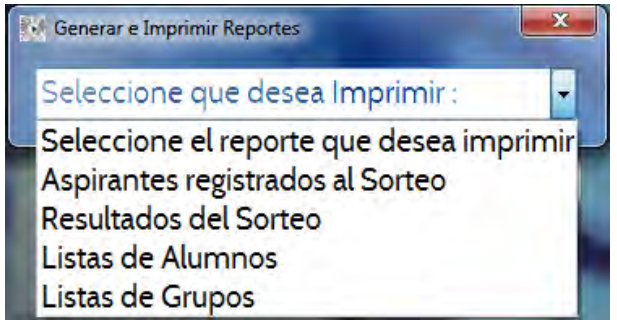

Fig. 4.35 Ventana del Menú Generar e Imprimir Reportes.

4.1.2.5.1 Reporte Aspirantes registrados al Sorteo.

En este reporte se muestran los listados de los aspirantes registrados al sorteo, ordenados con base en su folio, también se incluye la fecha y hora de registro, el email del aspirante, si es que cuenta con uno y el nombre del capturista que lo incluyó en el sistema.

|                | Reporte de Inscripcion a Sorteo                   |                                  |      |        |                                             |
|----------------|---------------------------------------------------|----------------------------------|------|--------|---------------------------------------------|
|                | of 64                                             | EL AT H<br>e<br>Þ                | 100% |        | Find   Next                                 |
|                | Curso Sabatino                                    | Aspirantes Registrados al Sorteo |      |        |                                             |
| <b>Folio</b>   | <b>Nombre</b>                                     | Fecha de Registro                |      | E-mail | Capturista                                  |
|                | ALZALDE MARTINEZ DENISSE<br><b>ALEJANDRA</b>      | 18/01/2016 10:18:50 a.m.         | @    |        | REYNA DANIELA APARICIO<br>LEON              |
| 2              | NAJERA MARTINEZ BRENDA                            | 18/01/2016 10:24:29 a.m.         | œ    |        | REYNA DANIELA APARICIO<br>LEON              |
| з              | GONZALEZ LOPEZ FELIX                              | 18/01/2016 10:28:08 a.m.         | 価    |        | REYNA DANIELA APARICIO<br><b>LEON</b>       |
| 4              | CRUZ ZACATLAN EMANUEL                             | 18/01/2016 10:30:12 a.m.         | ø    |        | SARA DE LA PEÑA ALVAREZ                     |
| 5              | <b>CRUZ BAUTISTA ESTEFANY</b>                     | 18/01/2016 10:34:24 a.m.         | ø    |        | SARA DE LA PEÑA ALVAREZ                     |
| 6              | MARTINEZ GONZALES CESAR                           | 18/01/2016 10:21:04 a.m.         | Q    |        | <b>DANNA PALACIOS</b><br><b>CASTELLANOS</b> |
| $\overline{t}$ | <b>MARCOS MARCOS STEPHANY</b><br><b>ALEJANDRA</b> | 18/01/2016 10:24:23 a.m.         | ۵    |        | DANNA PALACIOS<br><b>CASTELLANOS</b>        |
| 8              | MENDOZA DIAZ CITLALI                              | 18/01/2016 10:30:00 a.m.         | ø    |        | <b>DANNA PALACIOS</b><br>CASTELLANOS        |
| 9              | PEREZ MARIN XOCHITI.                              | 18/01/2016 10:32:52 a.m.         | ø    |        | <b>DANNA PALACIOS</b><br>CASTELLANOS        |
| 10             | LUCIO APARICIO FERNANDA JAQUELIN                  | 18/01/2016 10:27:01 a.m.         | ø    |        | ALEJANDRA MONTSERRAT<br><b>ROMERO ROMAN</b> |
| 11             | HERNANDEZ LOZANO FERNANDA                         | 18/01/2016 10:33:14 a.m.         | Q    |        | <b>YESSICA ITZEL ORTIZ ALANIS</b>           |

Fig. 4.36 Reporte Aspirantes registrados al Sorteo.

4.1.2.5.2 Reporte Resultados del Sorteo.

En este reporte se muestran los listados de los aspirantes aceptados en el curso ordenados con base en su folio además de indicar el nombre del grupo y el salón al cual han sido asignados.

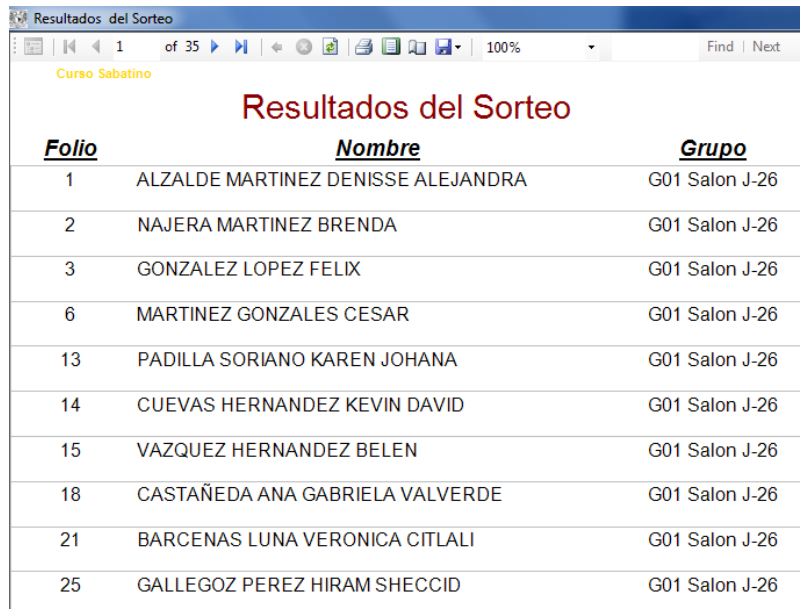

#### Fig. 4.37 Reporte Resultados del Sorteo.

#### 4.1.2.5.3 Listas de Alumnos

En este reporte se muestran los listados de alumnos por grupo, el cual se emplea para que los asesores de clase registren la triple asistencia (durante la primera clase, después de la hora del almuerzo y durante la última clase).

|   | 1回 世 心 1<br><b>Curso Sabatino</b>  |                       |                          |          |          | ×        |                   | Find Next |          |
|---|------------------------------------|-----------------------|--------------------------|----------|----------|----------|-------------------|-----------|----------|
|   |                                    | GRUPO: G01 Salon J-26 | <b>Listas de Alumnos</b> |          |          |          | <b>Asistencia</b> |           |          |
| # | Nombre del alumno                  | Sabado 1              | Sabado 2                 | Sabado 3 | Sabado 4 | Sabado 5 | Sabado 6          | Sabado7   | Sabado 8 |
|   | AGUILAR AGUILAR JESUS ARMANDO      |                       |                          |          |          |          |                   |           |          |
| 2 | ALVARADO NERI ADRIANA ABIGAIL      |                       |                          |          |          |          |                   |           |          |
| з | ALZALDE MARTINEZ DENISSE ALEJANDRA |                       |                          |          |          |          |                   |           |          |
| 4 | BARCENAS LUNA VERONICA CITLALI     |                       |                          |          |          |          |                   |           |          |
| 5 | BASTIDA ANDREI CONTRERAS           |                       |                          |          |          |          |                   |           |          |
| б | CABRERA RIVERA WENDY STEPHANY      |                       |                          |          |          |          |                   |           |          |
|   | CASTAÑEDA ANA GABRIELA VALVERDE    |                       |                          |          |          |          |                   |           |          |

Fig. 4.38 Reporte Resultados del Sorteo.

#### 4.1.2.5.4 Listas de Grupos

En este reporte, se muestran los listados de los grupos con sus respectivos salones.

| <b>EM REPORTE DE GRUPOS</b>        |              |                           |                         |
|------------------------------------|--------------|---------------------------|-------------------------|
| of 1<br>1<br><b>Curso Sabatino</b> | 兽<br>E<br>ø  | 21H<br>100%<br>۳<br>÷.    | Find   Next             |
|                                    |              | <b>Listas de Grupos</b>   |                         |
| <b>GRUPO</b>                       | <b>SALON</b> | <b>CANTIDAD DE ALUMNO</b> | <b>FECHA DE EDICION</b> |
| G <sub>01</sub>                    | $J-26$       | 50                        | 15/01/2011 0:00:00      |
| G <sub>02</sub>                    | $J - 27$     | 50                        | 15/01/2011 0:00:00      |
| G <sub>03</sub>                    | $J-28$       | 50                        | 15/01/2011 0:00:00      |
| G04                                | $J-29$       | 50                        | 15/01/2011 0:00:00      |
| G05                                | $J-31$       | 50                        | 15/01/2011 0:00:00      |
| G06                                | K-38         | 50                        | 15/01/2011 0:00:00      |
| G07                                | $K-39$       | 50                        | 15/01/2011 0:00:00      |
| G08                                | $K-40$       | 50                        | 15/01/2011 0:00:00      |
| G09                                | $K-41$       | 50                        | 15/01/2011 0:00:00      |
| G <sub>10</sub>                    | $D-7$        | 50                        | 15/01/2011 0:00:00      |
| G11                                | $D-8$        | 50                        | 15/01/2011 0:00:00      |
| G <sub>12</sub>                    | $D-10$       | 50                        | 15/01/2011 0:00:00      |
|                                    |              |                           |                         |

Fig. 4.39 Reporte Listas de Grupos.

#### 4.1.2.6 Generador de Grupos.

En este menú, se crean los grupos y se distribuye a los alumnos entre los salones disponibles.

Los salones asignados para impartir los cursos sabatinos, son determinados por la dirección del CCH Oriente, por lo que el número de salones y el cupo de estos, pueden variar de un año a otro, por tal motivo, el sistema brinda la opción de seleccionar/deseleccionar los grupos a distribuir uno por uno o seleccionar todos los grupos en conjunto. Una vez se ha terminado de seleccionar los grupos, se procede a crear los listados de alumnos.

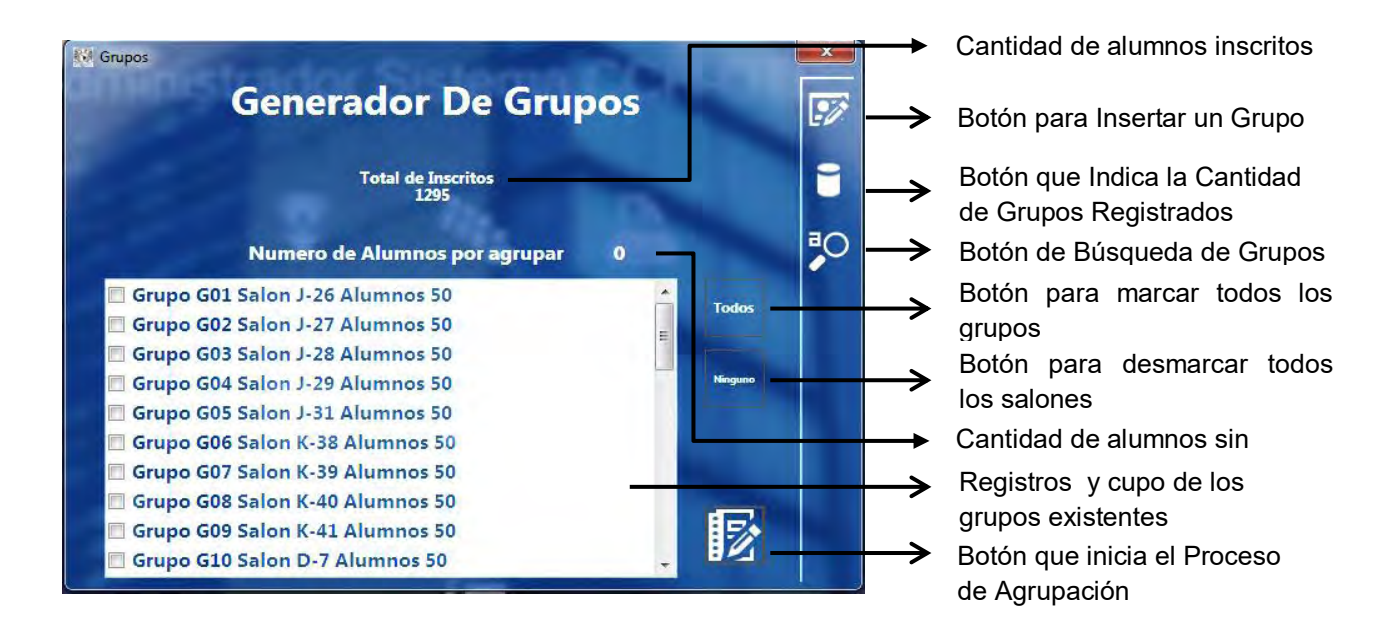

Fig. 4.40 Elementos de la ventana Grupos.

#### 4.1.2.6.1 Menú Insertar Grupo

En este menú, podremos crear un nuevo grupo, para ello, debemos establecer el nombre del grupo, la cantidad de alumnos (cupo) y el número de salón en el que se encontrará.

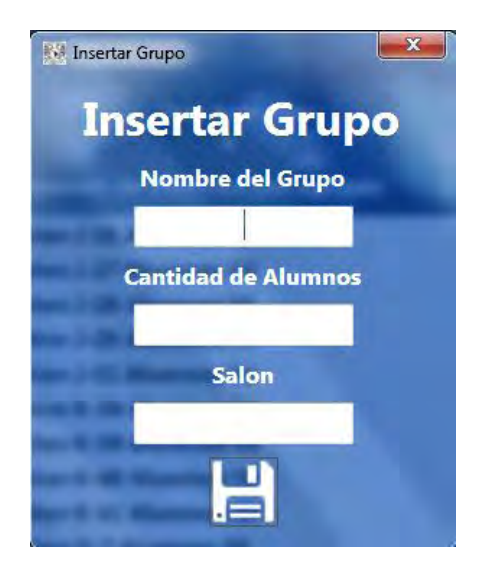

Fig. 4.41 Ventana Insertar Grupo

4.1.2.6.2 Indicador de la Cantidad de Grupos existentes.

Al dar clic sobre este botón, nos aparecerá un mensaje indicándonos el número de grupos creados.

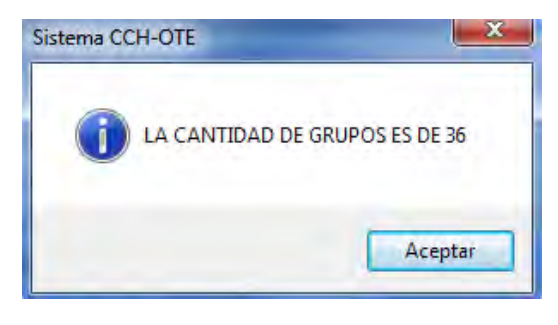

Fig. 4.42 Mensaje indicando la cantidad de grupos existentes.

4.1.2.6.3 Menú Búsqueda de Grupos.

En este menú, podremos buscar un grupo en específico, empleando como parámetros, el nombre del grupo, el número de salón o la cantidad de alumnos.

|                            |                 |        | <b>Buscar Grupos</b>          |                                             |    | → Actualizar grupo |
|----------------------------|-----------------|--------|-------------------------------|---------------------------------------------|----|--------------------|
| <b>Grupo</b>               | Grupo           | Salon  | Cantidad de<br><b>Alumnos</b> | Fecha de<br>C<br>edicion<br>Ξ               |    |                    |
| Salon                      | G <sub>01</sub> | $J-26$ | 50                            | 15/01/2011 12:0                             |    | Eliminar grupo     |
|                            | G <sub>02</sub> | $J-27$ | 50                            | 15/01/2011 12:0                             |    |                    |
|                            | G <sub>03</sub> | $J-28$ | 50                            | 15/01/2011 12:0                             |    |                    |
| <b>Cantidad de Alumnos</b> | G04             | $J-29$ | 50                            | 15/01/2011 12:0                             |    |                    |
|                            | G05             | $J-31$ | 50                            | 15/01/2011 12:0.<br>۰                       | 22 | Insertar grupo     |
|                            | G06             | $K-38$ | 50                            | 15/01/2011 12:0                             |    |                    |
|                            | G07             | $K-39$ | 50                            | 15/01/2011 12:0                             |    |                    |
| РÇ                         | G08             | $K-40$ | 50                            | 15/01/2011 12:0                             |    | Mostrar todos los  |
|                            | G <sub>09</sub> | $K-41$ | 50                            | 15/01/2011 12:0<br>$\overline{\phantom{a}}$ |    |                    |

Fig. 4.43 Elementos de la ventana Buscar Grupos.

4.1.2.6.3.1 Menú Actualizar grupo.

En este menú, podremos editar los datos pertenecientes a cada grupo, para ello sólo debemos seleccionar dicho grupo y dar clic en el botón Actualizar grupo.

Capítulo 4 Desarrollo e Implementación del Sistema

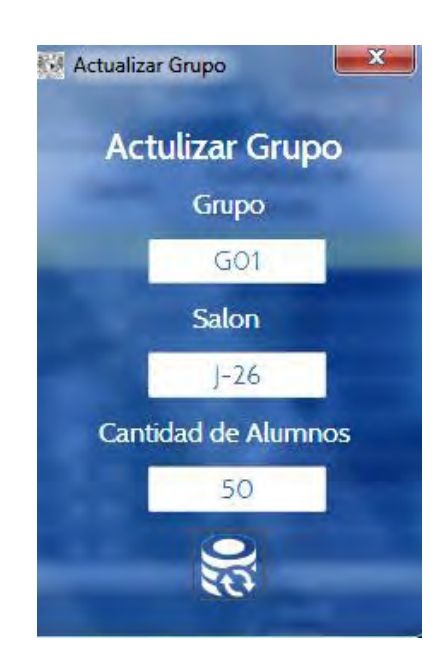

Fig. 4.44 Ventana Actualizar Grupos.

4.1.2.6.3.2 Menú Eliminar grupo.

En este menú, podremos eliminar el registro de un grupo, para esto debemos seleccionar el grupo y dar clic sobre el botón Eliminar grupo. A continuación, nos aparecerá un mensaje pidiendo que confirmemos la eliminación del grupo que seleccionamos.

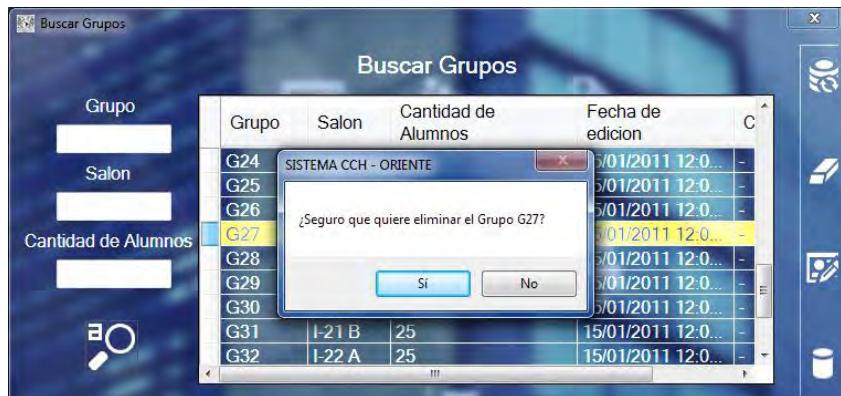

Fig. 4.45 Mensaje para confirmar la eliminación de un grupo.

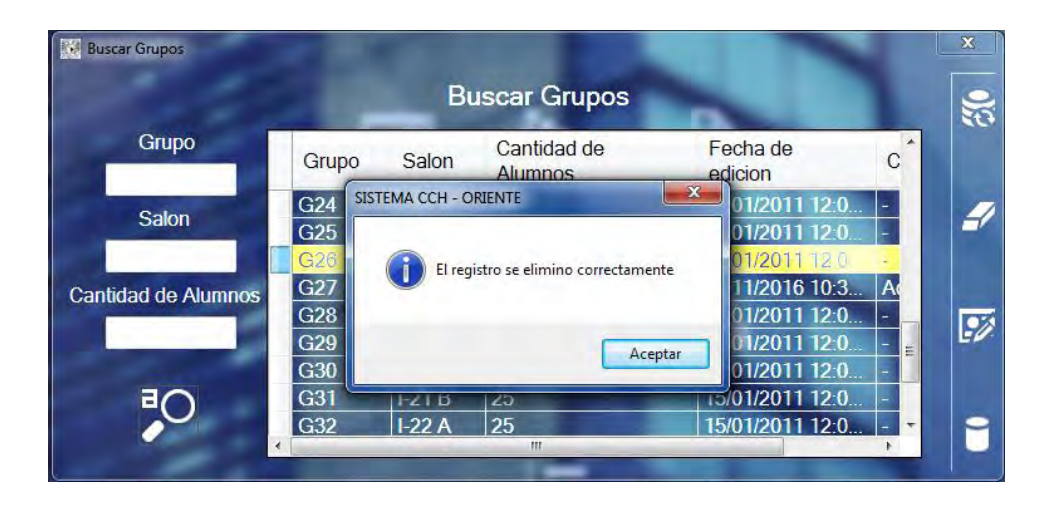

Fig. 4.46 Confirmación de la eliminación de un grupo.

4.1.2.6.3.3 Menú Insertar grupo.

Nuevamente encontramos el menú Insertar grupo, descrito ya en el punto 4.2.2.6.1, el motivo por el que lo encontramos también en esta ventana, es para facilitar su acceso, en caso de suscitarse la eliminación accidental de un grupo, de esta manera, el administrador podrá añadirlo nuevamente sin salirse de este menú.

4.1.2.6.3.4 Botón Mostrar todos los Grupos.

Este botón se emplea para mostrar nuevamente en la ventana los registros de todos los salones, si es que en esta nos aparecen solamente los resultados una búsqueda previa.

4.1.2.7 Registro de Capturistas

En este menú, se realiza el registro de los capturistas del sistema, los datos que se solicitan son: nombre, apellido paterno, apellido materno y se le solicita al usuario que establezca una contraseña para acceder al sistema.

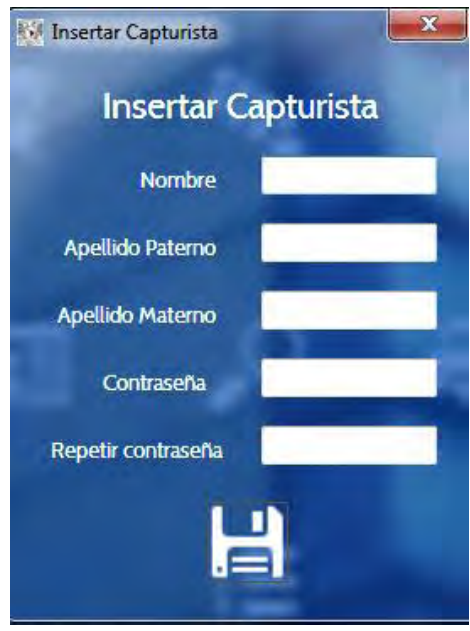

Fig. 4.47 Ventana para realizar el registro de usuarios Capturistas del sistema.

Cabe mencionar que los registros de nombres y contraseñas pertenecientes a los usuarios Administradores y Capturistas, son eliminados una vez finalizada la jornada de actividades relacionadas con la inscripción de alumnos.

## 4.2 Integración del SGICSCCH-OTE en el Área de Administración de los Cursos Sabatinos del CCH-OTE

 A continuación, se presentan los diagramas que describen el funcionamiento del SGICSCCH-OTE dentro del área en la que es implementado.

4.2.1 Diagrama de distribución del funcionamiento del sistema en una red LAN.

En este diagrama, se describe la estructura de la red LAN a la que se conectan el equipo servidor, el cual contiene la base de datos del sistema y los equipos clientes. Como se observa, el entorno de trabajo está conformado por equipos con diferentes versiones del sistema operativo Windows y diferentes versiones de la suite Microsoft Office.

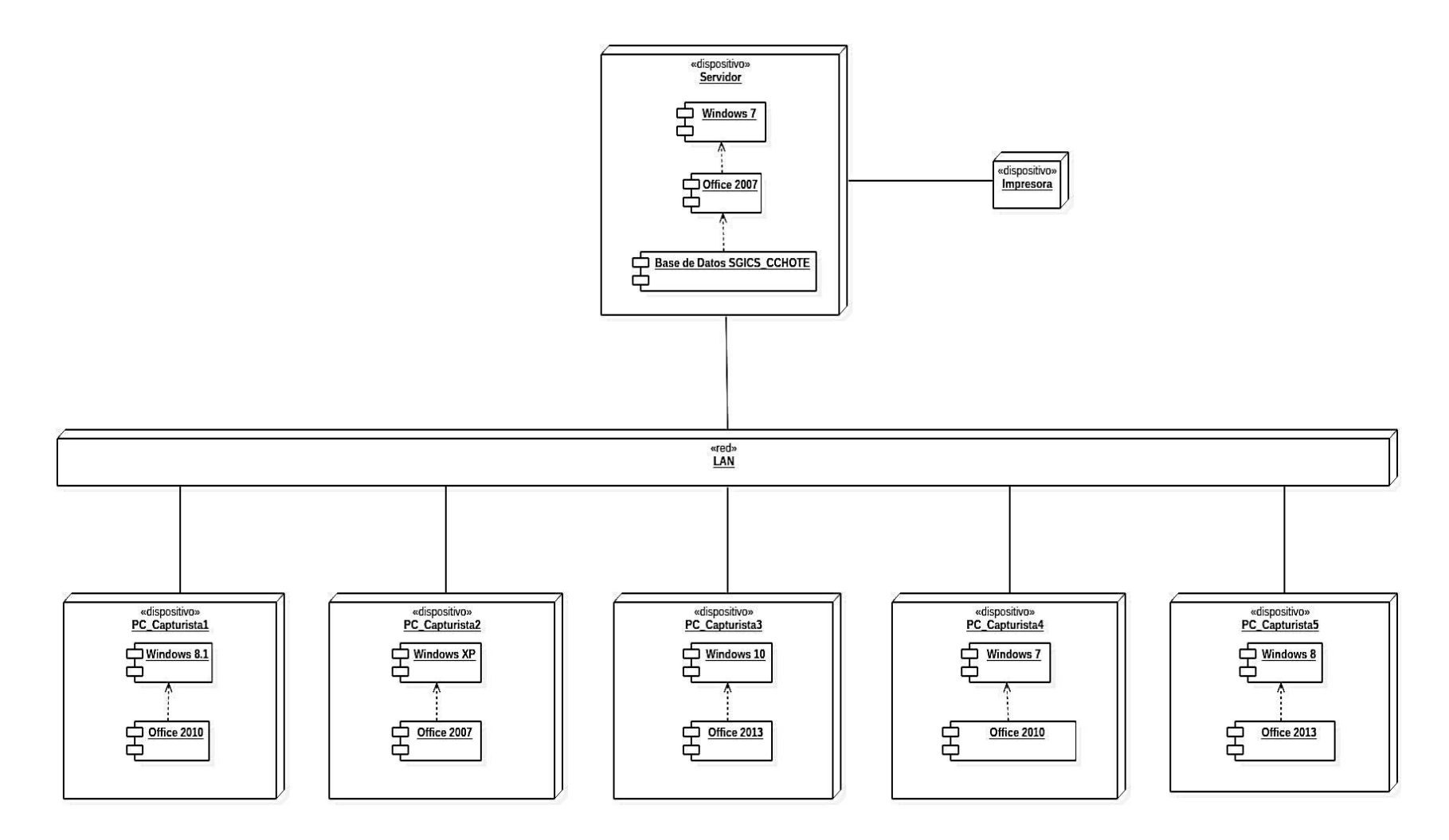

Fig. 4.48 Diagrama de distribución del funcionamiento del sistema en una red LAN.

4.2.2 Diagramas de secuencias del Proceso de Registro de Aspirantes a Sorteo.

En este diagrama, se describe la secuencia del ´proceso registro de aspirantes a sorteo, el cual comienza cuando al aspirante se le asigna un número de folio al ingresar al plantel y concluye cuando el capturista informa al aspirante que ha sido registrado al sorteo.

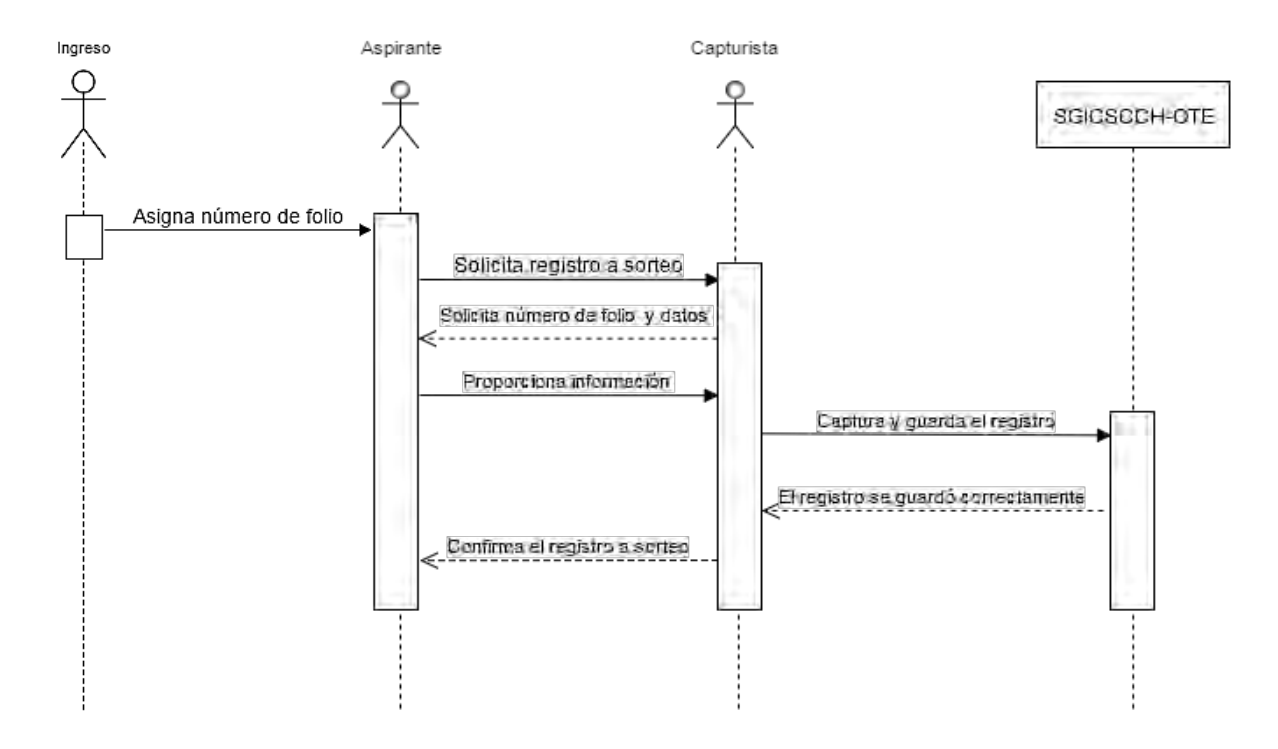

Fig. 4.49 Diagrama de secuencias del proceso registro de aspirantes a Sorteo.

Sin embargo, en ocasiones, cuando un aspirante acude a registrarse, al momento de capturar sus datos, el sistema nos arroja que dicha persona ya se encuentra inscrito al sorteo, por lo que en esos casos, el capturista informa al aspirante de esta situación y corrobora que los datos coincidan con los ya registrados para descartar posibles homonimias.

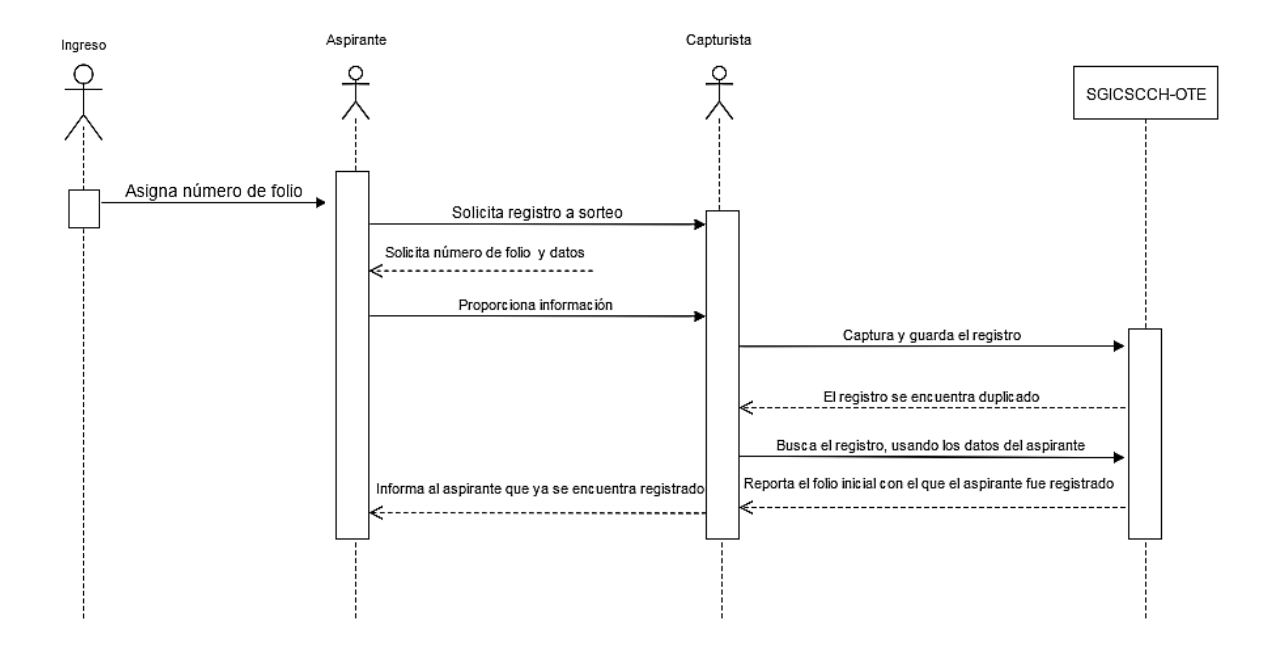

Fig. 4.50 Diagrama de secuencias del proceso registro de aspirantes a sorteo, cuando el aspirante ya se encuentra registrado.

4.2.3 Diagrama de secuencias del Proceso Generación del Sorteo y Publicación de resultados

En este diagrama, se describe la realización del proceso al generar el sorteo y publicar los resultados del mismo, el cual comienza con el administrador llevando a cabo el sorteo y termina con el coordinador de los cursos publicando los resultados para los aspirantes.

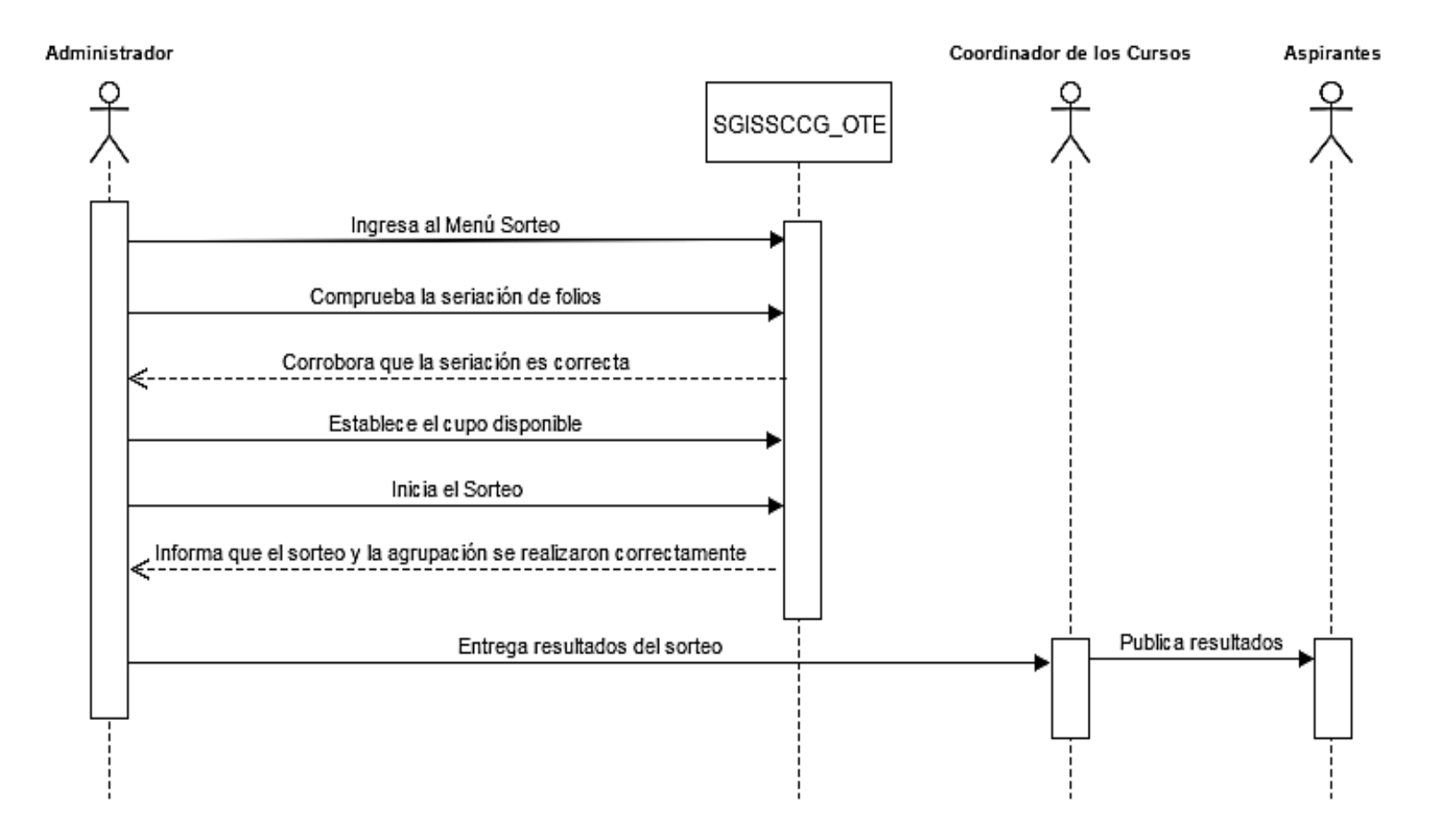

Fig. 4.51 Diagrama de secuencias del proceso de publicación de resultados del sorteo.

# CONCLUSIONES

El Sistema Gestor de Inscripciones de los Cursos Sabatinos del Colegio de Ciencias y Humanidades Oriente, inicialmente tenía como propósito, sortear las vacantes en el curso entre los aspirantes. Al tener el control del flujo de entrada de la información, resultó factible que a través del sistema se gestionaran los demás procesos administrativos, como lo son la asignación de grupos, la generación y publicación de resultados y la generación de listas de grupo.

Con base en las solicitudes de los clientes y los administradores, el sistema ha sido sometido a importantes actualizaciones, las cuales se ven reflejadas tanto en la reestructuración de la base de datos como en la distribución y apariencia de la interfaz de usuario. La base de datos tuvo que modificarse debido al incremento de la información que ésta debía contener. La inclusión de estos campos, ayudó a la coordinación a generar registros más detallados sobre los aspirantes, ya que ahora se conoce la escuela de la que proceden y se cuenta con un correo electrónico para mantenerse en contacto con los padres de estos, debido a que la mayoría son menores de edad. Es importante destacar que la recopilación de estos datos, repercutió en el tiempo de captura empleado para llevar a cabo el registro de cada aspirante, al principio para realizar este proceso se requerían de quince a treinta segundos, mientras actualmente se requieren dos minutos aunque en algunos casos se requirieron de hasta cinco, si contemplamos que se dispone de dieciocho horas repartidas en dos días para llevar a cabo todos los registros y que anualmente en promedio se presentan de 2000 a 2800 aspirantes a realizar este trámite, nos daremos cuenta de que para poder atenderlos a todos, la captura de cada registro debe realizarse en menos de un minuto. La interfaz de usuario también fue sometida a actualizaciones, principalmente para permitir que a través de ésta se ingresara la información en la base de datos. Las actualizaciones realizadas, se enlistan a continuación:

- El sistema se muestra en pantalla completa para prevenir que los usuarios lo cierren accidentalmente y al mismo tiempo para evitar que se distraigan navegando en internet o interactuando con otros programas que les reste atención para realizar la captura de los registros correctamente.
- Se sustituyeron los botones con texto por iconografía que indica las tareas que realiza cada menú.
- Los usuarios pueden visualizar todos los menús en la pantalla principal, para consultar los reportes por demanda o para verificar que la secuencia de los procesos seleccionados se realizó correctamente.
- Se implementa el acceso al sistema mediante un usuario y contraseña, lo que permite registrar las actividades tanto de administradores como de capturistas.
- **Permite realizar búsquedas rápidas en los registros de aspirantes y alumnos.**
- Los menús cuentan con barras ocultas que se activan cuando el usuario coloca el puntero cerca del límite de la ventana, este efecto se generó con el objetivo de ahorrar espacio en la ventana, tanto para no saturar al usuario con tantos elementos visuales, como para estandarizar la distribución de todas las ventanas.

En el año 2015, se implementó por primera vez la versión 2.0 del SGICSCCH-OTE, a los capturistas que trabajaron con esta versión, algunos de ellos también habían utilizado la versión 1.0, se les pidió que contestaran un cuestionario en el que debían evaluar el desempeño, el funcionamiento y la apariencia del sistema, además de que debían comentar su experiencia utilizándolo. Los resultados obtenidos fueron:

- El elemento que más destacaron, fue la apariencia del sistema, ya que se mostraba moderno, sencillo y fluido. Cabe destacar que al año siguiente, se presentaron más voluntarios interesados en participar como capturistas.
- El funcionamiento del sistema en una red LAN inalámbrica, repercutió en el desempeño del sistema, ya que los capturistas que tenían computadoras conectadas mediante Wi-Fi, presentaban dificultades al conectarse con el servidor que contenía la base de datos.
- Los usuarios describieron que su experiencia utilizando el sistema, al principio fue "intimidante", les preocupaba salirse del sistema o cerrar la ventana en la que debían realizar la captura de datos. Esta reacción aunque a simple vista parece negativa, paulatinamente fomentó en ellos el sentido de responsabilidad y compromiso que hizo que prestaran más atención al realizar su trabajo.

Como ya se mencionó, el proceso que está presentando más conflictos es el de registro a sorteo, tomando como referencia el tiempo máximo de captura registrado, se requeriría al menos de treinta capturistas, sin embargo, el espacio asignado y las conexiones alámbricas disponibles, son suficientes para tal cantidad de personas. Por este motivo, se tiene previsto construir la versión 3.0 del sistema, en la cual este proceso será extraído del sistema de escritorio para ser trasladado a un sitio web en el que los aspirantes lleven a cabo la primera etapa del registro, esta consistirá en llenar un formulario con los datos solicitados, al finalizar su llenado, el sitio les entregará un reporte indicándoles el día y la hora en la cual deberán presentarse en las oficinas de la Coordinación del Curso, para completar el trámite. Esta actualización, está prevista para emplearse en los Cursos Sabatinos del año 2018.

## APÉNDICE

### Estructura de la Base de Datos del SGICSCCH-OTE

La base de datos del sistema, fue creada con la herramienta Microsoft Access 2010, esto con el fin de facilitar a los administradores del sistema, la recopilación de la información, ya que se trata de un entorno en el que se encuentran más relacionados.

En el siguiente punto, se explicarán a grandes rasgos, los pasos a seguir para construir una base de datos en Access 2010.

Creando una Base de Datos en Access 2010

Para ejecutar Access 2010, iremos al Menú Inicio, después a Todos los Programas, daremos clic en la carpeta Microsoft Office y se desplegarán los elementos que componen la paquetería, ahí es donde seleccionaremos el icono de Access.

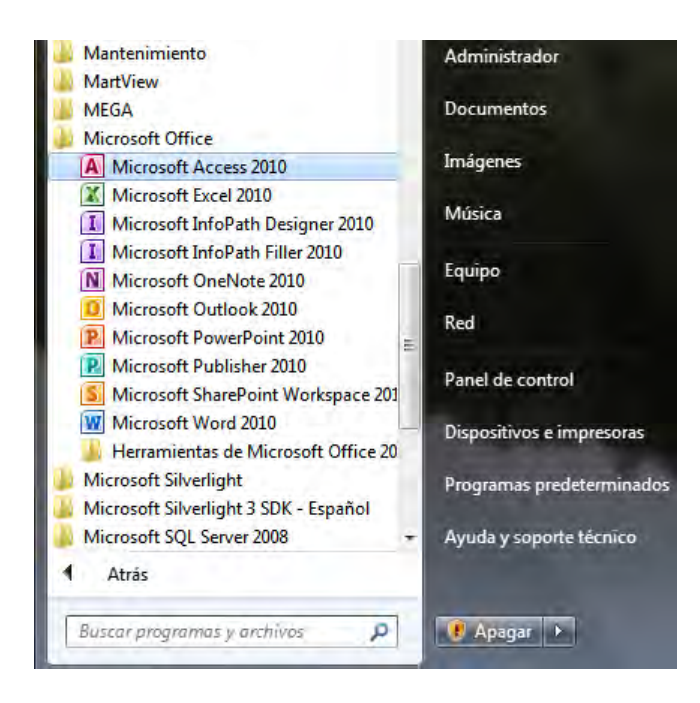

Fig. 1 Icono de acceso al programa Access 2010 en el menú de Inicio.

 En la pantalla inicial del programa, iremos al menú Archivo, seleccionaremos Nuevo, seleccionaremos Base de Datos en blanco.

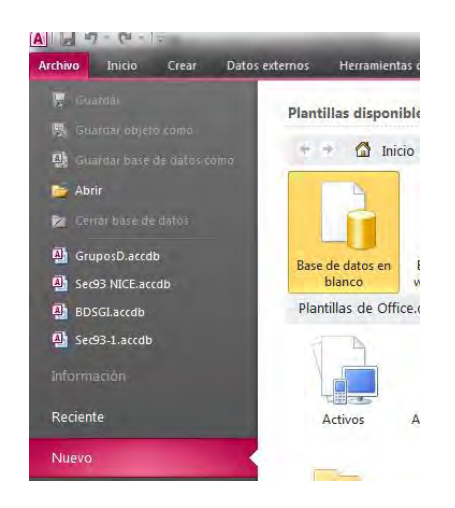

Fig. 2 Botón para crear una base de datos en blanco.

En el lado derecho de la ventana, nos pedirá que le asignemos un nombre a nuestra base de datos, el cuál ya no podrá modificarse posteriormente, y la ruta donde está será alamacenada así como especificar la versión de base de datos con la que deseamos trabajar, en este caso por default nos ofrece la opción de guardarla en "C:\Users\Administrador\Documents\.", aunque podemos cambiar la ruta a donde más nos convenga, una vez definidos estos datos, procedemos a dar clic en el botón Crear.

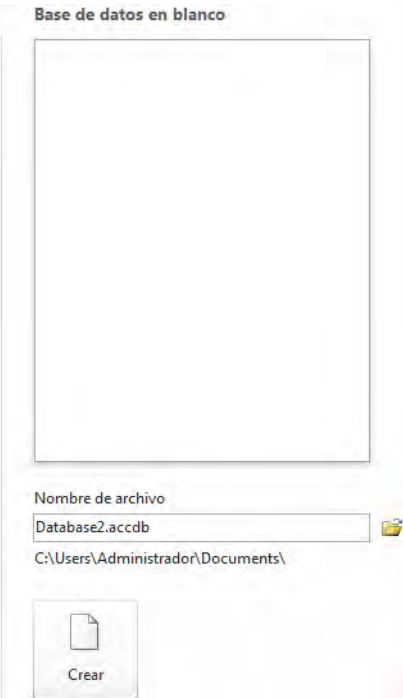

Fig. 3 Botón de opciones para crear una base de datos en blanco.

Para comenzar a crear las tablas y las relaciones entre ellas, retomaremos nuestro diccionario de datos, el cual se encuentra en el punto *3.3.1.1 Diccionario de datos*.

Construcción de una tabla

Tomando como Base la Tabla Aspirante, procederemos a ejemplificar la construcción de dicha tabla en Access.

Creamos una nueva base datos, a la cual llamaremos CCH-OTE, en mi caso, se ubicará en la dirección *C:\Users\Administrador\Documents\.* Esto será temporal, ya que posteriormente se anexará esta carpeta en nuestro proyecto en Visual Basic, después nos aparecerá por default una Tabla en blanco en la cual insertaremos los campos necesarios para almacenar la información que se recopilará en nuestro sistema.

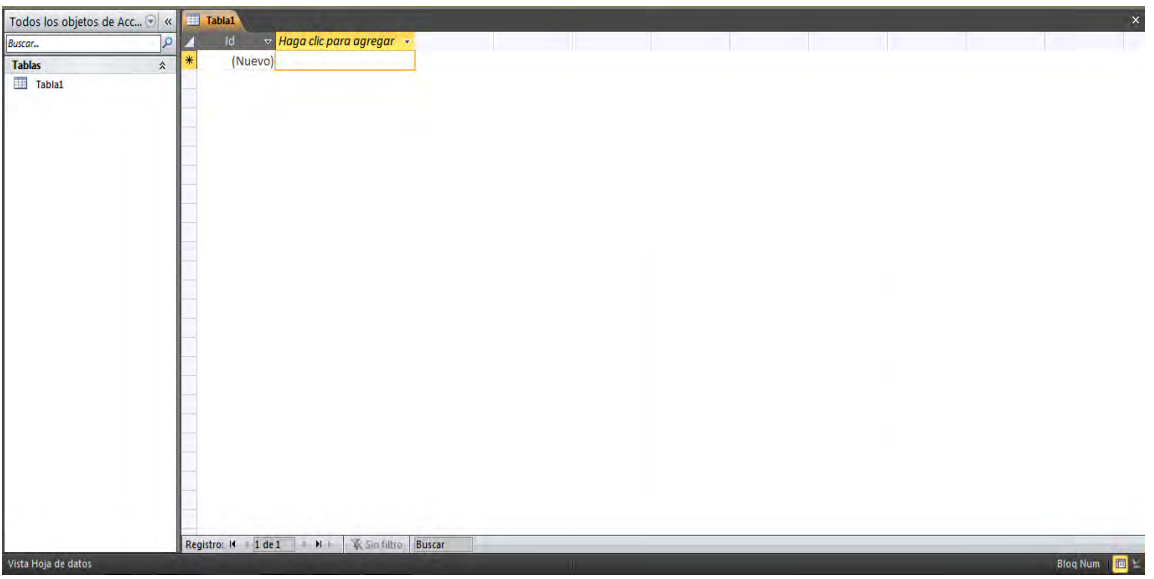

Fig. 4 Tabla en Blanco por defecto.

Iniciaremos por cambiar el nombre de la Tabla1 al de "Aspirante", para ello realizaremos lo siguiente:

Cerraremos la tabla dando clic derecho sobre la pestaña perteneciente a esta y daremos clic en el botón, "Cerrar", ya que de otra manera no nos permitirá realizar este cambio.

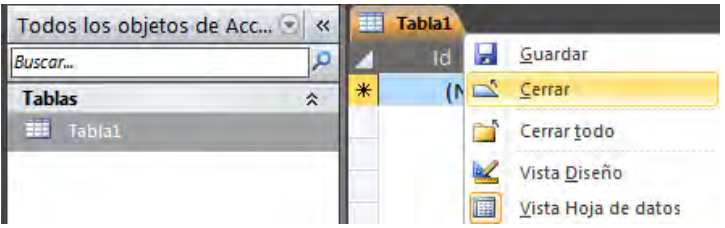

Nos preguntará si deseamos guardar los cambios, a lo cual responderemos que sí, para que nos aparezca la ventana en la que podremos cambiar el nombre de la Tabla.

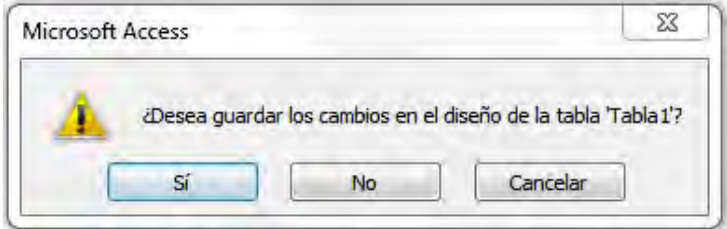

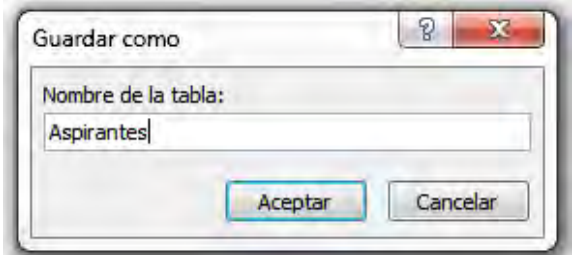

Daremos clic en Aceptar y con ello ya tendremos nuestra tabla con el nombre correcto, ahora procederemos a agregar los campos que contendrá esta tabla, para ello cambiaremos a la Vista diseño que se encuentra dentro de la pestaña "Ver" del grupo de herramientas "Vistas".

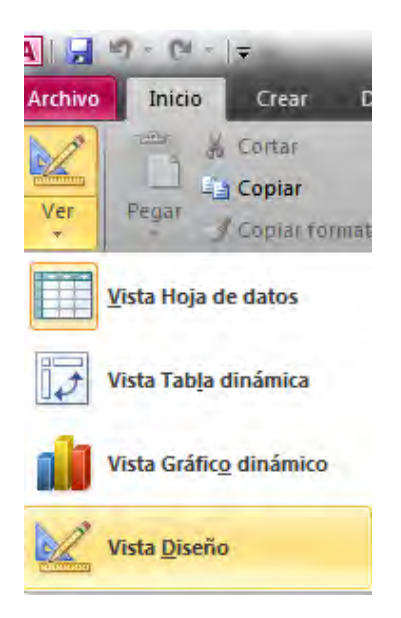

Fig. 5 Tipos de Vista de Tablas.

En este modo de vista, se nos permite añadir los campos y a su vez, definir las características de éstos, como son el tipo de dato, la extensión, establecer si se trata de una llave primaria y opcionalmente una pequeña descripción que nos ayude a reconocer la función de esa información.

Automáticamente, incluye un campo llamado "ID" el cual a su vez está seleccionado como una llave primaria, y es de tipo auto numérico, lo que implica que este incrementará conforme se agreguen nuevos datos. En caso de que este ID, no esté contemplado en el diseño de nuestra base de datos, podremos eliminarlo e indicar un nuevo campo como llave primaria sin ningún problema.

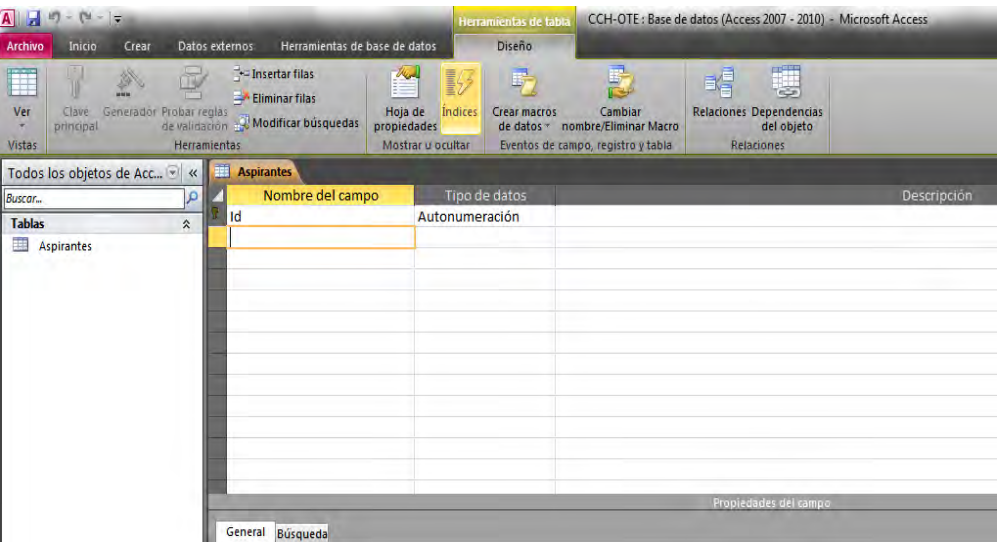

Procederemos a ingresar los campos que conforman nuestra tabla junto con los parámetros definidos en nuestro diccionario, para esto bastará con que ingresemos el nombre del campo, el tipo de dato.

Access nos permite datos tipo texto, memo (grandes cantidades de datos alfanuméricos conformados por oraciones y párrafos), número, fecha/hora, moneda, autonumeración, booleanos (si/no), objetos OLE (Imágenes, gráficos u otros objetos de ActiveX desde otra aplicación basada en Windows), hipervínculos (una dirección a un documento o archivo en Internet, en una intranet, en una red de área local o en el equipo local), datos adjuntos (imágenes, documentos, hojas de cálculo o gráficos), calculados (se obtienen de una operación realizada a los datos, contenidos en uno o varios campos), el tipo asistente de búsqueda, no se considera un tipo de dato como tal, ya que, un campo de búsqueda simple usa el contenido de otra tabla o una lista de valores para validar el contenido de un único valor por fila mientras un campo de búsqueda compleja permite almacenar varios valores del mismo tipo de datos en cada fila.

Introduciremos el nombre de cada campo e indicaremos el tipo de dato que éste contendrá, es importante indicar esta característica para que no se generen problemas al realizar consultas y reportes a través de la interfaz gráfica.

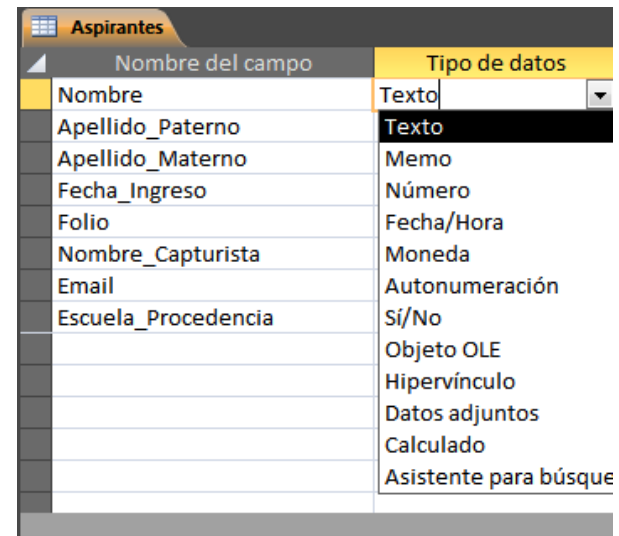

Access, nos permite establecer propiedades a los campos que vamos a introducir, esto con el fin de determinar las características propias de los datos que se contendrán en la base de datos, esto nos será muy útil posteriormente para realizar consultas.

Dichas propiedades de campo se definen a continuación:

#### Tamaño del campo

Para los campos Texto, esta propiedad establece el número máximo de caracteres que se pueden introducir en ellos, partiendo desde 0 caracteres hasta los 255.

Para los campos Numérico, las opciones son:

Byte, almacena valores enteros entre 0 y 255.

Entero para valores enteros comprendidos entre -32,768 y 32,767.

Entero largo para valores enteros comprendidos entre -2.147.483.648 y 2.147.483.647.

Entero simple para la introducción de valores comprendidos entre -3.402823E38 y -1.401298E-45 para valores negativos, y entre 1.401298E-45 y 3.402823E38 para valores positivos.

Entero doble para valores comprendidos entre -1.79769313486231E308 y -4.94065645841247E-324 decimal para almacenar valores comprendidos entre -10^38-1 y 10^38-1 (si estamos en una base de datos .adp) y números entre -10^28-1 y 10^28-1 (si estamos en una base de datos .accdb).

Los campos Auto numeración son enteros largos, mientras que a los tipos de datos restantes no se les puede especificar tamaño.

■ Formato del campo

Esta propiedad se utiliza para personalizar la forma de presentar los datos en pantalla o en un informe. Se puede establecer para todos los tipos de datos excepto el Objeto OLE, Datos adjuntos e Hipervínculo.

Para los campos Auto numeración, Numérico y Moneda, las opciones son:

Número general: presenta los números exactamente igual a como fueron introducidos. Moneda: presenta los valores introducidos con el separador de millares y el símbolo monetario asignado en Windows como puede ser \$.

Fijo: presenta los valores sin separador de millares.

Estándar: presenta los valores con separador de millares.

Porcentaje: multiplica el valor por 100 y añade el signo de porcentaje (%).

Científico: presenta el número con notación científica.

Los campos Fecha/Hora tienen los siguientes formatos:

Fecha general: si el valor es sólo una fecha, no se muestra ninguna hora; si el valor es sólo una hora, no se muestra ninguna fecha. Este valor es una combinación de los valores de Fecha corta y Hora larga. Ejemplos: 3/4/93, 05:34:00 PM y 3/4/93 05:34:00 PM.

Fecha larga: se visualiza la fecha con el día de la semana y el mes completo. Jueves 18 de agosto de 2016.

Fecha mediana: presenta el mes con los tres primeros caracteres, ejemplo: 14-Oct-2008.

Fecha corta: se presenta la fecha con dos dígitos para el día, mes y año, ejemplo 03/11/13.

El formato Fecha corta asume que las fechas comprendidas entre el 1/1/00 y el 31/12/29 son fechas comprendidas entre los años 2000 y el 2029 y las fechas comprendidas entre el 1/1/30 y el 31/12/99 pertenecen al intervalo de años entre 1930 y 1999.

Hora larga: presenta la hora con el formato estándar, ejemplo 20:08:20.

Hora mediana: presenta la hora con formato PM o AM, ejemplo: 4:00 PM.

Hora corta presenta la hora sin los segundos, ejemplo: 10:20.

Los campos Sí/No disponen de los formatos predefinidos Sí/No, Verdadero/Falso y Activado/Desactivado. Sí, Verdadero y Activado son equivalentes entre sí, al igual que lo son No, Falso y Desactivado.

■ Máscara de entrada

Se utiliza para controlar el tipo de valores que los usuarios pueden introducir. Por ejemplo, se pueden crear máscaras para establecer que el campo introducido se trata de una contraseña, así no se permitirá la visualización de dicha información y esta se verá de la siguiente manera (\*\*\*\*\*\*\*\*\*); también se pueden generar máscaras para definir el formato en el que se debe capturar un email, un número telefónico, un código postal, una fecha e inclusive, podemos generar nuestra propia máscara dependiendo de nuestras necesidades.

Para aplicar estas máscaras, sólo tenemos que dar clic en el botón que aparece a la derecha de la propiedad, cabe resaltar que Access sólo permite aplicar máscaras a campos tipo texto.

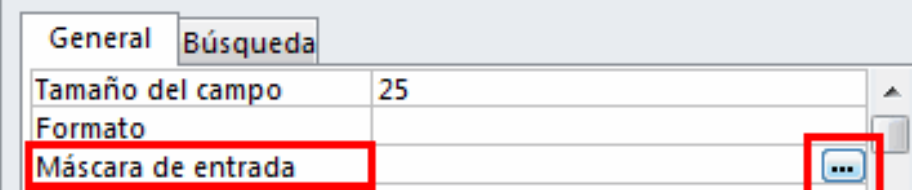

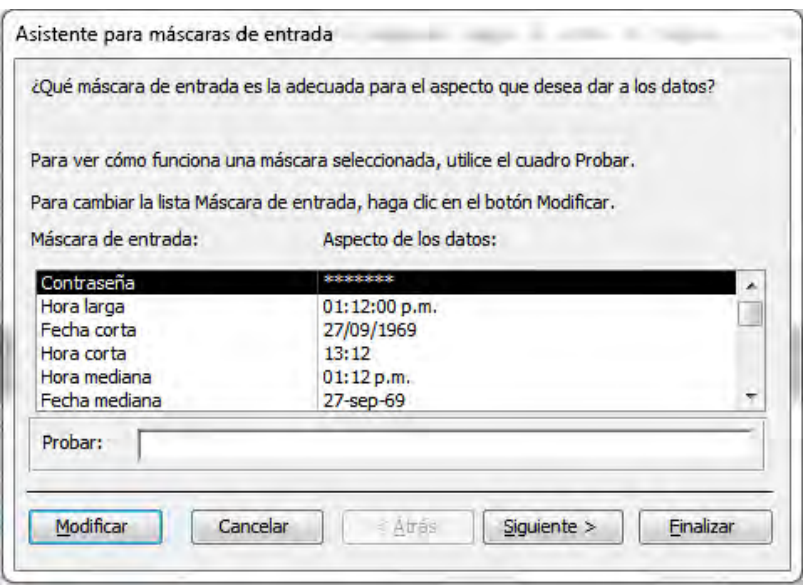

Fig. 6 Tipos de máscara de entrada aplicables en Access.

#### **-** Título

Esta propiedad sirve para indicar cómo queremos que se visualice la cabecera del campo, por ejemplo, aunque en nuestra tabla los campos tengan un nombre definido, si les asignamos un título, este será el nombre que se mostrará en nuestra tabla.

En la imagen se muestra como ejemplo el campo "Nom\_Asp", al cual se le ha añadido el título "Nombre del Aspirante" para que sea ese el nombre que aparezca en la tabla.

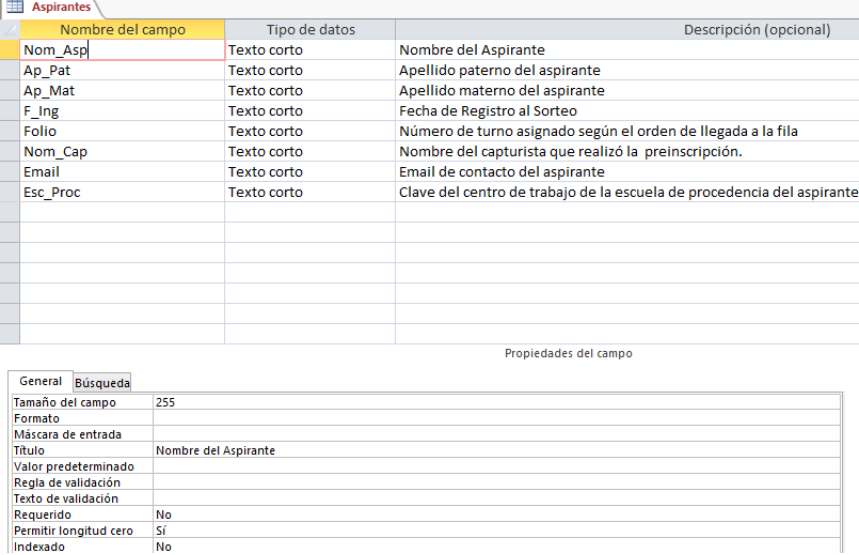

Fig. 7 Asignación de títulos en Access.

Así es como se muestra la tabla con los títulos asignados, esto se puede apreciar en el modo de vista "Hoja de Datos".

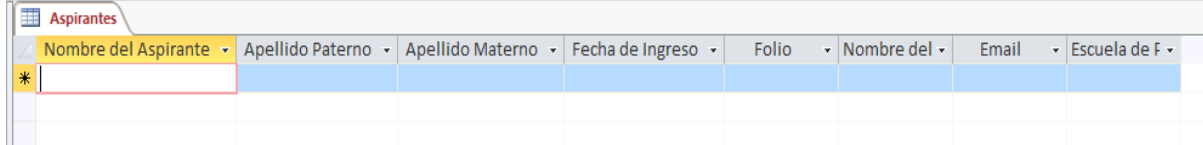

Valor Predeterminado

Se emplea para establecer un valor por defecto en un campo, cada vez que agreguemos un registro con dicho campo, Access le asignará automáticamente el valor que hemos definido.

Regla de validación y Texto de validación

Estas propiedades nos permiten controlar la entrada de datos según las condiciones que determinemos. Esto con el fin de que el campo sea introducido correctamente. Se puede aplicar esta propiedad para todos los tipos de datos excepto el Objeto OLE, datos adjuntos, datos calculados y datos autos numéricos.

Para construir las reglas de validación, podemos emplear los operadores y funciones propias de Access. Los operadores, se clasifican por:

Operadores aritméticos:

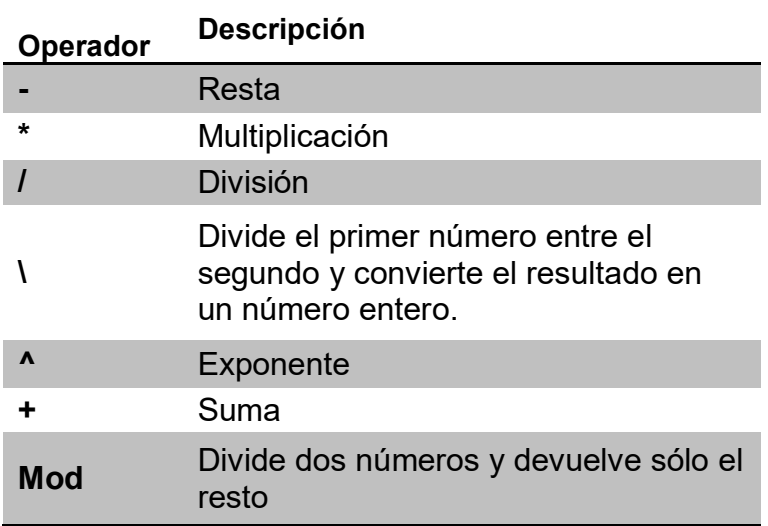

Operadores de comparación:

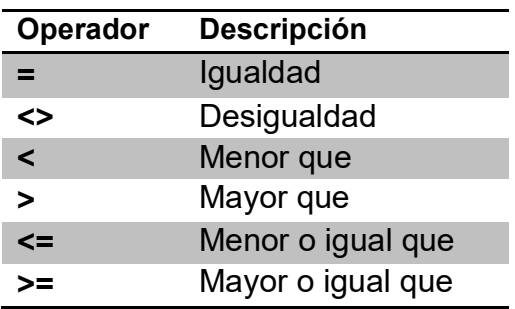

Operadores lógicos:

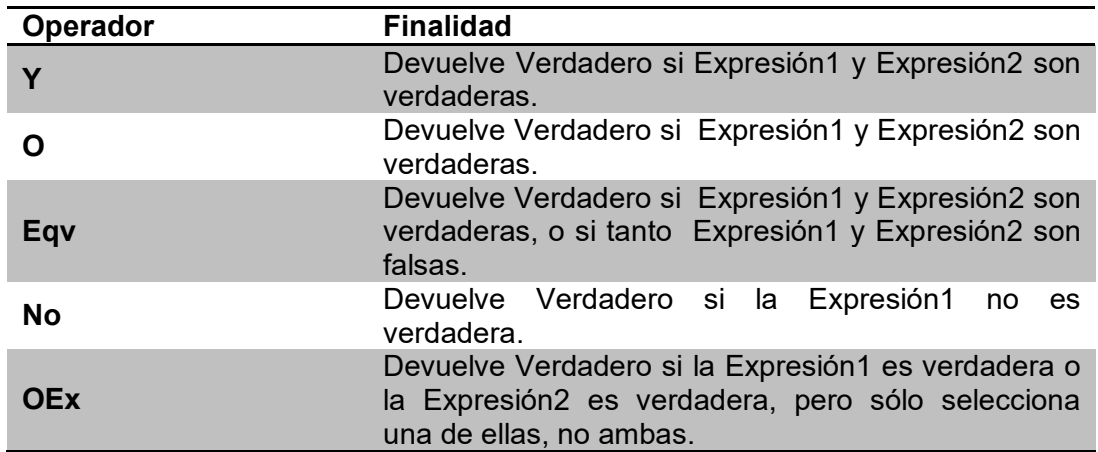

Operadores de Concatenación:

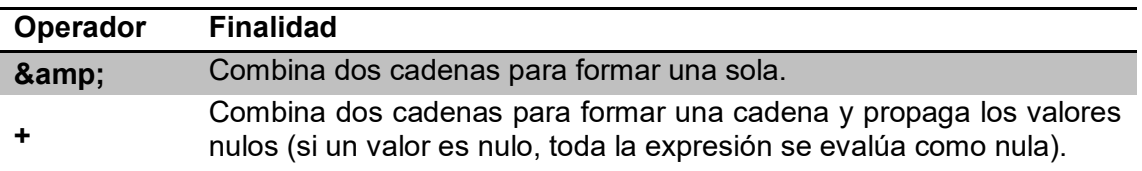

Las funciones, se emplean para validar y dar formato automáticamente a los datos que son introducidos dentro de los campos que conforman nuestras tablas, estas pueden ser diseñadas por el usuario, haciendo uso de los operadores antes mencionados o empleando las funciones incorporadas incluidas en Access. Dada la cantidad de funciones existentes, me limitaré a hacer referencia a aquellas que se emplean en el desarrollo de la base de datos del sistema, para consultar la documentación perteneciente a Microsoft, acerca de todas las funciones incorporadas en Access, se encuentra disponible la página electrónica, *<https://support.office.com/es-es/article/Funciones-organizadas-por-categor%C3%ADab8b13> 6c3-2716-4d39-94a2-658ce330ed83?ui=es-ES&rs=es-ES&ad=ES* 

■ Requerido

Aquí definiremos, si la introducción de este campo, deberá ser obligatoria para el usuario, esta propiedad no aplica para los datos tipo Objeto OLE y el Auto numeración.

**Permitir longitud cero** 

Al activarse, permite que un campo tipo texto, se almacene en blanco.

**Indexado** 

Esta propiedad, permite establecer uno o varios campos como índices de una tabla. Un índice es un indicador que nos ayuda a realizar búsquedas y ordenamientos rápidamente dentro de una tabla, por ejemplo si en la tabla Aspirantes empleamos el campo Escuela Procedencia como índice, todos los registros de aspirantes se ordenarán basándose en el orden determinado por este campo; también se agilizarán las búsquedas realizadas bajo este parámetro. En caso de seleccionar más de un campo como índice, los registros, se ordenarán en base a la primera columna, el primer valor de la primera columna se ordenará en base al parámetro establecido por la segunda columna, y así sucesivamente.

Los valores que puede tener esta propiedad son:

No: No se asigna ningún índice.

- Si (con duplicados): El campo índice, puede contener valores repetidos.
- Si (sin duplicados): El campo índice, debe contener valores únicos e irrepetibles, no debe confundirse con una llave primaria.

Así es como quedan definidas las tablas que conforman la base de datos, en el siguiente punto, procederemos a crear las relaciones entre ellas.

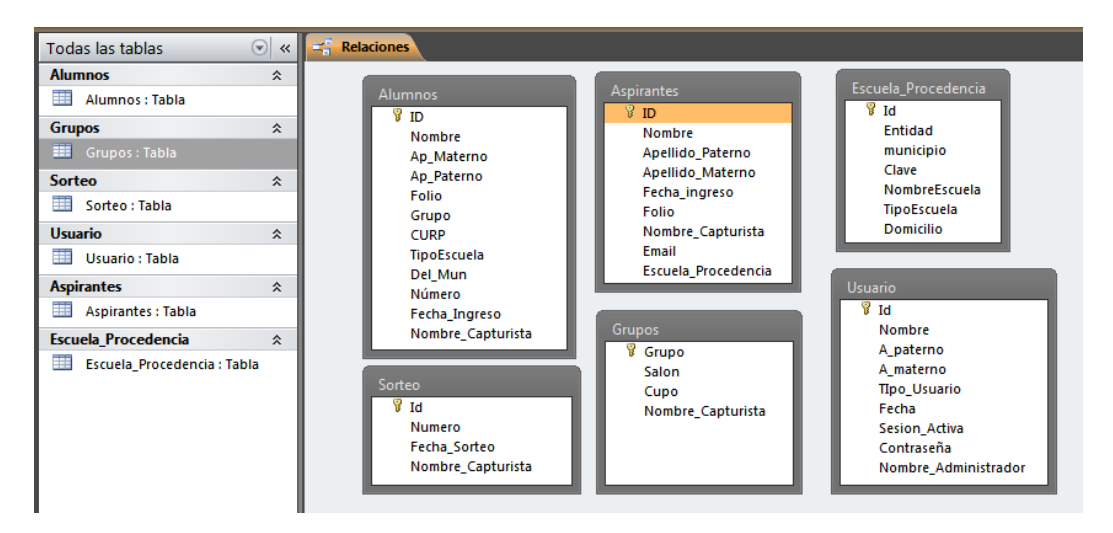

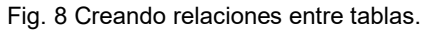

Definir las propiedades y el formato de los datos es importante, porque de esto dependerá que los procesos de entrada, procesamiento y salida de información se realicen correctamente, de lo contrario, se verá afectada la integridad de la información, produciendo que nuestro sistema, arroje información poco o nada confiable.

Creando Relaciones entre Tablas

Para crear una relación, deberemos dar clic en el botón Relaciones, que se encuentra en la pestaña Herramientas de base de datos.

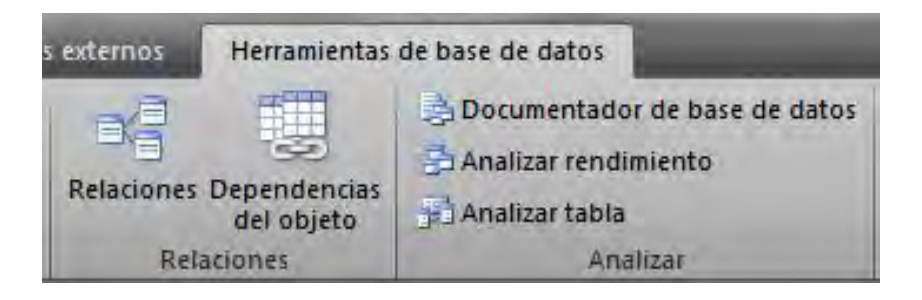

Aparecerá una ventana, en la que debemos seleccionar las tablas que queremos agregar.

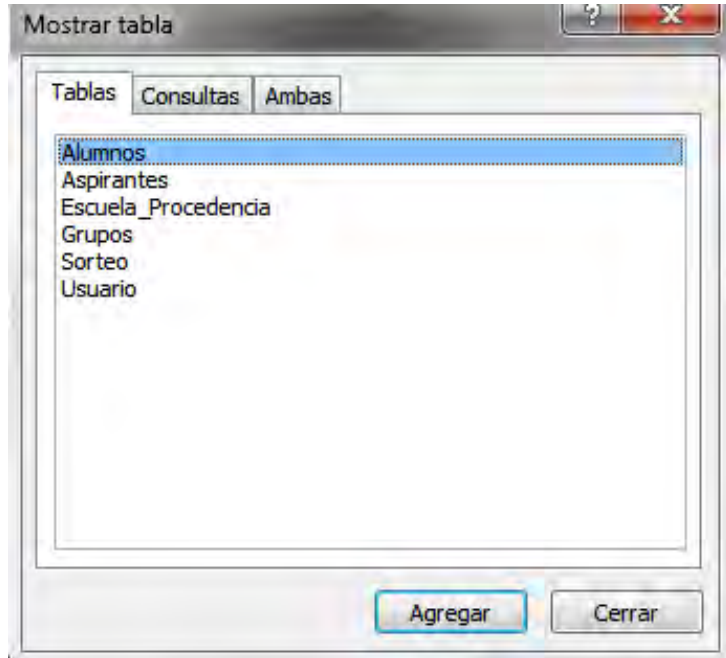

Para ejemplificar, crearemos una relación entre la tabla Alumno y la tabla Grupo ya que cada alumno debe ser asignado a un grupo y a un salón.

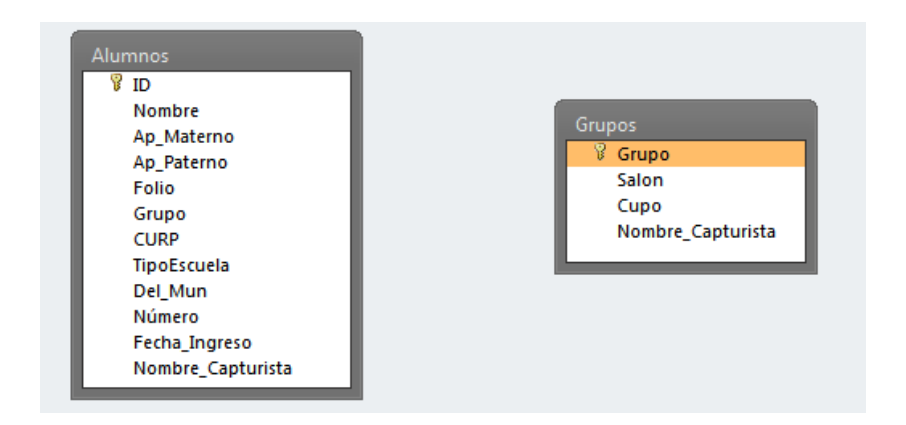

En la pestaña, Herramientas de relaciones, daremos clic en el botón Modificar relaciones.

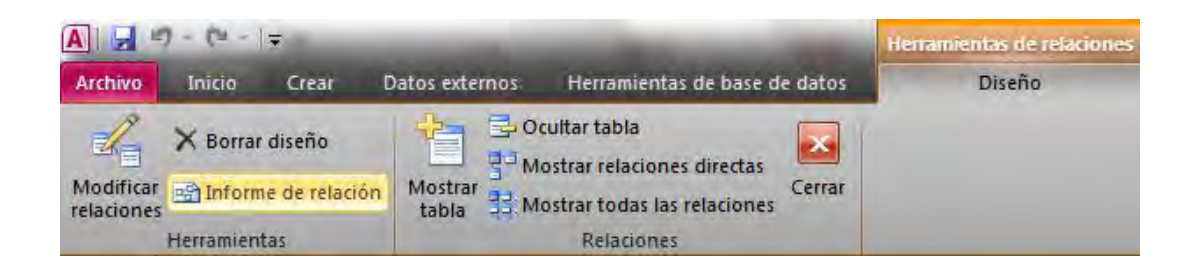

Nos aparecerá una ventana, en la cual deberemos daremos clic en el botón Crear Nueva.

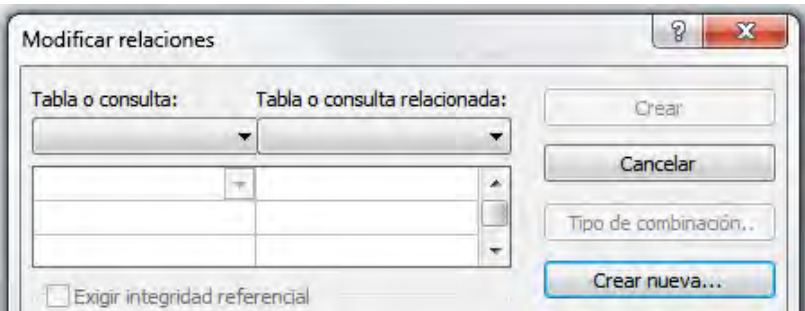

Nuevamente nos aparecerá una ventana en la que deberemos indicar los nombres de las tablas que relacionaremos, cabe mencionar que por este método, sólo se pueden relacionar dos tablas y uno de sus campos a la vez. En este caso, relacionaremos el campo Grupo de la tabla Alumno, con la llave primaria Grupo de la tabla Grupos. El tipo de dato del campo a través del cual se está realizando la relación, debe coincidir con el campo que se encuentra en la otra tabla, por ejemplo, no podemos unir el número de un salón con el apellido de un alumno, sin embargo, el nombre del campo no necesariamente debe ser el mismo.

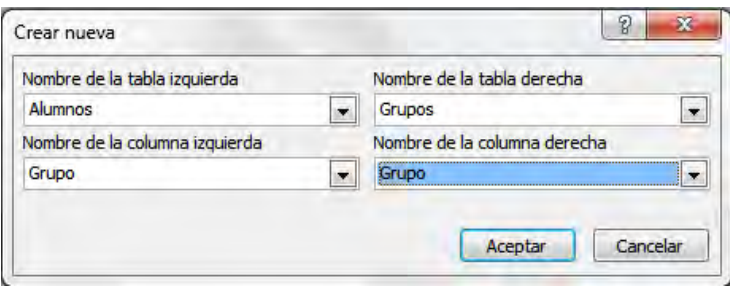

Daremos clic en aceptar y nos mostrará que ambas tablas se han unido correctamente, algo que hay que notar es el tipo de relación que se ha creado, en este caso, es una relación "uno a varios", lo que indica que un grupo puede contener varios alumnos.

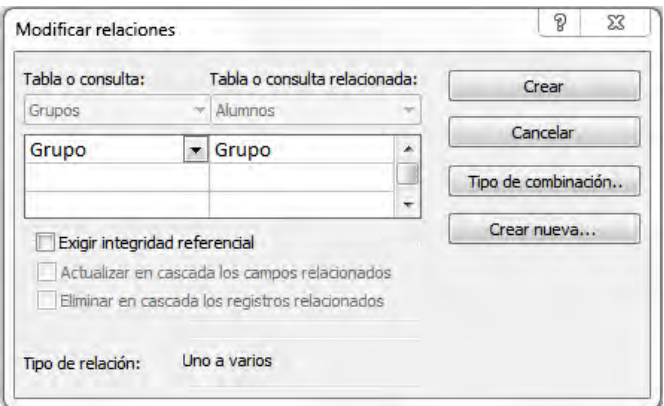

Daremos clic en Crear y gráficamente nos mostrará la unión entre ambas tablas.

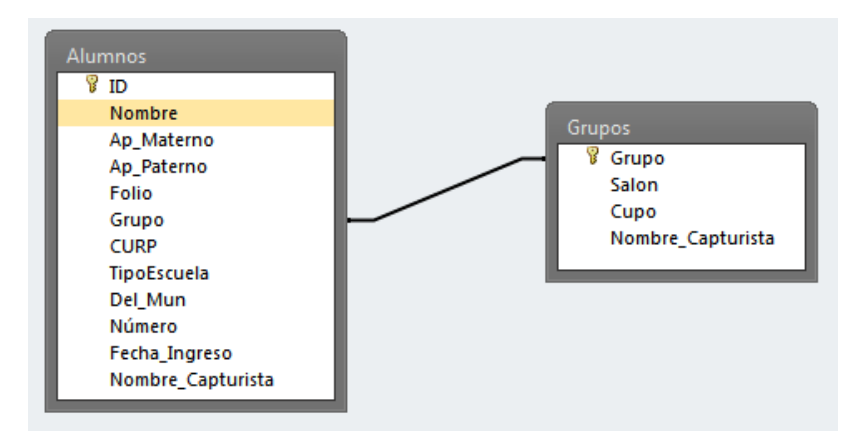

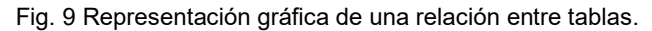

Para crear más relaciones, debemos añadir más tablas, para esto, en la pestaña Herramientas de relaciones, daremos clic en el botón Mostrar tabla y daremos doble clic sobre el nombre de la tabla que queremos agregar.

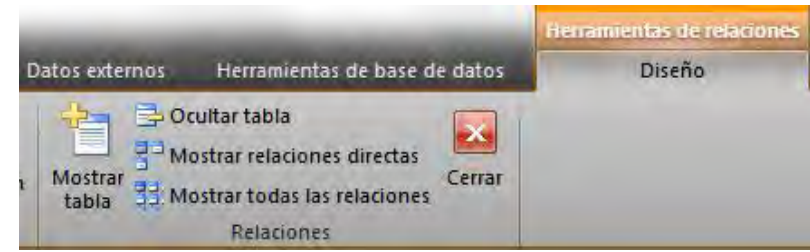

Una vez terminamos de definir todas las relaciones entre nuestras tablas, nos deberá quedar un diagrama como este; con lo cual, la conexión entre tablas ha quedado activa.

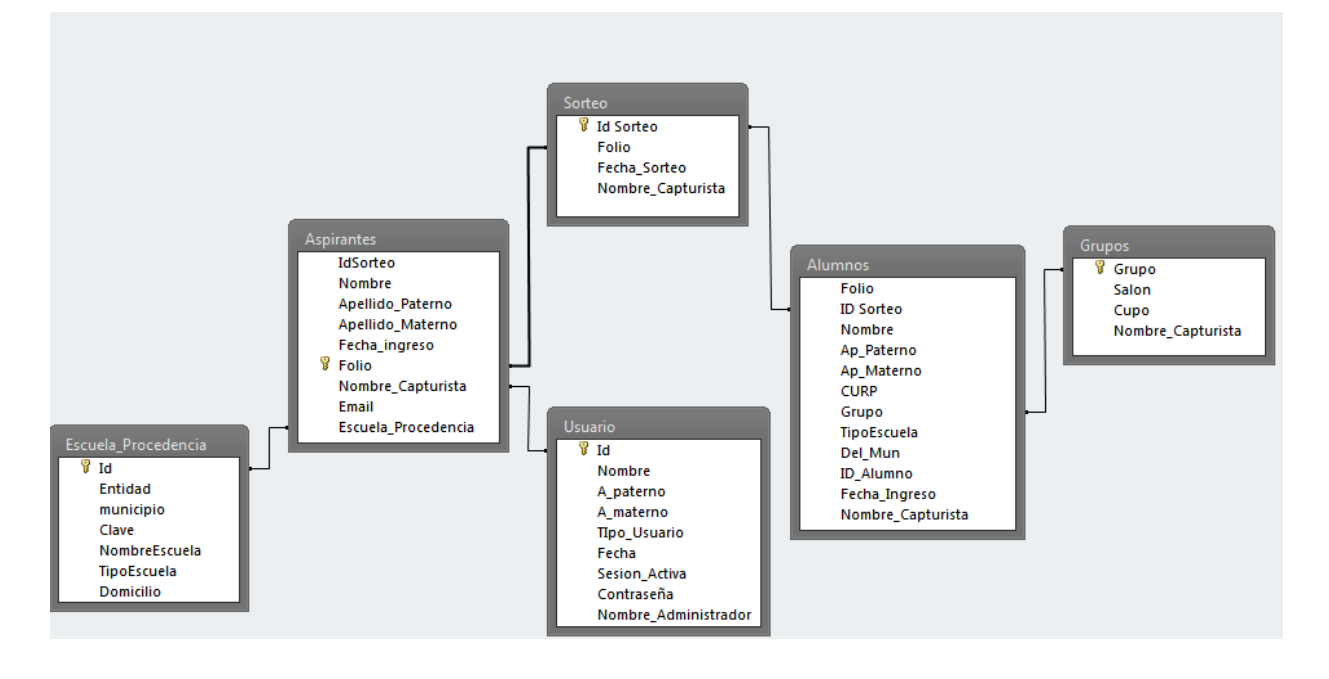

Fig. 10 Representación gráfica de todas las relaciones entre las tablas que conforman el SGICSCCH-OTE.

# ÍNDICE DE FIGURAS

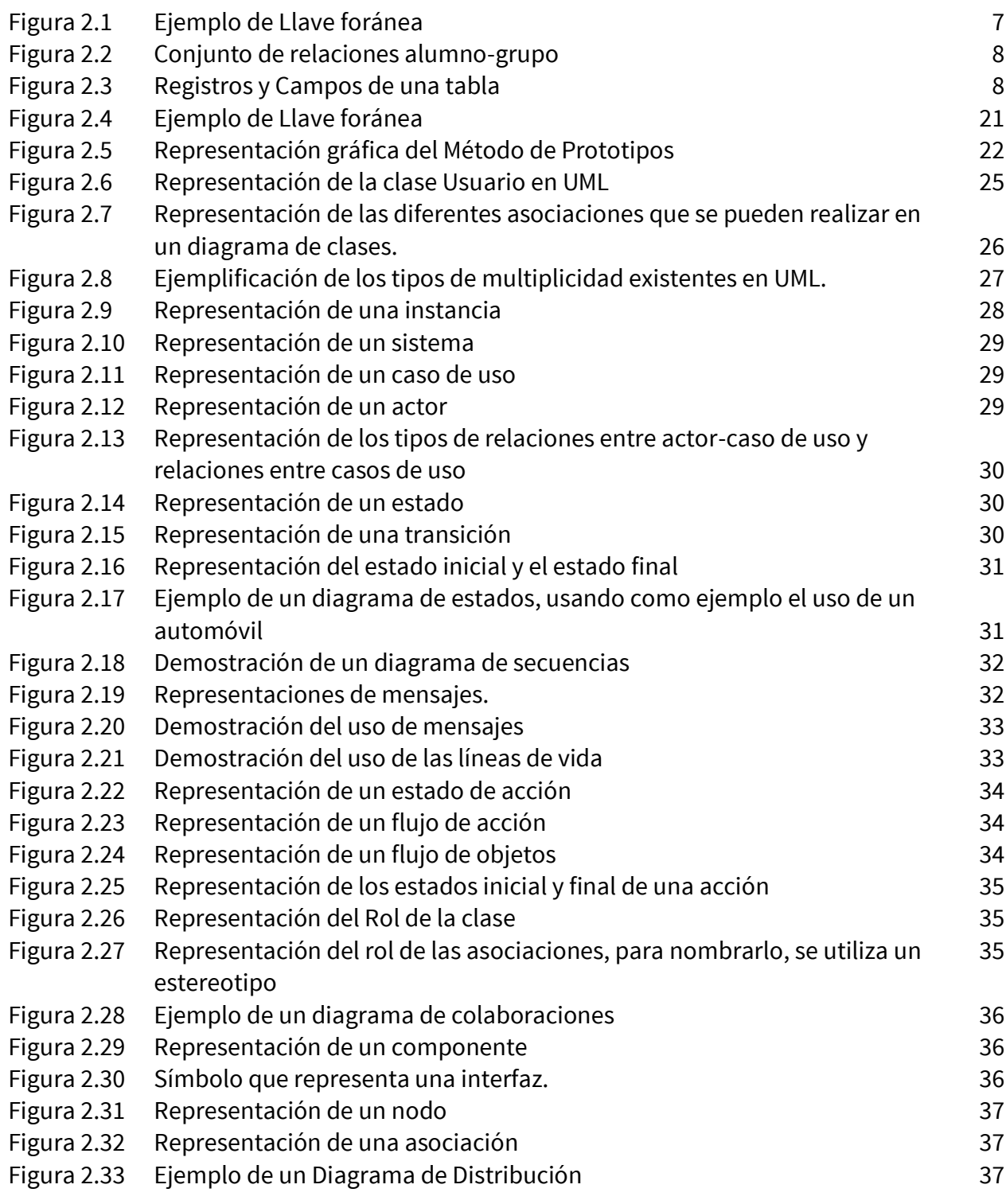

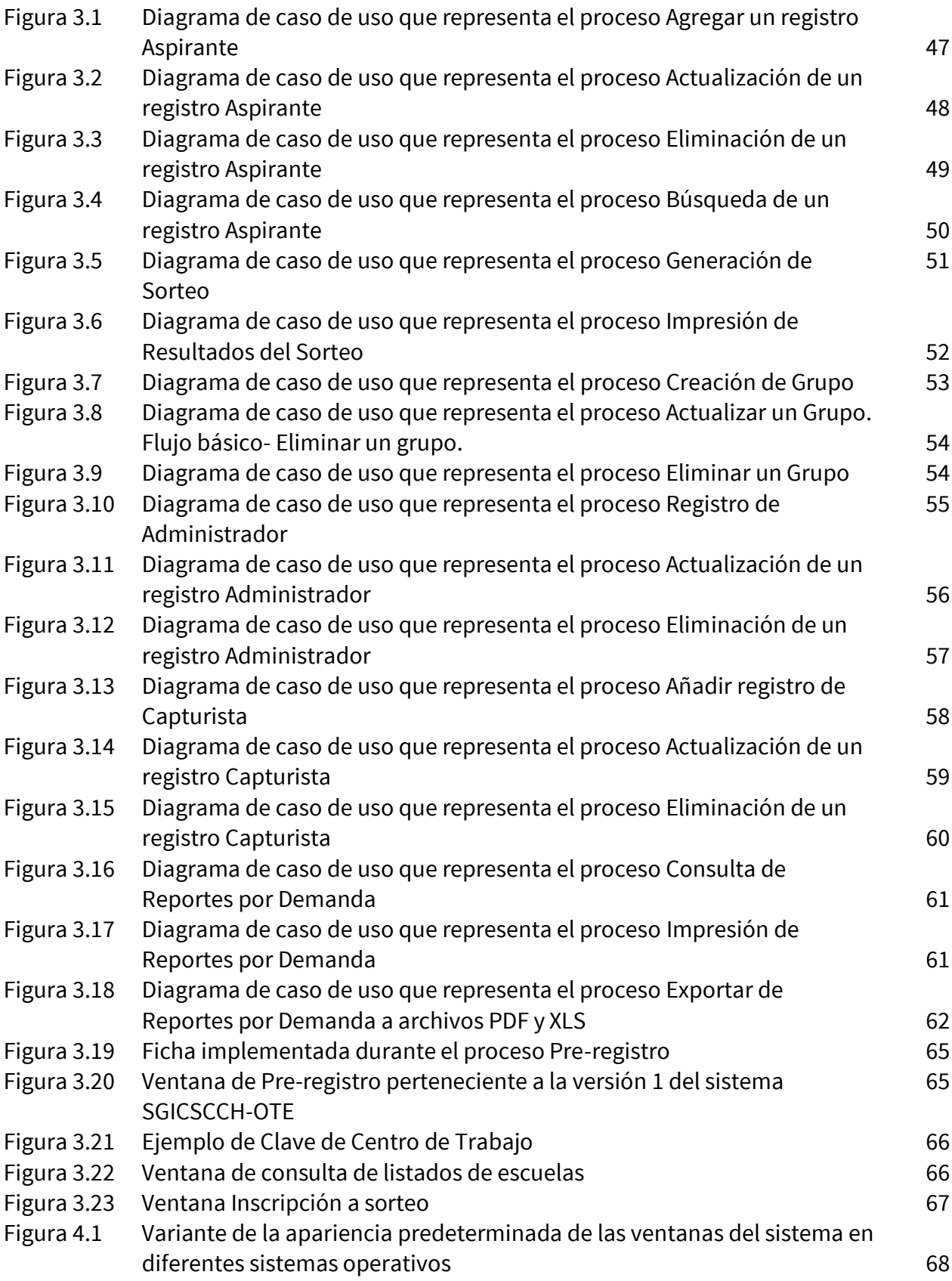

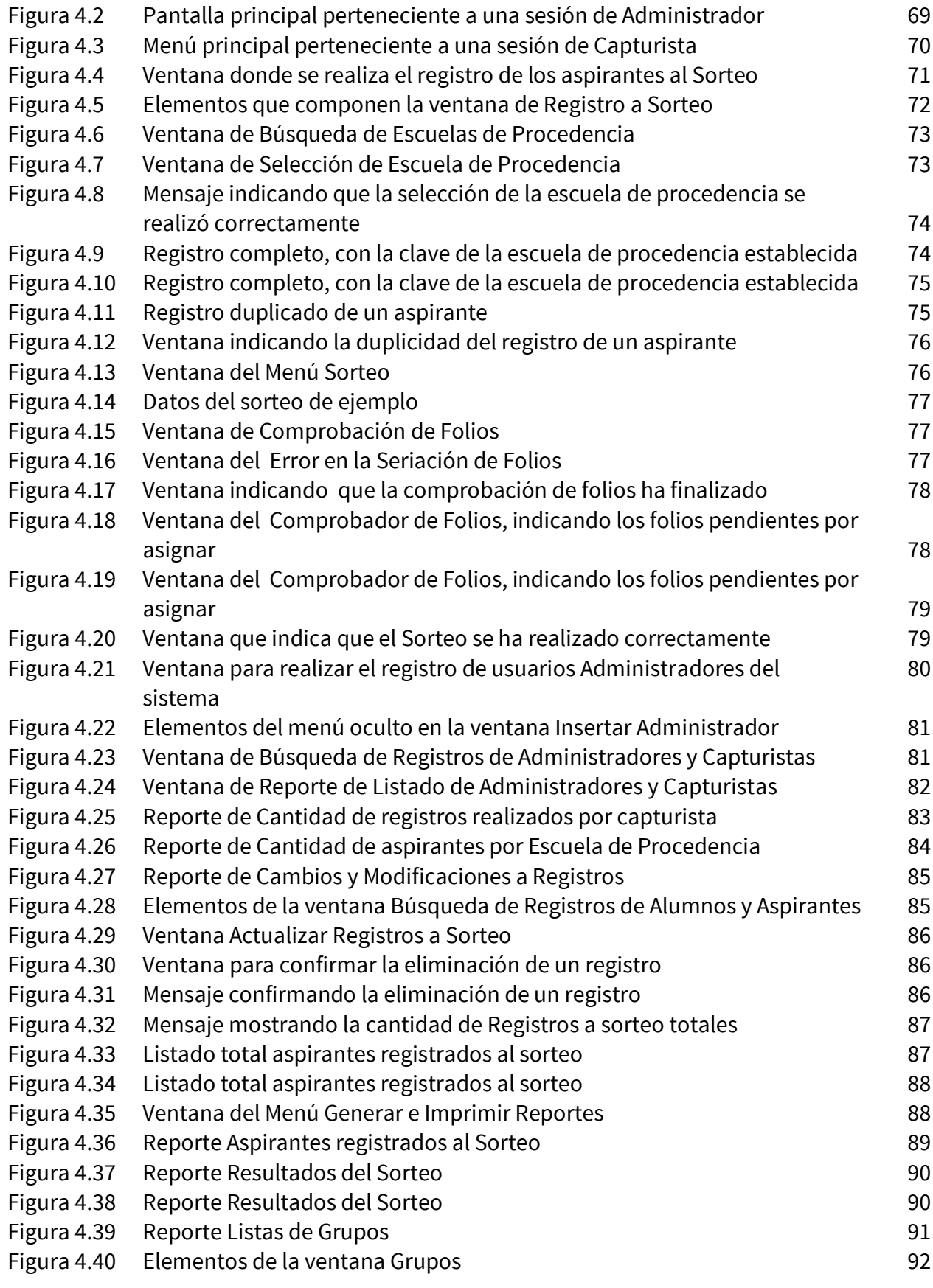

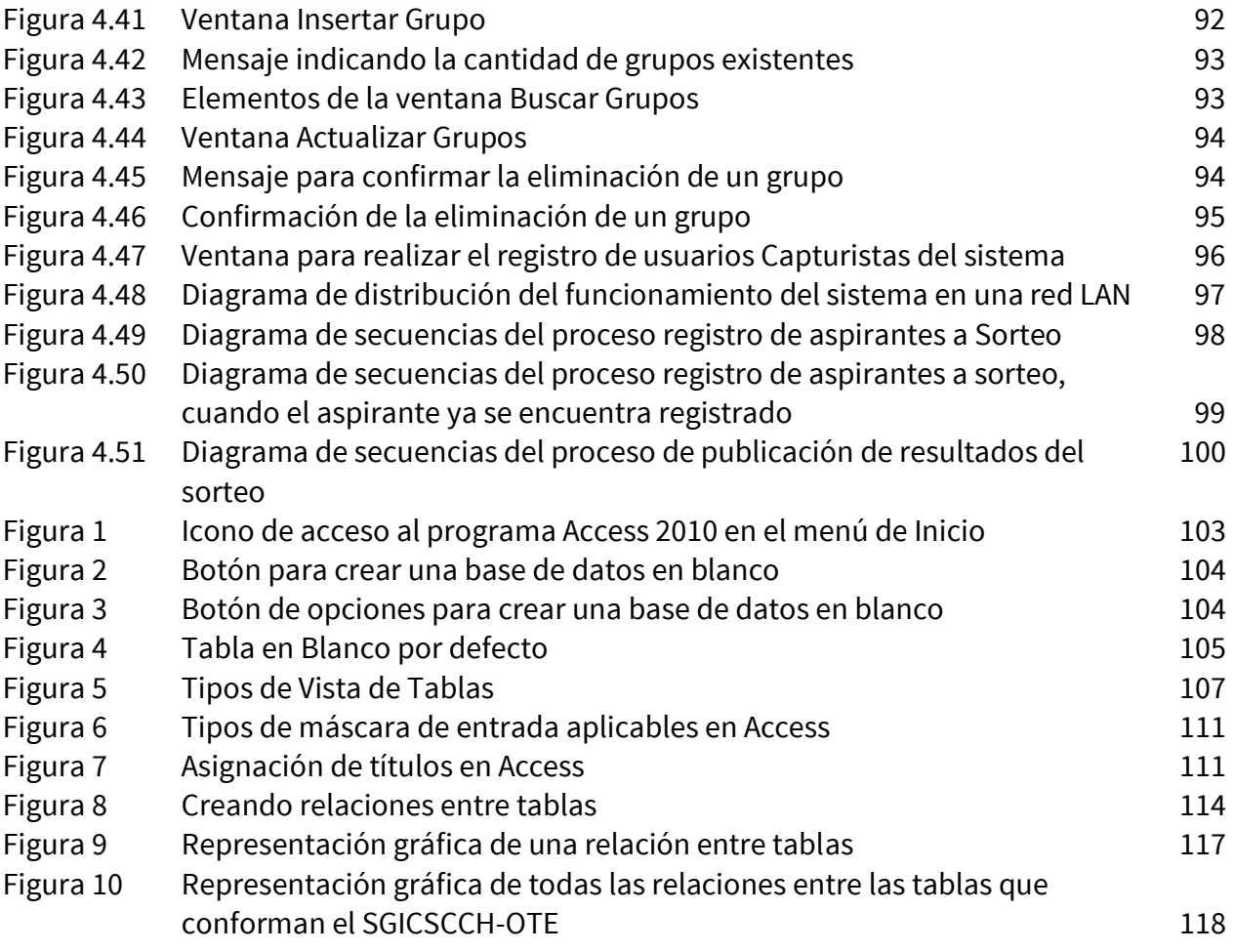

## BIBLIOGRAFÍA

Fowler, M., & Kendall, S. (1999). *UML gota a gota.* México: Pearson.

- Grady Booch, J. R. (2007). *El Lenguaje Unificado de Modelado. Guía del usuario 2a. edición.* España: Pearson.
- Gross, C. (2008). *Beginning VB 2008 From Novice to Professional.* Apress.
- Kendall, K. E., & Kendall, J. E. (2011). *Análisis y diseño de sistemas, 8va Edición.* México: Prentice Hall.
- Microsoft, ©. 2. (s.f.). *MSDN Access 2007*. Obtenido de Microsoft MSDN: https://msdn.microsoft.com/en-us/library/bb979619(v=office.12).aspx
- Microsoft, ©. 2. (s.f.). *Visual Basic Language Reference*. Obtenido de Microsoft MSDN: https://msdn.microsoft.com/en-us/library/sh9ywfdk.aspx
- Patrick, T. (2008). *Programming Visual Basic 2008.* O'Reilly Media.
- Pressman, R. S. (2002). *Ingenieria de software, Un enfoque practico.* Madrid: McGraw-Hill-Interamericana de España, S. A. U.
- Silberschatz Abraham, K. H. (2002). *Fundamentos de Bases de Datos 4ed.* España: McGraw-Hill.
- Sommerville, I. (2005). *Ingeniería del Software.* Madrid: Pearson.
- Vrat Agarwal, V., & James, H. (2008). *Beginning VB 2008 From Novice to Professional.* New York: Apress.